### **Istruzioni per l'utilizzo coordinato della Telefonia su IP nel GARR**

Antonio PinizzottoIIT-CNR, Pisa antonio.pinizzotto@iit.cnr.it

GARR\_WS6 – Roma, 16 novembre 2005

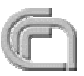

# Obiettivo del Tutorial

- **Presentazione del piano di integrazione della telefonia tradizionale con quella su IP già in atto nel GARR**
- Prima parte "teorica" necessaria alla piena comprensione della seconda parte più<br>descrittiva dell'implementazione
- **Come partecipare al progetto**: con un investimento minimo (o inizialmente nullo) qualunque sede può partecipare.  $\blacksquare$
- In sintesi le finalità del progetto:
	- Introduzione graduale della tecnologia VoIP tra le sedi afferenti al GARR integrandola con le infrastrutture telefoniche già esistenti
	- Introduzione di telefoni IP hardware e software integrati con il piano di numerazione già esistente
	- Facilità d'uso per l'utente finale
	- Doppia raggiungibilità: ogni telefono è raggiungibile con lo stesso numero sia via IP che via rete telefonica tradizionale
	- Integrazione con il piano di numerazione nazionale esistente  $\bullet$
	- Utilizzo di soluzioni OpenSource e multi-vendor
	- Mobilità

- **Scalabilità**
- Integrazione con il Global Dialling Scheme (chiamate su IP in tutto il mondo)

#### Via alternative (IP) per le telefonate fra sedi (... e molto di più)

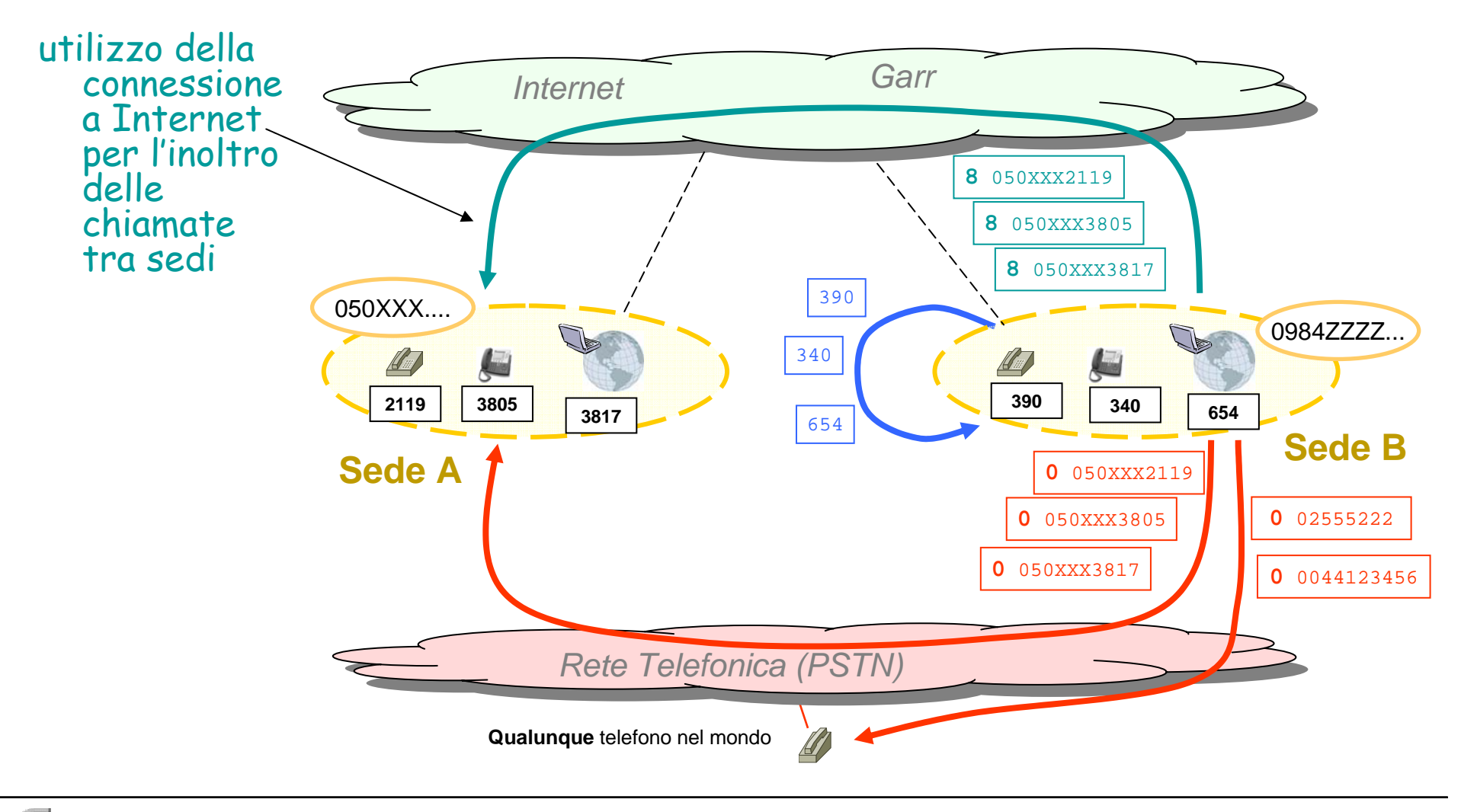

#### Stato attuale delle sedi italiane

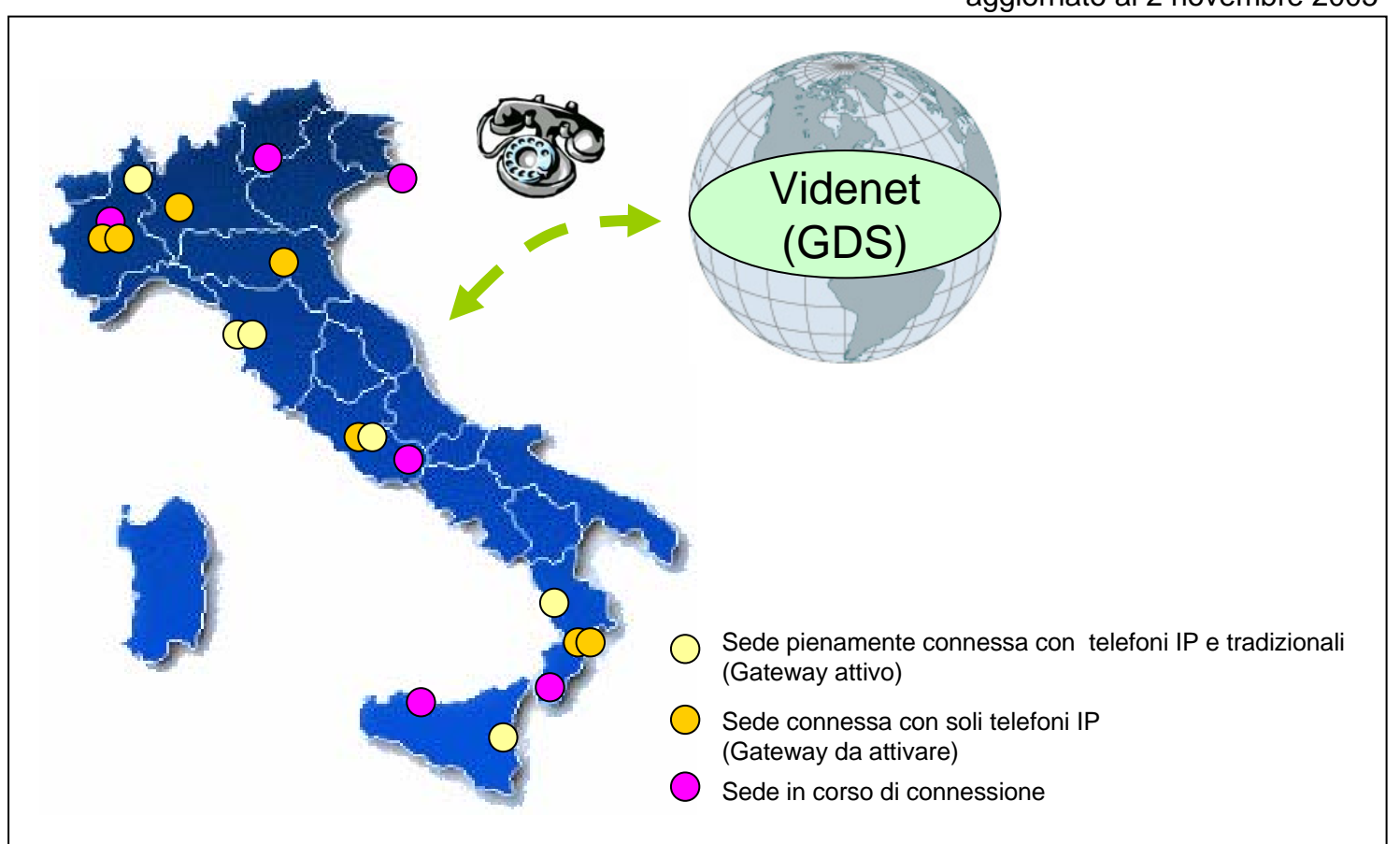

aggiornato al 2 novembre 2005

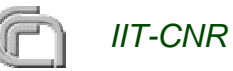

# Sommario

- Introduzione
- Protocolli standard: H.323 e SIP $\Box$
- ENUM $\blacksquare$
- GDS e sua evoluzione con ENUM $\Box$
- Applicazioni: SIP.EDU  $\bullet$
- Problemi e soluzioni con NAT e Firewall $\Box$
- Implementazioni OpenSource: gnugk, ser, asterisk  $\blacksquare$
- Alcuni prodotti commerciali: Cisco, Innovaphone  $\blacksquare$
- Client testati
- Utilizzo del GDS per l'inoltro delle chiamate VoIP nel GARR  $\bigcirc$ 
	- **Obiettivi CONTRACTOR**
	- Implementazione **COL**
	- Requisiti minimi per partecipare
		- **Gatekeeper**
		- La scelta del Gateway
	- Stato attuale delle sedi connesse**College**
	- Integrazione con ENUM e SIP
	- Configurazione di filtri e firewall O
	- Autenticazione
	- Integrazione del CallManager
	- Come aderire

#### Introduzione

- **I termini VoIP e IP Telephony, anche se simili, hanno** significati leggermente diversi
	- Entrambi si riferiscono al trasporto di servizi di fonia su reti IP (Internet Protocol) in alternativa al trasporto su PSTN (Public Switched Telephone Network)
- Con il termine VoIP (Voice over IP) si intende il trasporto su reti IP di servizi voce real-time interattivi
	- localizzazione del chiamato
	- trasporto della voce: conversione A/D (analogico/digitale) e D/A della voce, codifica, trasporto su pacchetti IP

# Introduzione (2)

- Il termine IP Telephony si riferisce principalmente all'insieme di tutti i servizi correlati al trasporto della voce su IP:
	- interoperabilità **Construction**
	- scalabilità
	- affidabilità
	- soprattutto **integrazione** con la **telefonia tradizionale**
- In breve, mentre la Telefonia su IP si prefigge lo scopo di riprodurre, integrare ed estendere su IP i servizi della telefonia tradizionale, il VoIP si può considerare svincolato dalla telefonia tradizionale

# VoIP minimale

- *Breve parentesi*: elementi minimi per poter trasmettere la voce su IP (VoIP)
- La voce per poter essere trasmessa deve essere digitalizzata
	- segnale analogico
		- pressione dell'aria
		- attraverso il mocrofono diventa un segnale elettrico
		- ma è sempre un segnale analogico, ovvero un segnale che varia con continuità

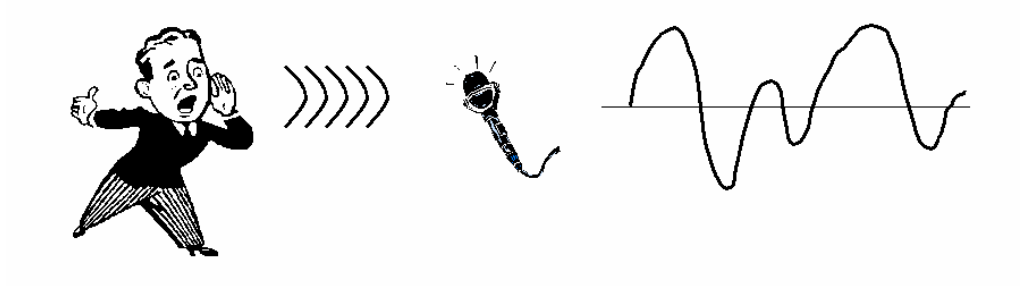

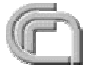

# VoIP minimale (2)

- Per ottenere la digitalizzazione del segnale audio analogico occorre eseguire una operazione di:
	- campionamento
	- e quantizzazione

Eseguita da un chip, ad esempio quello della scheda audio di un PC

- Campionamento
	- frequenza di campionamento (almeno doppia della banda del segnale, teorema di Nyquist). Es.:
		- 44.1 kHz per l'audio di un CD
		- 8 kHz per l'audio del telefono
- **Quantizzazione** 
	- suddivisione dei livelli di ampiezza in un numero finito di valori; es.:
		- CD: 19 bit:  $2^{19} = 524288$  livelli possibili
		- e telefono: 8 bit:  $2^8 = 256$  livelli possibili

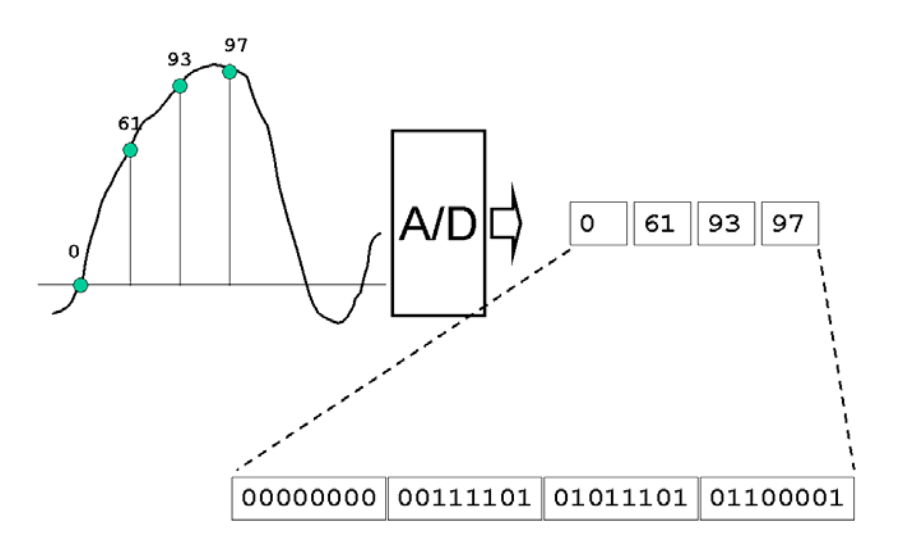

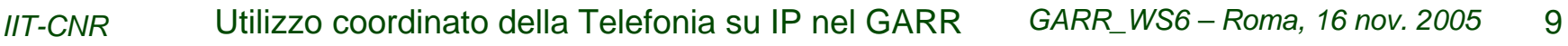

# VoIP minimale (3)

- La sequenza di bit così ottenuta corrisponde ad una sequenza non codificata. Es.:
	- voce telefono: 8 kHz  $\times$  8 bit = 64 kbps
	- $\bullet$  CD: 2 canali x 44.1 kHz x 16 bit =  $\sim$  1.4 Mbps
- La sequenza di bit non viene trasmessa così com'è ma viene prima codificata. I motivi sono diversi:
	- compressione (motivo principale): determina l'occupazione di banda
	- adattamento alle condizioni di QoS di una rete IP (tiene conto del fatto che il flusso viaggia su una rete a commutazione di pacchetto e non di circuito)
- La sequenza codificata viene suddivisa in pacchetti che sono quindi trasmessi sulla rete IP

# VoIP minimale (4)

- In ricezione il processo è quello inverso: O
	- decodifica
	- conversione digitale/analogica (A/D)
	- riproduzione in altoparlante
- Per migliorare la qualità audio in ricezione possono essere presi alcuni **Construction** accorgimenti quali la bufferizzazione
	- l'audio contenuto nei pacchetti non viene riprodotto subito ma memorizzato in una coda locale e riprodotto con un certo ritardo
	- questo migliora gli effetti sgradevoli dovuto al fatto che i pacchetti possono arrivare con tempi diversi (jitter) ma introduce un ritardo costante che per non essere percepito non dovrebbe superare i 100-150 ms.

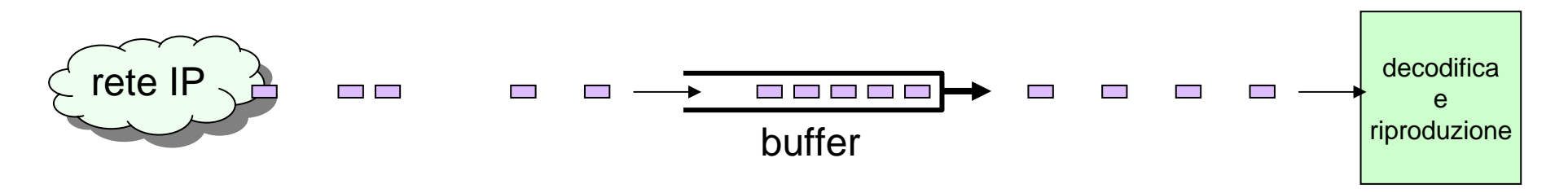

# VoIP minimale (4b): Codec Audio

Alcuni codec audio utilizzati nella telefonia

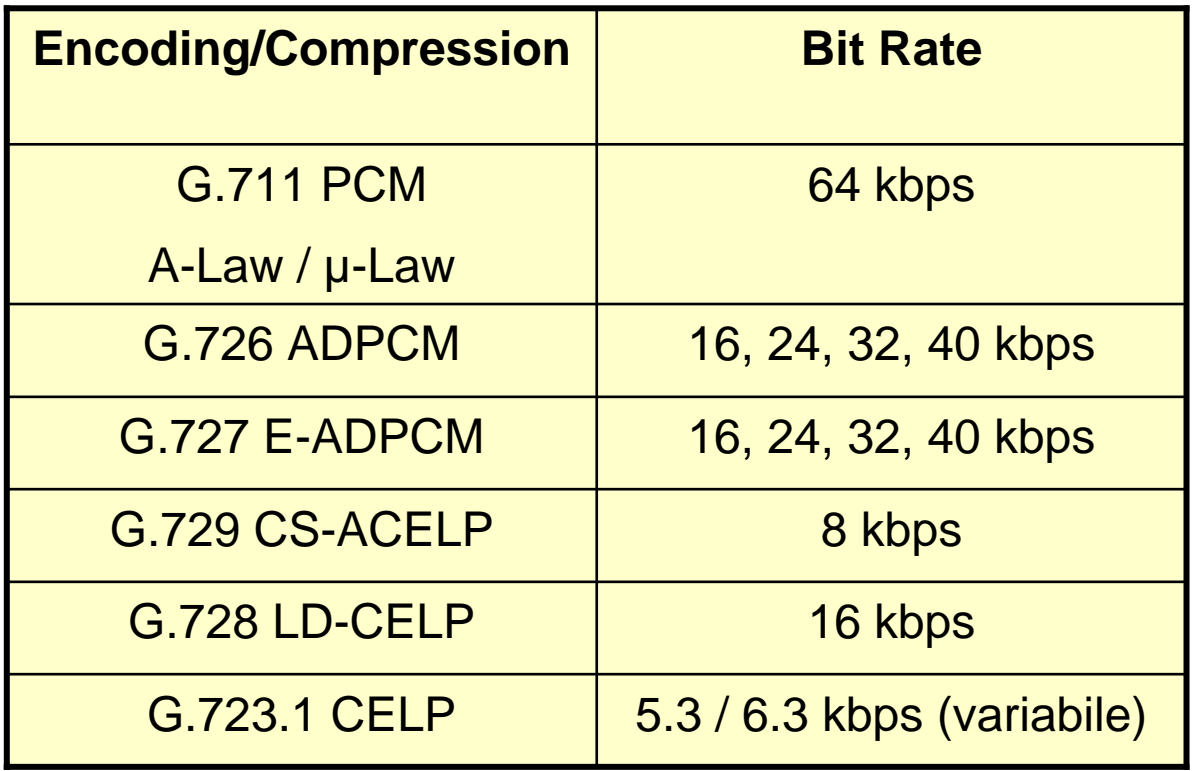

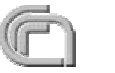

# VoIP minimale (5)

- Quali sono gli elementi non presi in considerazione in questo esempio?
	- localizzazione dell'utente destinatario (occorre conoscere a priori l'indirizzo IP)
	- negoziazione dei canali di trasporto (codec audio, protocolli di trasporto, ..)
		- esistono vari codec corispondenti a diverse occupazioni di banda (bit rate) ed i due utenti potrebbero avere preferenze diverse
	- **integrazione con la rete telefonica tradizionale**?
- L'ultimo punto, in particolare, è un obiettivo della Telefonia su IP

# Obiettivi della Telefonia su IP

- Protocolli standardizzati che supportino l'interoperabilità fra dispositivi diversi e di diversi costruttori
- Integrazione trasparente con la PSTN (Public Switched Telephone Network)
- Scalabilità: gli operatori telefonici hanno normalmente milioni di utenti
- Affidabilità: necessità di riprodurre quella della telefonia classica (>99,999%)

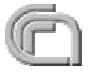

# Segnalazione e Trasporto

- Le due componenti fondamentali della telefonia su IP sono: O
	- segnalazione
	- trasporto audio/video
- **Segnalazione Contract Contract Contract** 
	- prima che audio (e video) possano fluire fra due terminali occorre:
		- **·** localizzare il dispositivo remoto
		- negoziare i "mezzi" su cui trasportare i canali di comunicazione
- Trasporto audio/video O
	- utilizza protocolli progettati per la trasmissione in tempo reale di audio e video su reti IP

I piani di segnalazione e trasporto sono ovviamente presenti anche nella telefonia classica (reti a commutazione di circuito)

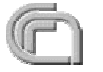

# Protocolli

#### ● Standardizzati

● H.323, H.248, SIP, MGCP, MEGACO, ...

#### **Proprietari**

- Skinny (Cisco), Skype, IAX (Asterisk), CorNet (Siemens)... e moltissimi altri
- I protocolli proprietari sono "chiusi"
	- comunità di sviluppo ristrette, poco innovativi
	- supporto minimo verso i protocolli standard: insieme limitato di funzionalità (limite: notevole sforzo nell'implementazione di Gateway fra diversi protocolli)

### Protocolli standardizzati

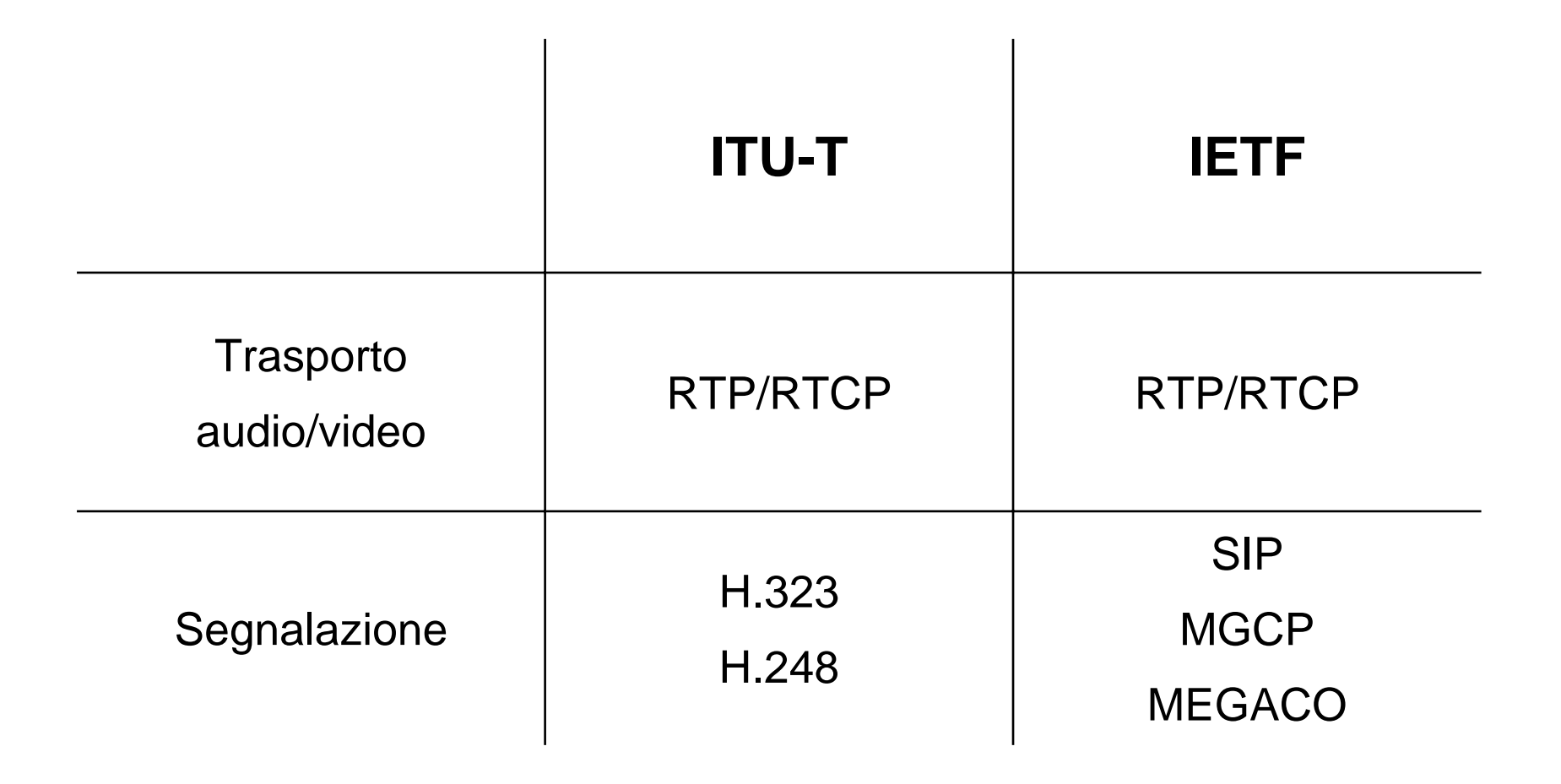

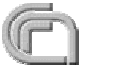

# Protocolli standard di trasporto

- Protocolli progettati per la trasmissione in tempo reale di dati su reti IP (RFC 3550, 2003)
	- RTP (Real Time Protocol)
		- fornisce funzioni di trasporto end-to-end su rete IP adatte a flussi audio/video
	- RTCP (Real time Control Protocol)
		- protocollo con funzioni di controllo e monitoraggio
- Entrambi utilizzano il protocollo UDP

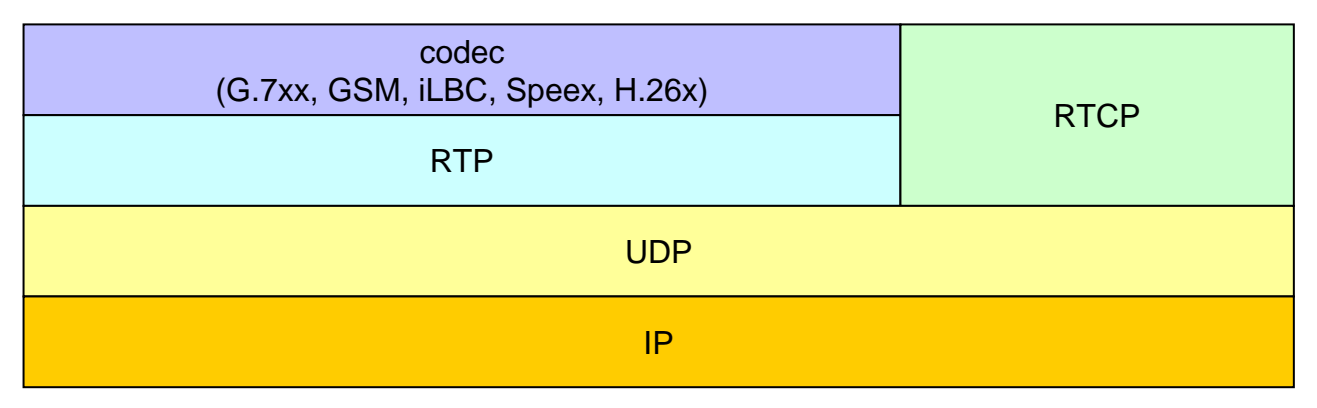

- Importante: il QoS non è un compito dei protocolli di trasporto!
- Se si vuole garantire il QoS occorre configurare opportunamente i dispositivi di rete (router: code con priorità, DiffServ, banda, MPLS, ...)

# Protocolli standard di segnalazione

- Prima di poter trasmettere i flussi audio/video fra due terminali occorre **Contract Contract Contract** svolgere due funzioni fondamentali:
	- la localizzazione del terminale remoto
		- in pratica determinare l'indirizzo IP a partire dall'identificativo del terminale
	- la negoziazione dei mezzi su cui trasportare i flussi audio e video
- I protocolli che svolgono queste funzioni sono detti protocolli di segnalazione. I due principali protocolli standardizzati sono:
	- **H.323** (ITU-T Study Group)
		- inizio lavori nel 1995, prima versione nel 1996; versione attuale: ver. 5, 2003)
	- **SIP** (Session Initiation Protocol, IETF)
		- inizio lavori nel 1995; prima versione nel 1999; versione attuale: RFC 3261, 2002)

# Altri protocolli standard di segnalazione

- Nelle reti telefoniche tradizionali il piano di segnalazione e quello di trasporto sono separati; inoltre il backbone è ormai digitale, mentre l'"ultimo miglio" di utente è in una situazione mista (analogica e digitale)
	- Il piano di segnalazione (SS7, Signalling System N. 7, o sue varianti) è utilizzato per istruire i vari switch del backbone di trasporto su come instradare il traffico audio ed effettuare eventuali processi di compressione, rilevamento di segnalazione in banda, ecc.
	- Il piano di trasporto soddisfa requisiti di QoS che una normale rete IP generalmente non fornisce
- Molti operatori telefonici si propongono di realizzare in IP una situazione analoga
	- ad es. una rete IP basata su MPLS, con richiesta esplicita di QoS fra qualunque coppia di punti della rete
	- Elementi fondamentali del protocollo:
		- SG Signalling Gateways: SS7 <-> H.323, SIP o SS7 in IP
		- MG Media Gateways: trans-codifica
		- MGC Media Gateway Controllers

# Altri protocolli standard di segnalazione

- Il protocollo di comunicazione fra i MGC è l'oggetto di standardizzazione
	- MGCP (Media Gateway Control Protocol, IETF RFC 3661)
	- E' in corso uno sforzo congiunto di ITU-T e IETF, che però mantiene al protocollo due nomi identificativi differenti:
		- MEGACO (IETF MEGACO working group, RFC 3525)
		- H.248 (ITU-T Study Group 16)
	- E' attualmente sotto discussione il MEGACO/H.248 versione 2

# **Terminologia**

- Terminale (end-point) O
	- elemento finale di una comunicazione
	- hardware o software
	- supporti
		- audio, video, dati (chat, whiteboard)
	- ogni terminale ha associato almeno un indirizzo IP
- Server
	- Nodo su cui i terminali si registrano con un identificativo
		- impensabile chiamare direttamente l'IP del terminale
		- estremamente complicato se in presenza di DHCP
	- il server crea un mapping fra IP e Alias
	- Alla ricezione di una chiamata il server cerca di risolvere l'indirizzo IP del destinatario (local lookup, interrogazione DNS, location request ad altri server, ...)
	- Autenticazione, Registrazione, Autorizzazione, Accounting

# Terminologia (2)

#### **Gateway**

Possono essere visti come terminali telefonici che consentono a telefoni di diverse tecnologie di comunicare tra di loro

● ISDN-H.323, H.323-SIP, IPv4-IPv6, etc..

- Devono occuparsi della trasposizione di segnalazione e codifica
	- Segnalazione:
		- problemi dovuti a standard non pienamente implementati

Codifica:

- carico computazionale (meglio se DSP dedicati)
- Conference Bridging
	- consentono conferenze audio/video (e dati) a 3 o più partecipanti
		- mix di audio e video
		- carico computazionale: server dedicati

#### Indirizzamento

- Un utente deve poter essere identificato univocamente O indipendentemente dalla sua posizione (ovvero dal suo indirizzo IP)
- La telefonia tradizionale utilizza lo standard E.164 per la numerazione
	- identificativo composto al massimo da 15 cifre con un segno "+" iniziale: +39021234567

in cui il "+" viene sostituito da "00"

- Al momento la Telefonia su IP utilizza 2 tipi di identificativi: **Construction Construction** 
	- **URI (RFC 2396)**
	- numeri (E.164)
- Alcuni sistemi hanno provato ad utilizzare nomi (alfanumerici) ma questo conduce ad un sistema flat, non scalabile, applicabile solo localmente.

# Indirizzamento (2)

- URI (Universal Resource Identifier)
	- ha lo stile di un indirizzo di posta elettronica: utilizza uno spazio di nomi registrati e serve a descrivere una risorsa indipendentemente dalla sua posizione
		- mailto:user@domain.cc
		- sip:user@domain.cc
	- ha il vantaggio di essere mnemonico
	- ha lo svantaggio di rappresentare male la numerazione della telefonia tradizionale, aspetto necessario quando si vuole integrare telefonia tradizionale e telefonia IP
		- Soluzioni: ENUM

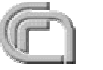

# Protocolli standard: **H.323**

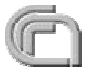

# Cosa è H.323?

- E' una raccomandazione dell'ITU-T per sistemi di comunicazioni multimediali basati su reti a commutazione di pacchetto (reti IP)
- Inizio lavori nel 1995; prima versione nel 1996 **Contract on the Contract of The Contract of The Contract of The Contract of The Contract of The Contract of T**
- Non è un protocollo ma una raccomandazione (*umbrella specification*) di **Contract Contract Contract** una serie di protocolli:
	- **H.225.0 RAS, Q.931**
	- $\bullet$  H.245
	- **O** RTP/RTCP
	- audio/video codec
	- **C** T<sub>120</sub>
- H.323 fa parte di una serie di standard di comunicazione che consentono videoconferenza su una gamma di reti. La serie e' nota come H.32X e include H.320 (per ISDN) e H.324 (per PSTN, Public Switched Telephone Network).
	- Questo garantisce una buona interoperabilità con la PSTN

### H.323: architettura del protocollo

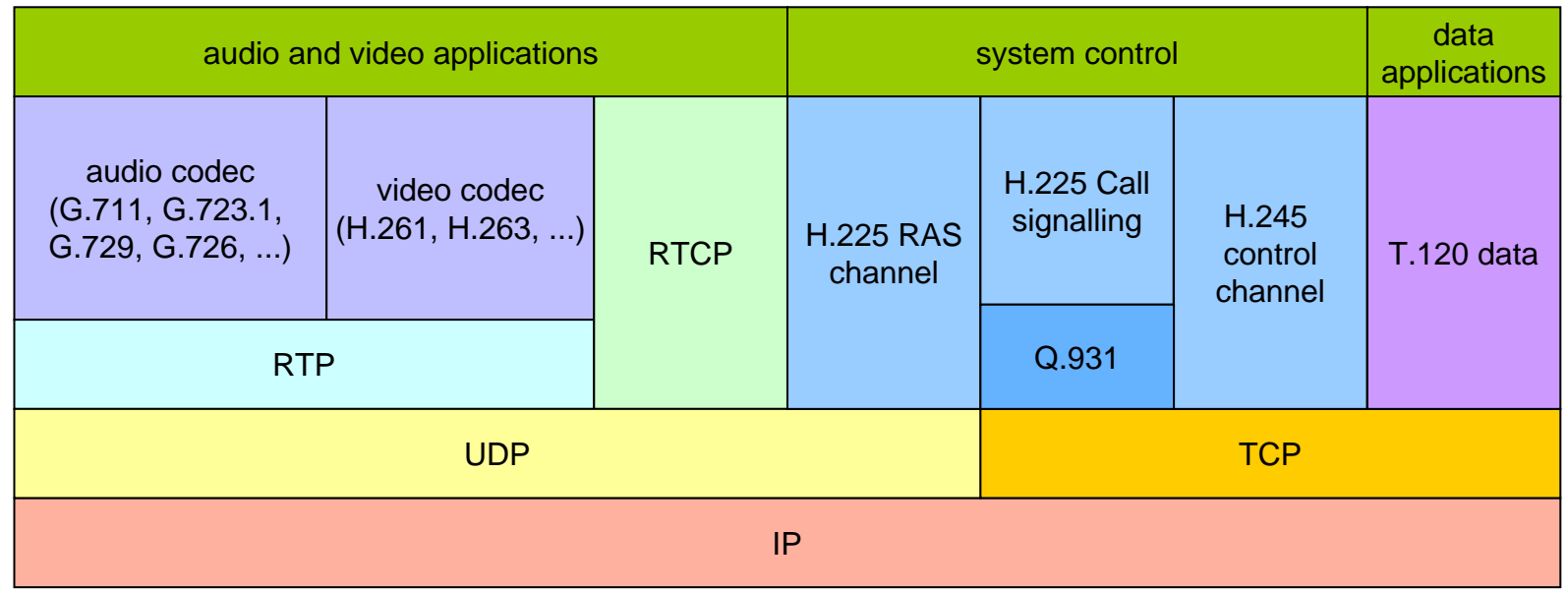

- Q.931
	- utilizzato per la fase di instaurazione e terminazione di chiamata
- H.245 $\overline{\phantom{a}}$

*IIT-CNR*

utilizzato per lo scambio di capabilities tra i terminali

- RTP: Real Time Transmission Protocol
- RTCP: Real Time Control Protocol
- RAS: Registration, Admission, Status

# H.323: elementi architetturali - **Terminale**

#### **Terminale**

- Supporta comunicazioni real-time bidirezionali con altre entità H.323
- hardware clients
- software clients
- caratteristiche richieste
	- codec audio (almeno G.711)
		- RTP, RTCP
	- Protocolli di segnalazione H.323
		- H.225 (RAS, Q.931)
		- $\bullet$  H 245
- caratteristiche opzionali
	- codec video
	- $\bullet$  trasmissione dati (chat, whiteboard, file sharing)

# H.323: elementi architetturali - **Terminale**

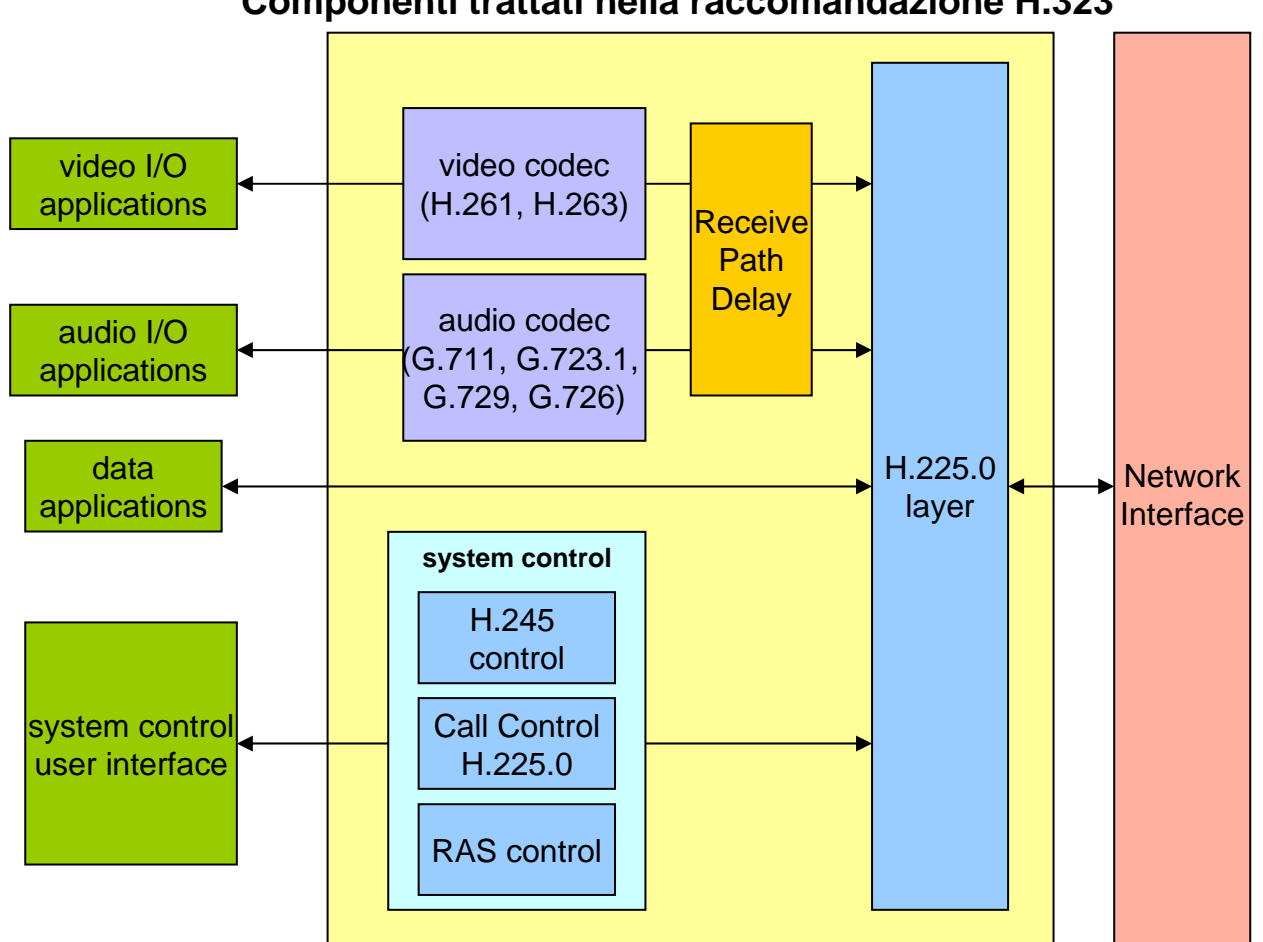

#### **Componenti trattati nella raccomandazione H.323**

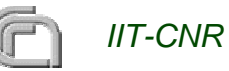

# H.323: elementi architetturali - **Gatekeeper**

- E' l'elemento chiave di una architettura H.323 (anche se nella specifica è 63 considerato opzionale)
- Funzioni 63
	- Gestione di una zona (ovvero delle entità H.323 ad esso registrati)
		- registrazione di endpoint
		- E' possibile avere gatekeeper di backup
	- Traslazione degli indirizzi: (H323ID e/o E.164) --> indirizzo IP
		- **O** localizzazione
	- Instradamento delle chiamate
		- next hop location
	- Admission Control
	- Authorization control
	- Gestione della Banda
	- $\bullet$  etc.

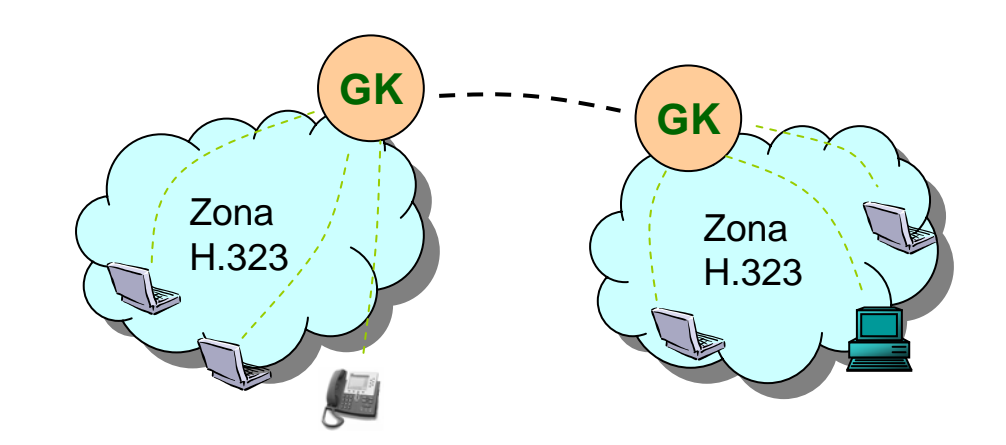

# H.323: elementi architetturali - **Gateway**

- E' una interfaccia fra mondi diversi
	- $\bullet$  SIP <-> H.323
	- $\bullet$  H.323 <-> ISDN
	- .....
- Si occupa di tradurre:
	- **o** segnalazione
	- trasporto (transcodifica)

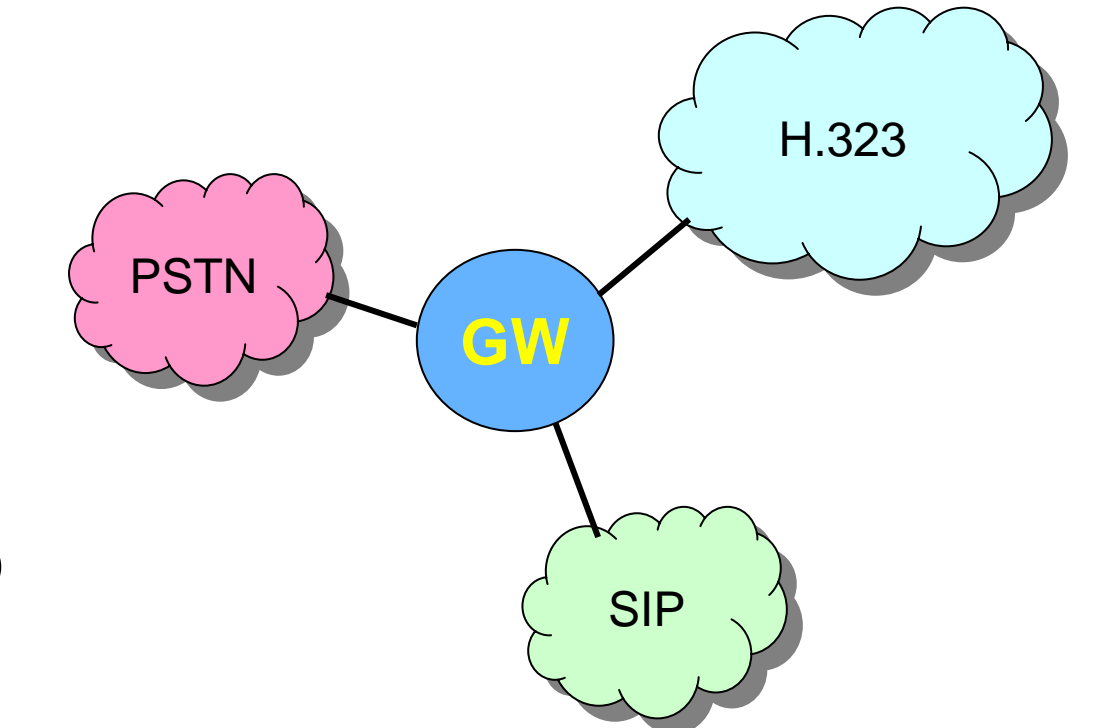

Non è sempre possibile garantire una piena compatibilità di tutte le funzionalità 

# H.323: elementi architetturali - **MCU**

- Multipoint Control Unit **Constitution** 
	- Server per conferenze multi-punto
	- Centralizzata: riceve i segnali (audio/video) di ogni terminali, effettua il mixing e lo rimanda a tutti
	- Decentralizzata: gestisce solo la segnalazione; il traffico audio/video è inviato in multicast fra i vari terminali
	- Mista: alcuni nodi sono in modalità centralizzata, altri in modalità decentralizzata
- La modalità decentralizzata  $\blacksquare$ richiede ai terminali una maggiore capacità computazionale (mixing) ed una maggiore banda; inoltre richiede una rete abilitata al multicast

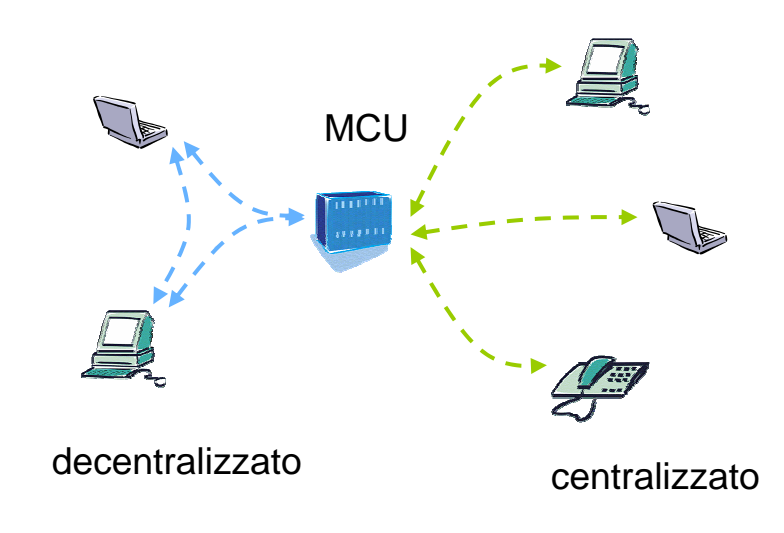

# Indirizzamento H.323

#### Alias H323-ID

- Qualunque sequenza di caratteri *Basic ISO/IEC 10646-1 (Unicode)*
	- antonio-phone
	- o pippo@aaa.cnr.it
- Alias E.164
	- 3451
	- **0 0503152288**
	- 00390503151234

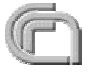

# H.323: protocollo H.225.0

• H.225.0

- Registration, Admission e Status (RAS)
	- End point
		- Registrazione, richiesta di permesso di utilizzo di risorse, richiesta di localizzare utenti remoti (mapping alias <-> IP), meccanismi di autenticazione
	- **Gatekeeper** 
		- Monitoraggio dello stato degli end point associati
- **Call Signalling** 
	- Richiesta di call setup (chiamata), notifica di successo o fallimento di chiamata, trasporto di informazioni supplementari
	- Sono un sotto insieme di messaggi derivati dal Q.931 della segnalazione ISDN
	- Sono messaggi scambiati end-to-end, eventualmente attraverso i **Gatekeeper**

# H.323: protocollo H.245

- H.245: Conference Control
	- Negoziazione end-to-end della codifica da usare per audio/video
	- Configurazione dei parametri da usare per i flussi multimediali (audio/video): porte UDP su cui gli end-point invieranno e riceveranno i flussi multimediali
	- Può trasportare altre informazioni supplementari quali la codifica dei toni DTMF
	- Questi messaggi sono end-to-end e possono transitare attraverso i gatekeeper
	- I messaggi di call setup H.225.0 contengo i parametri (porte TCP) per poter instaurare le connessioni H.245.
	- **Ottimizzazioni:**
		- **Tunneling H.245:** le informazioni dei messaggi H.245 sono direttamente incapsulate nei messaggi di call setup H.225.0 (riduce il numero di connessioni TCP da dover aprire)
		- **Early Connect**: i messaggi H.245 iniziano ad essere scambiati in parallelo ai messaggi di call setup H.225.0 (ottimizzazione sui tempi di setup)
		- **FastConnect** (o FastStart): nei messaggi di call setup H.225.0 vengono proposti i parametri dei canali dautilizzare. Successivamente parte la fase H.245 effettiva (ottimizzazione sui tempi di setup).
	- **Nota:** H.245 è un protocollo che eredita meccanismi derivati da altri protocolli utilizzati su ATM, PSTN. Pertanto è molto ricco di informazioni non tutte utilizzate dalla raccomandazione H.323

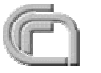
# Messaggi H.323

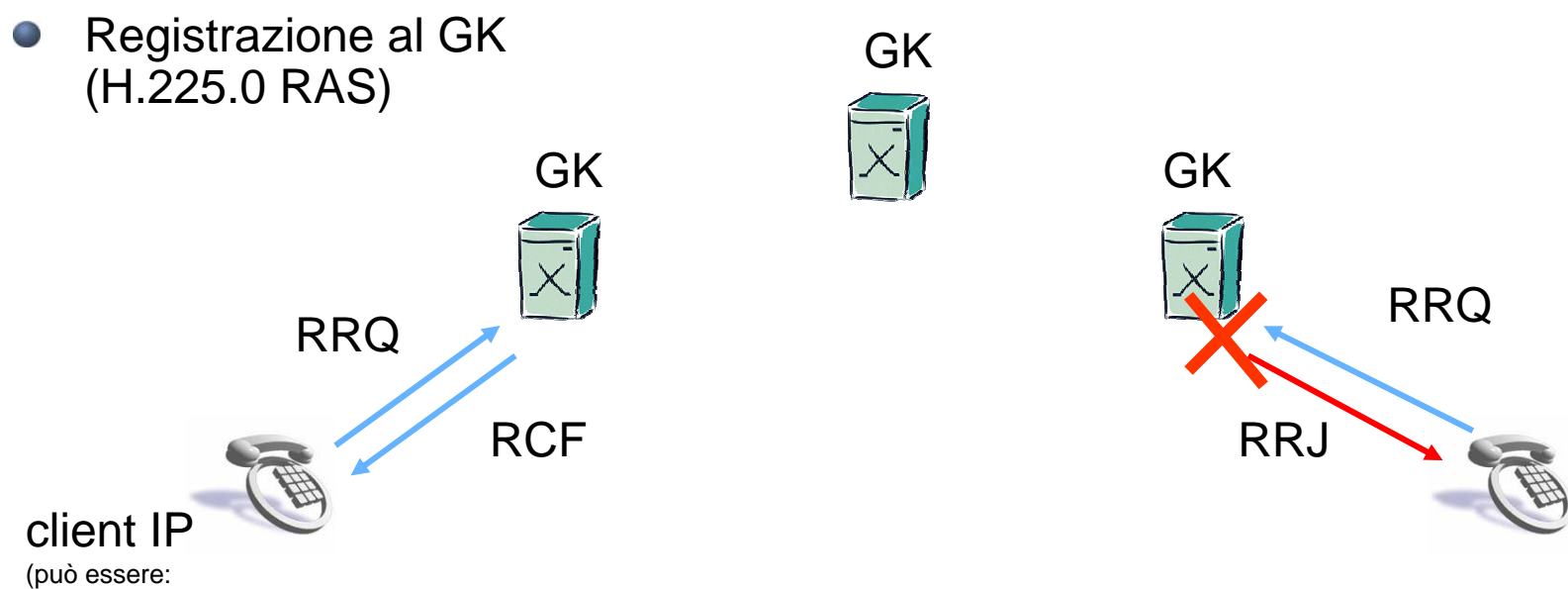

telefono SW, telefono HW, ma anche un GW)

#### **RRQ (Registration ReQuest): pacchetto UDP, porta 1719 del GK**

- E' **fortemente sconsigliato** cambiare il numero di porta (1719), in quanto sui client questo valore potrebbe non essere configurabile
- Nel payload del pacchetto UDP è contenuto anche il valore della porta TCP su cui il client starà in ascolto (generalmente 1720 o 1721; ma potrebbe essere qualsiasi valore configurato o scelto dal client). Analoga informazione è contenuta nel RCF del GK.
- Possibili risposte: RCF (Registration ConFirm), RRJ (Registration ReJect)  $\blacksquare$
- Mantenimento della registrazione: KeepAlive

#### H.323: modi di segnalazione

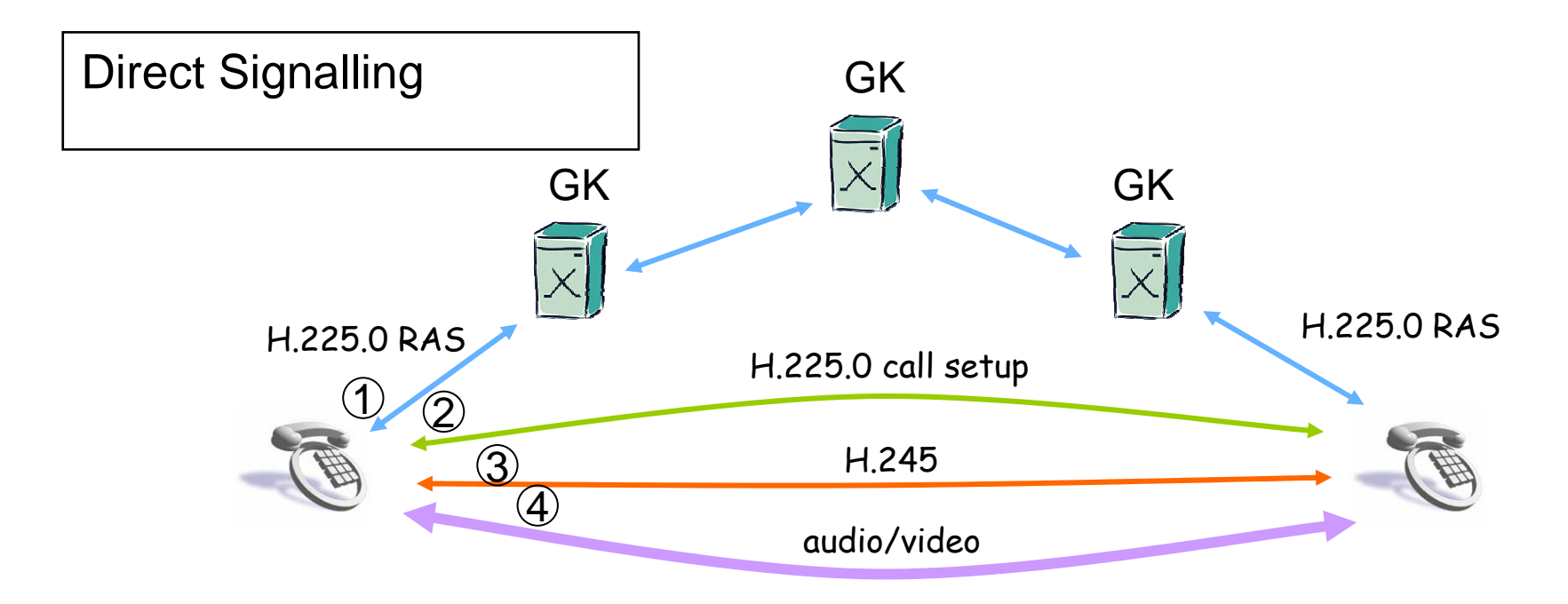

- **Solo i messaggi H.225.0 RAS transitano attraverso i gatekeeper**  $\Box$
- **Tutti gli altri messaggi sono diretti end-to-end**  $\Box$
- **Il traffico audio/video è end-to-end**

#### H.323: modi di segnalazione

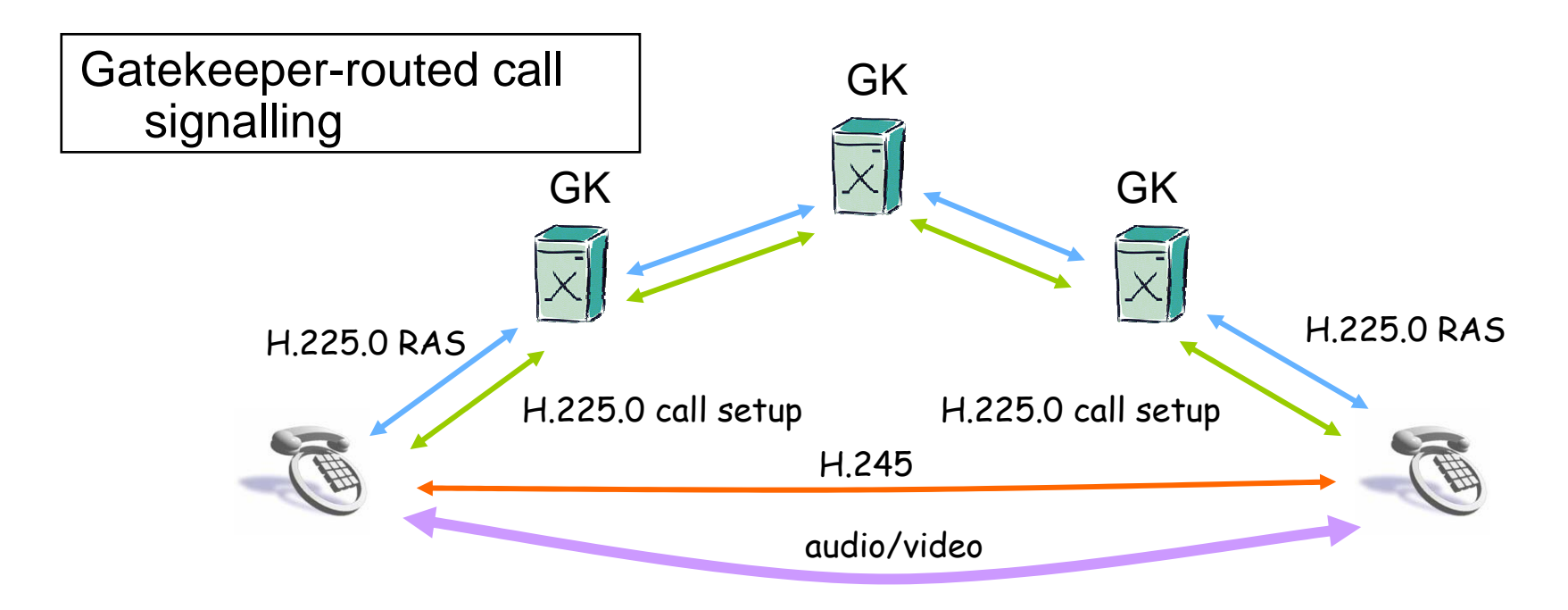

- **I messaggi H.225.0 RAS e H.225.0 call setup transitano attraverso i gatekeeper**
- **I messaggi H.245 sono diretti end-to-end**
- **Il traffico audio/video è end-to-end**

#### H.323: modi di segnalazione

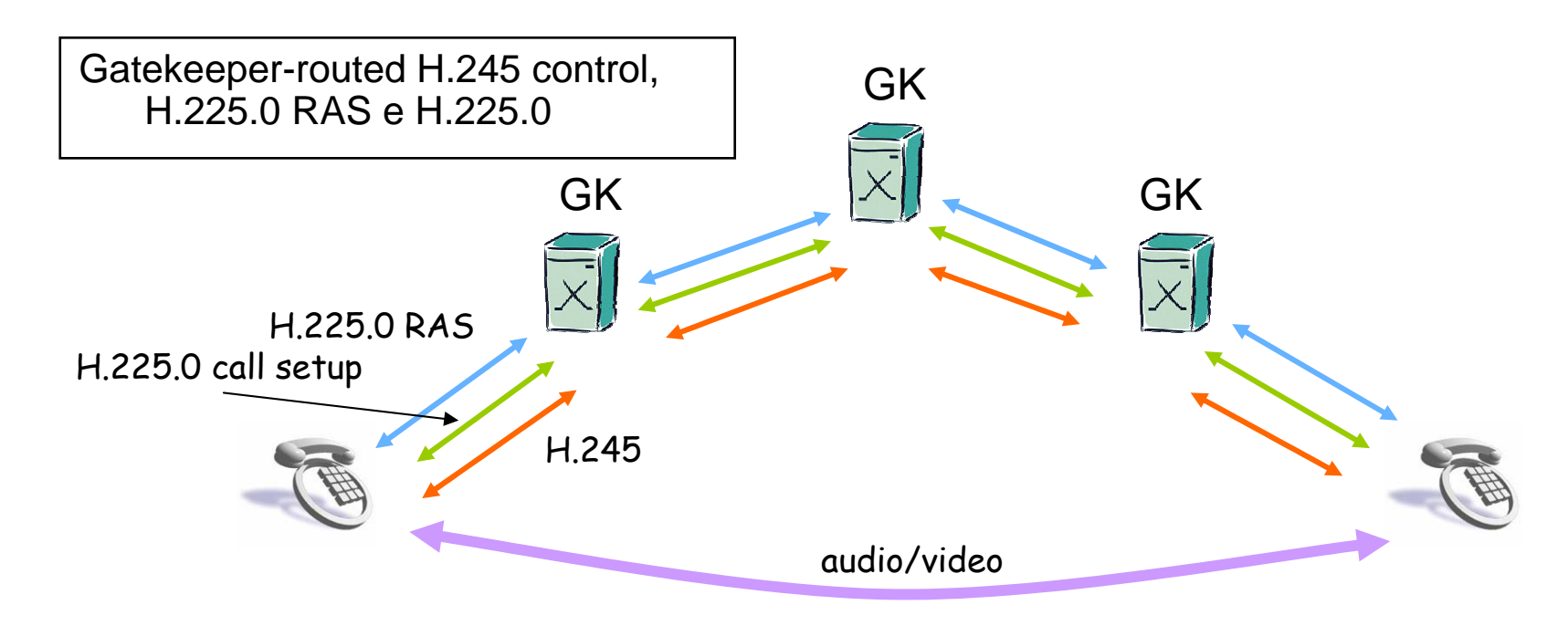

- **Tutti i messaggi di segnalazione sono scambiati attraverso i gatekeeper**  $\Box$
- **Solo il traffico audio/video è end-to-end** $\overline{\phantom{a}}$

#### Gatekeeper in Proxy Mode

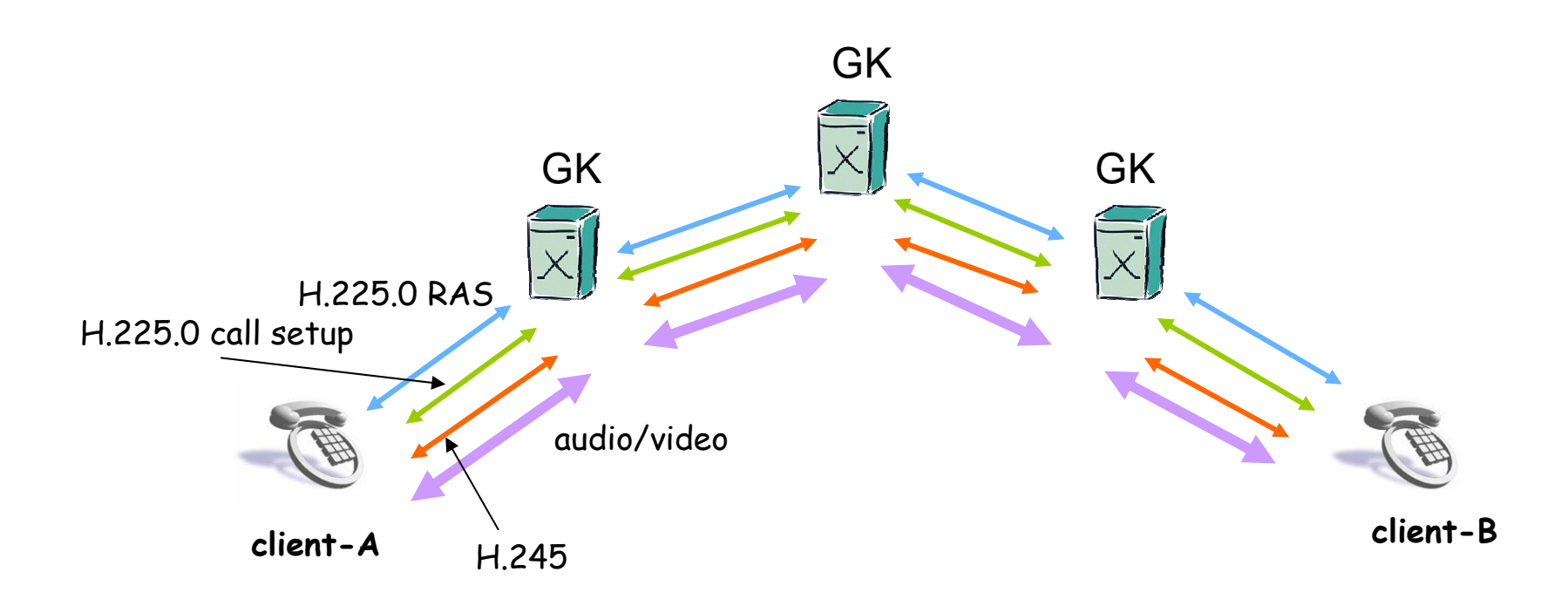

- **In questa modalità tutti i pacchetti, di segnalazione ma anche di traffico, sono**   $\Box$ **scambiati attraverso i gatekeeper**
- **Non è una modalità prevista dallo standard, ma è offerta da molte implementazioni di gatekeeper e può essere utile in presenza di NAT e/o Firewall.**

#### Esempio di chiamata

#### Routed Mode H.245 $\Box$

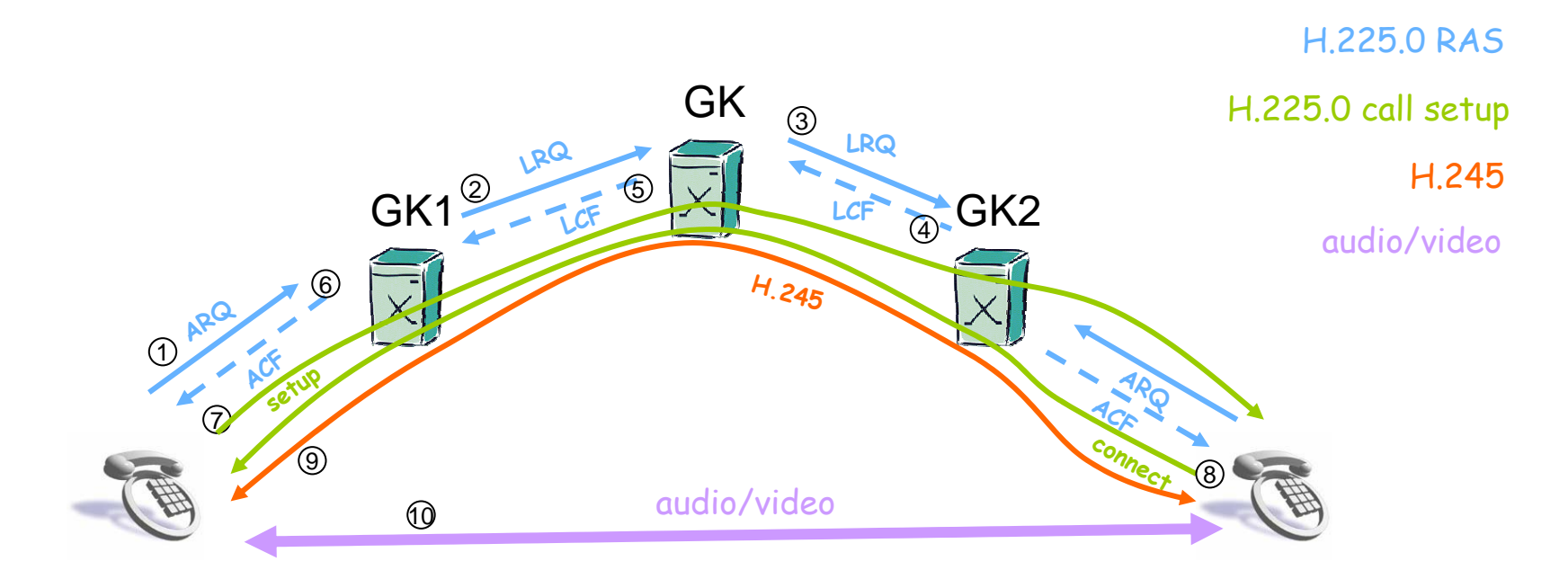

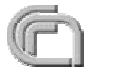

# Messaggi, protocolli e porte

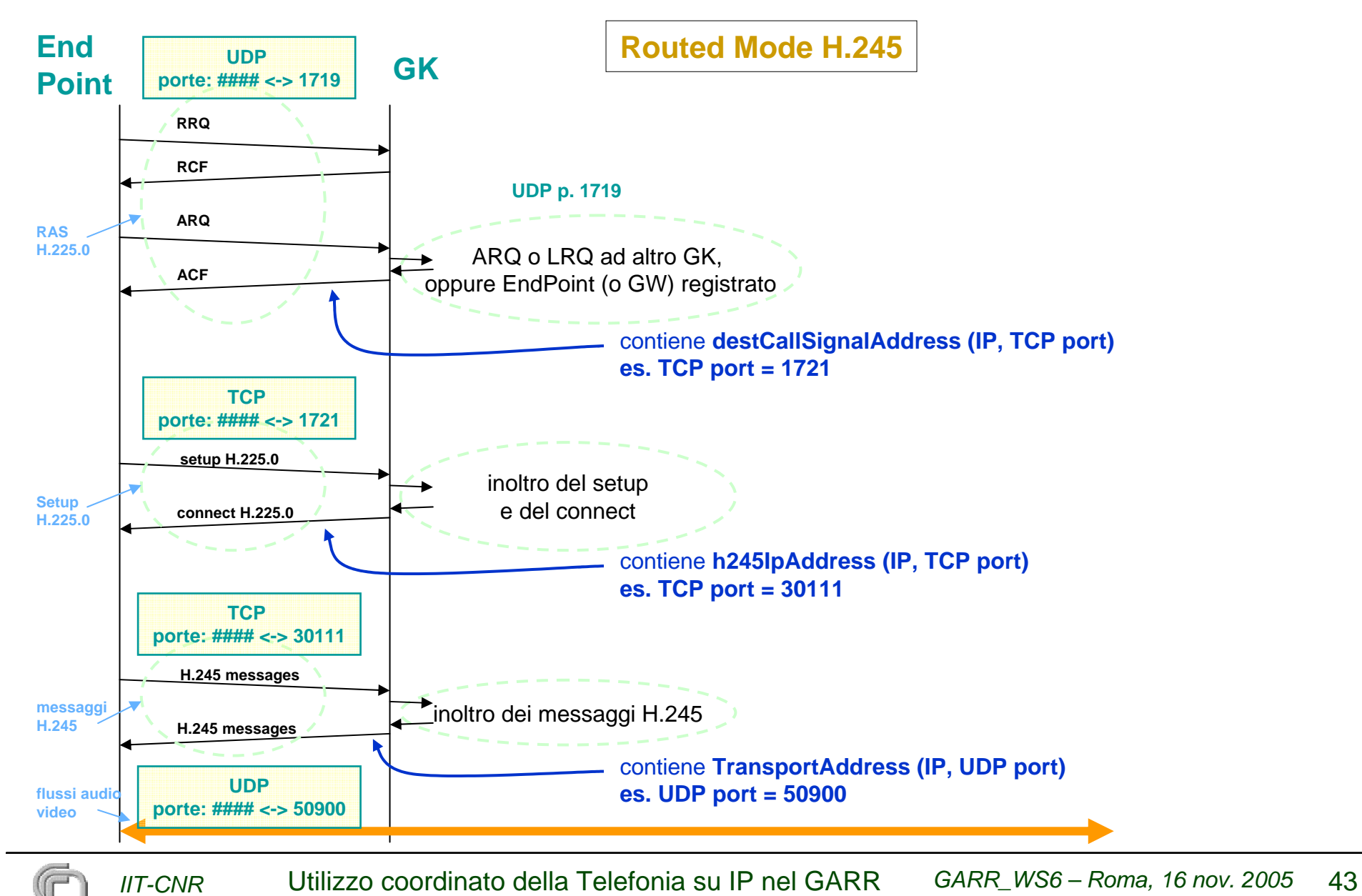

# Messaggi, protocolli e porte

- Per la determinazione di IP/porta da usare per l'apertura di nuove connessioni TCP (o invio di pacchetti UDP) viene sfruttata l'informazione ricavata dal messaggio precedente.
- Se si utilizza la modalità "Direct Mode", IP e porta dipendono dall'altro end point.
- Se si passa dalla modalità "Route Mode", a quella "Route Mode H.245" o a quella "Proxy Mode", si può avere un controllo sempre maggiore su valori di IP e porte, facilitando la configurazione di Firewall e NAT.

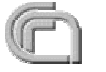

# Esempio di messaggio (connect H.225.0)

```
Ethernet II, Src: 00:50:56:0f:16:01 (00:50:56:0f:16:01), Dst: 00:50:56:0f:16:02 (00:50:56:0f:16:02)
Internet Protocol, Src: 146.48.96.183 (146.48.96.183), Dst: 146.48.98.111 (146.48.98.111)
Transmission Control Protocol, Src Port: 1721 (1721), Dst Port: 20018 (20018), Seq: 1, Ack: 198, Len: 133
TPKT, Version: 3, Length: 133
Q.931
    Protocol discriminator: Q.931
    Call reference value length: 2
    Call reference flag: Message sent to originating side
    Call reference value: 1000Message type: CONNECT (0x07)
    Display '0649937124'
        Information element: Display
       Length: 10
        Display information: 0649933124
    User-userInformation element: User-userLength: 109
        Protocol discriminator: X.208 and X.209 coded user informationH.225.0 CSH323_UserInformation
        h323-uu-pdu
            T_h323_message_body
                h323-message-body: connect (2)
                    connectprotocolIdentifier: 0.0.8.2250.0.4 (itu-t(0) recommendation(0) h(8) h225-0(2250) version(0) 4)
                        H245TransportAddress
                            h245Address: h245ipAddress (0)
                                h245ipAddress
                                    h245ipv4: 146.48.96.183 (146.48.96.183)
                                    h245ipv4port: 30216
                                ...........................
```
# Protocolli standard: **SIP**

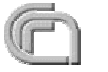

# SIP

- SIP (Session Initiation Protocol) è un protocollo utilizzato per iniziare una sessione. (IETF RFC 3261)
- E' un Application Layer protocol per:
	- stabilire
	- **O** modificare
	- terminare

*IIT-CNR*

una sessione multimediale (come ad es. una telefonata)

- Utilizza SDP (Session Description Protocol, IETF RFC 3227) anziché 6. 9 inviare "session capabilities (come in H.323)
- Utilizza un indirizzamento stile e-mail; URL (Uniform Resource Locators); es.:
	- sip:antonio.pinizzotto@iit.cnr.it
	- sip:+004437612234@sip-proxy.org:5062
- Per il traffico multimediale utilizza RTP ed RTSP.

# Metodi SIP

SIP utilizza differenti tipi di messaggi (metodi) per le comunicazioni fra le varie entità:

**INVITE**

inizia le sessioni (nel messaggio è inclusa una descrizione del messaggio utilizzando la codifica SDP)

**ACK**

conferma dell'instaurazione della sessione

**BYE**

 $\bullet$  termina la sessione

- **CANCEL**
	- cancella un INVITE pendente

**REGISTER**

mappa un indirizzo SIP (permanente) ad un IP temporaneo

**OPTIONS**

- richiesta di caratteristiche (capability)
- A questi metodi ne sono stati aggiunti altri (standard):
	- es.: INFO, UPDATE, MESSAGE, ....

# Elementi architetturali del SIP

- User Agent Client (UAC) **Contract Contract Contract** 
	- entità logica che crea una nuova richiesta e la invia al destinatario
- User Agent Server (UAS) **Contract of the Contract of the Contract of the Contract of the Contract of the Contract of The Contract of T** 
	- entità logica che genera una risposta ad una richiesta SIP. La risposta può accettare, respingere o ridirezionare la richiesta.
- Proxy Server
	- entità logica che instrada le richieste SIP verso gli UAS e le risposte SIP verso gli UAC
	- Può rispondere direttamente ad una richiesta SIP (in tal caso opera come UAS)
	- Può operare in due modalità:
		- **•** Stateless
			- inoltra le richieste dimenticandosene immediatamente
		- **•** Statefull
			- inoltra le richieste ma ne tiene memoria, influenzando eventuali messaggi futuri

# Elementi architetturali del SIP

- User Agent (UA) 6
	- combina le funzioni di UAC e UAS
	- Di fatto tutti i client SIP sono UA:
		- telefoni hardware:
			- Cisco 7960, 7920
			- Zyxel WiFi phone
			- $\bullet$  etc.
		- telefoni software:
			- X-Lite, X-pro, Eyebeam
			- **•** SJPhone
			- $\bullet$  etc.
- Registrar Server 6
	- tipo speciale di UAS che accetta le richieste REGISTER e memotizza le richieste in esse contenute in un "location service"

# Altri elementi architetturali del SIP

- Altri elementi derivati da quelli standard ma non definiti nello standard dell'RFC 3261
	- **Redirect Server** 
		- un tipo speciale di UAS che ridireziona le richieste basandosi su un "location service" (utile per migliorare la scalabilità)
	- Outbound Proxy
		- Un tipo speciale di proxy che riceve le richieste da un client e le reinvia <sup>a</sup> destinazione (tipicamente si configura manualmente sul client UA per agirare firewall e NAT)

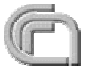

### SIP: esempio di registrazione

1. Il client SIP invia un messaggio REGISTER al SIP proxy server, che agisce da SIP registrar

REGISTER sip:registrar.cnr.it SIP/2.0 To: sip:alberto@cnr.it Contact: sip:alberto@147.199.4.22:5060; exiperes=1800 ............

- 2. Il SIP registrar memorizza la "posizione" corrente nel database
- 3. Il SIP registrar informa il client SIP che la registrazione ha avuto successo

SIP/2.0 200 OKTo: sip:alberto@cnr.it Contact: sip:alberto@147.199.4.22:5060; exiperes=1800 ..............

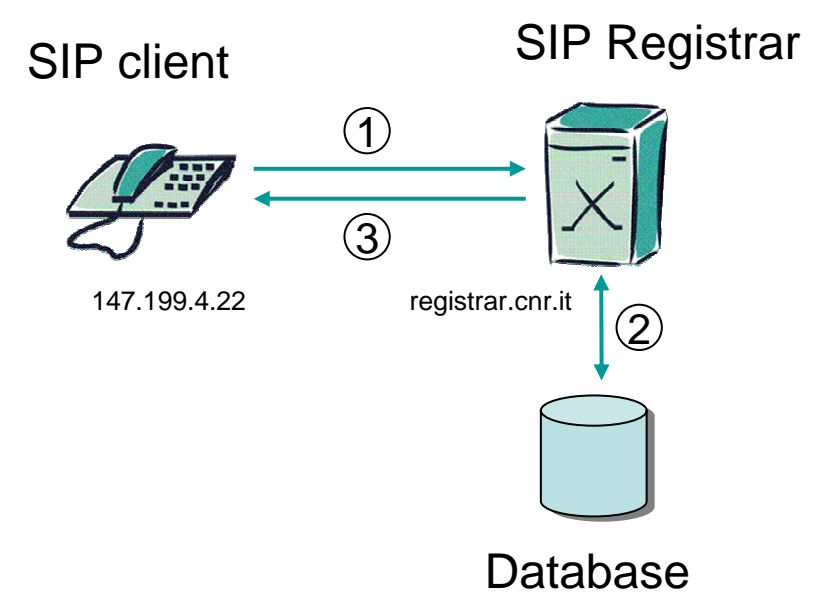

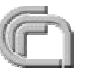

## SIP: esempio di sessione

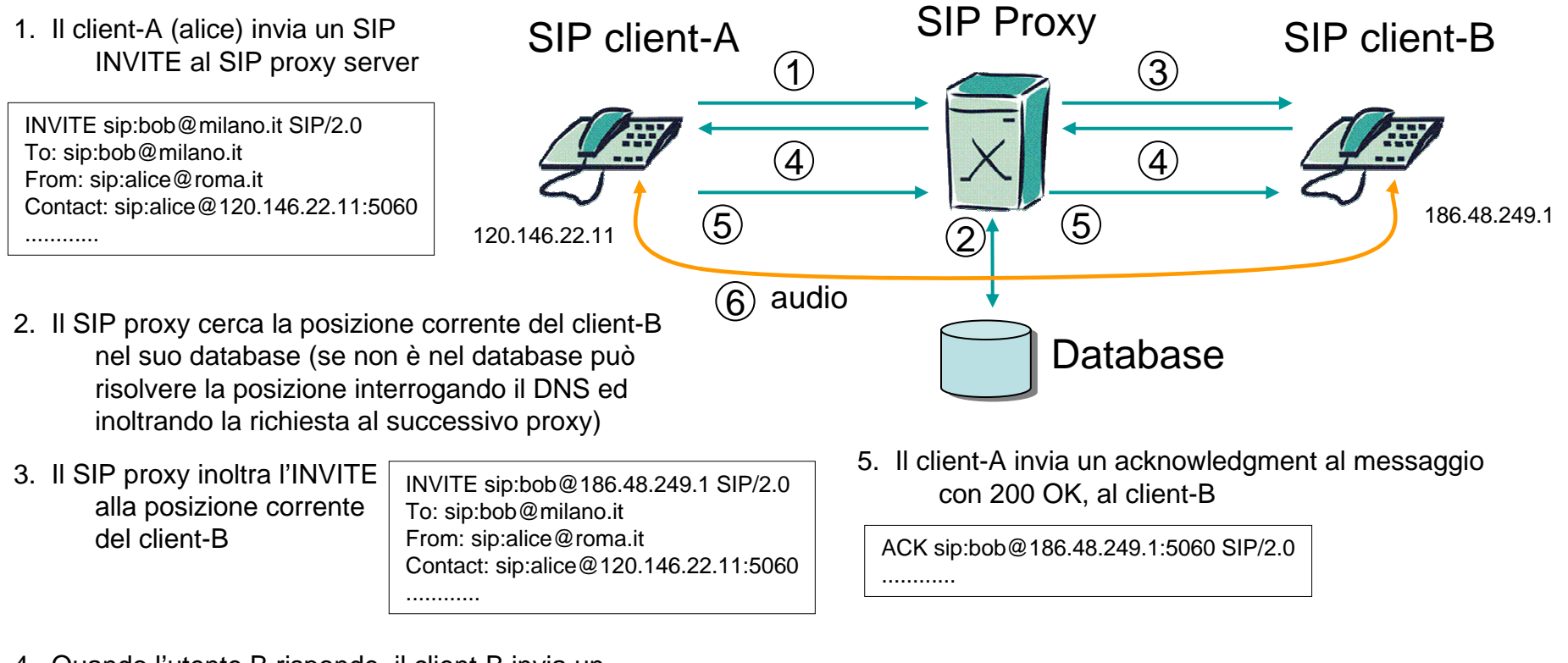

4. Quando l'utente B risponde, il client-B invia un messaggio di OK al client-A

SIP/2.0 200 OKTo: sip:alice@roma.it From: sip:bob@milano.it Contact: sip:bob@186.48.249.1:5060 5. Il flusso audio viene inviato end-to-end in accordo con IP/port negoziati durante la segnalazione. Tali valori sono contenuti negli SDP inclusi negli INVITE e 200 OK, o in qualunque altro messaggio.

............

# Esempio di messaggio SIP (INVITE)

```
INVITE sip:alberto.bianchi@iit.cnr.it SIP/2.0
          Content-Length: 268
         Contact: <sip:3820@146.48.124.84:5060>
          Call-ID: 82FBF93D-1B36-4730-87F0-BB3263742C9D@146.48.124.84Content-Type: application/sdp
         CSeq: 1 INVITE
         From: <sip:3820@bh3.iit.cnr.it>;tag=5983986524418
          Max-Forwards: 70To: <sip:alberto.bianchi@iit.cnr.it>
         User-Agent: SJphone/1.60.289a (SJ Labs)
          v=0o=- 3340834275 3340834275 IN IP4 146.48.124.84s=SJphone
          c=IN IP4 146.48.124.84t=0 0a=direction:activem=audio 49156 RTP/AVP 8 0 3 101
          a=rtpmap:8 PCMA/8000
          a=rtpmap:0 PCMU/8000
          a=rtpmap:3 GSM/8000
          a=rtpmap:101 telephone-event/8000
          a=fmtp:101 0-11,16
SDP
```
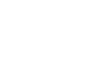

# Confronto H.323 - SIP

- H.323: **CONTRACTOR** 
	- è stato rilasciato prima per cui è stato anche implementato e diffuso prima (1996)
	- è nato per integrare il mondo legacy con Internet per cui è più maturo nell'interoperabilità con la PSTN
	- è molto complesso e per motivi di compatibilità con le versioni precedenti diventa sempre più complesso
- SIP:
	- è stato rilasciato dopo H.323 (1999)
	- è stato progettato pensando solo a Internet
	- è meno complesso di H.323
- Tutto lascia pensare che SIP sarà il futuro, ma sul lungo termine. H.323 **Contract Contract Contract** continuerà ad esistere ancora per lungo tempo

# Soluzioni per integrazione PSTN – Telefonia IP: **ENUM**

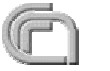

### ENUM

- ENUM è parte di un ampio progetto che ha come obiettivo quello di **Contract Contract Contract** fornire un meccanismo per l'identificazione di servizi su Internet
- Il mezzo scelto per questo scopo è il DNS mediante l'utilizzo di due tipi di record:
	- **SRV record**
	- **NAPTR record**
- Senza entrare nel merito di tutte le potenzialità di ENUM vediamo una applicazione pratica utilizzabile per la localizzazione di un utente telefonico (sia esso legacy che IP)
- IMPORTANTE: NON occorre inserire nel DNS un singolo record NAPTR O per ogni utente telefonico!
	- Può essere sufficiente un **unico record** per **l'intero prefisso** gestito da un centralino.

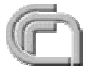

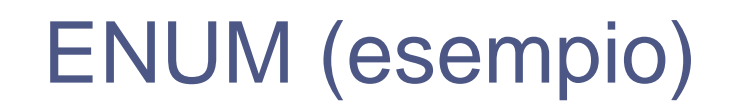

- L'esempio riportato è relativo al protocollo SIP ma nel caso di applicazione al protocollo H.323 la soluzione è identica (a parte la sostituzione della keyword "sip" con "h323" <sup>e</sup> l'utilizzo dei Gatekeeper al posto dei SIP Proxy)
- Consideriamo una sede che abbia un centralino associato al prefisso telefonico della PSTN italiana: "0503152"
- Nella file di zona del dominio "2.5.1.3.0.5.0.9.3.e164.arpa" (corrispondente al prefisso +390503152) viene inserito il record:

**\$ORIGIN 2.5.1.3.0.5.0.9.3.e164.arpa.**

**\* IN NAPTR 10 10 "u" "e2u+sip" "!^\\+390503152(.\*)\$!sip:\\1@psip.iit.cnr.it!" .**

**(per la sintassi del record NAPTR si veda più avanti)**

# ENUM (esempio)

#### Vedi figura slide successiva

- Supponiamo che un client SIP registrato ad un SIP Proxy di una qualunque sede **Cardinal** nel mondo voglia chiamare il numero +390503152780.
- Il suo SIP proxy per scoprire a chi inoltrare la richiesta inoltra una query DNS di 13 tipo NAPTR per il nome a dominio:
	- 0.8.7.2.5.1.3.0.5.0.9.3.e164.arpa. (corrispondente al numero +390503152780)
- la risposta del DNS contiene la stringa:
	- **"!^\\+390503152(.\*)\$!sip:\\1@psip.iit.cnr.it!"**
	- fatta da due parti:
		- la prima è una regular expression da applicare alla chiave originaria delle query, ovvero il numero "+390503152780".
		- La seconda parte è il replacemente che però è parametrizzato in quanto contiene una back reference ("**\\1**") alla regular expression ("**(.\*)**"). In questo caso il valore del parametro estratto è "**780**".
- All fine il risultato dell'applicazione di questa espressione è:
	- **sip:780@psip.iit.cnr.it** (780 è il numero breve interno dell'utente sul centralino)
- Nota: a questo punto il SIP Proxy esegue anche una query DNS di tipo SRV per scoprire se al dominio psip.iit.cnr.it è associato un server (diverso da psip.iit.cnr.it) che offra servizio sip su udp. In assenza di risposta DNS si assume che il server sia proprio psip.iit.cnr.it.

# ENUM (esempio)

Rivediamo lo stesso esempio graficamente

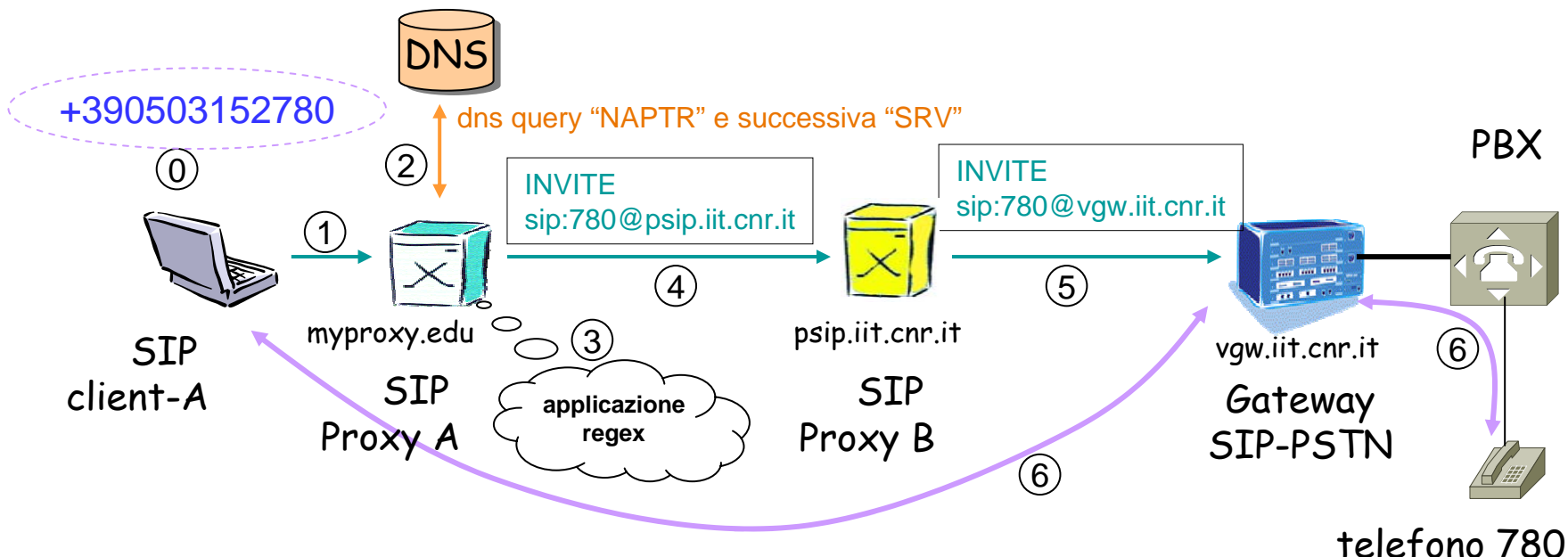

- 0. L'utente "A" scrive "+390503152780" sul suo SIP client-A registrato sul SIP Proxy A.
- 1. Il client-A invia un messaggio INVITE +390503152780@myproxy.edu al SIP Proxy A.
- 2. Il SIP Proxy A invia una query DNS NAPTR per il dominio 0.8.7.2.5.1.3.0.5.0.9.3.e164.arpa. (segue una query DNS di tipo SRV, come spiegato nella precedente slide).
- 3. La risposta viene elaborata come esposto nella precedente slide.
- 4. il SIP Proxy A invia un INVITE sip:780@psip.iit.cnr.it al SIP Proxy B (competente per il centralino dell'utente da chiamare).
- 5. Il SIP Proxy B sa che il numero 780 è fra quelli gestiti dal centralino (per configurazione) ed invia quindi un INVITE al GW.
- 6. Il GW apre una connessione con il client-A ed il telefono legacy del numero 780 attraverso il centralino.

#### Record NAPTR

I record NAPTR (specificati nell'IETF RFC 3403) hanno la seguente forma:

**"domain-name TTL Class NAPTR order preference flags service regexp replacement"**

Per esempio:

**\$ORIGIN 5.6.7.8.9.3.e164.arpa.**

**1.2.3.4 43200 IN NAPTR 60 50 "u" "e2u+sip" "!^.\*\$!sip:389001@sip.bigu.edu!" .**

In cui:

*domain-name* è il dominio da interrogare: corrisponde a "1.2.3.4. 5.6.7.8.9.3.e164.arpa."

*TTL* è il tempo di vita nella cache: 43200 sec (12 ore)

*Class* è la classe: IN

**NAPTR** è il tipo di record in esame

*order*: 60.

*preference:* 50.

*IIT-CNR*

Ordine e preferenza hanno significati diversi da priorità e peso dei record SRV. L'ordine indica l'ordine con cui vanno letti i record; prima quelli a valore più basso. Non appena ne viene trovato uno che soddisfa, va preso ed i successivi vanno scartati. A parità di ordine si guarda la preferenza (prima quelli a valore più elevato) ma il client può ignorarne il valore di preferenza.

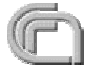

#### Record NAPTR

(continua)

**"domain-name TTL Class NAPTR order preference flags service regexp replacement"** Esempio:

**\$ORIGIN 5.6.7.8.9.3.e164.arpa.**

**1.2.3.4 43200 IN NAPTR 60 50 "u" "e2u+sip" "!^.\*\$!sip:389001@sip.bigu.edu!" .**

- *flag:* "u"*.* E' una stringa alfanumerica che determina il modo di interpretare ed eventualmente riscrivere un record. I flag S, A e U sono utilizzati come flag per terminare il ciclo DDDS (RFC 3402). Il più usato sembra essere U che non nega una successiva query di un record SRV.
- *service:* **"E2U+SIP".** E2U è mandatorio per determinare la traduzione da E.164 a URI. SIP specifica il tipo di servizio. Le combinazioni sono molteplici: "E2U+h323", "E2U+msg:mailto", etc.
- *regexp:* **"!^.\*\$!".** E' una regular expression che il client applica alla stringa originale. la stringa **"!^.\*\$!"** è la più generale possibile che lascia la stringa originale invariata.
- *replacement:* "**sip:389001@sip.bigu.edu**". In generale può contenere dei back reference alla regular expression per generare un target in funzione della query fatta.

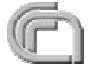

# Albero/i per ENUM

- Il protocollo ENUM è soggetto a problemi legali, differenti da paese a paese.
- L'albero dovrebbe essere unico per tutto il mondo (e164.arpa), ma non è chiaro chi è autorizzato a gestire la zona di ogni nazione (es.: 9.3.e164.arpa).
- Per questo motivo sono nate molte iniziative di sperimentazioni che utilizzano alberi privati.
- Una di queste è la sperimentazione del Piano (Privato Nazionale) di Numerazione VoIP, con utilizzo di ENUM e SIP, promossa dal Namex. L'albero scelto per tale sperimentazione è:
	- $\bullet$  e164 namex.it

#### GDS e sua evoluzione con ENUM

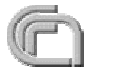

#### GDS e sua evoluzione con ENUM

- **Il GDS (Global Dialling Scheme) è una gerarchia di** gatekeeper H.323 ad estensione mondiale che oggi consente di veicolare semplici telefonate o videoconferenze attraverso Internet. (http://www.vide.net)
	- E' basata sui meccanismi di localizzazione H.323 sfruttando la struttura gerarchica. Ad esempio in Italia il Cineca (Bologna) ospita il gatekeeper competente per il prefisso italiano 0039.
	- Anche la rete VoIP del GARR è connessa al GDS consentendo anche ai telefoni legacy di effettuare telefonate ad enti stranieri.
- Una estensione del GDS, basata su ENUM, è attualmente oggetto di discussione nella TERENA Task Force Voice Video and Collaboration (TF-VVC)
	- http://www.terena.nl/tech/task-forces/tf-vvc/

### GDS e sua evoluzione con ENUM

- Il problema maggiore potrebbe essere quello legato alla non univocità dell'albero di interrogazione per ENUM.
- Tuttavia al momento esistono due alberi principali (maggiormente popolati):
	- in Giappone (APAN)
	- in USA (Internet2)
- L'idea è quella di agganciarsi, per l'Europa, all'albero USA.
- I Gatekeeper H.323 del GDS andrebbero quindi configurati per interrogare in sequenza i due alberi ENUM e come ultima possibilità inoltrare una location sulla gerarchia del GDS.

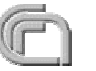

Applicazioni: **SIP.EDU**

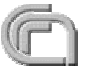

# SIP.EDU

- Progetto di Internet2 VoIP WG
	- http://voip.internet2.edu, http://mit.edu/sip/sip.edu/
- **Obiettivi** 
	- incrementare il numero di utenti SIP raggiungibili (all'interno della comunità Internet2, ma aperta a tutte le istituzioni accademiche)
	- promuovere la convergenza fra voce ed e-mail
- Abilitandosi a SIP.EDU un ente rende raggiungibili via SIP i propri telefoni (compresi quelli legacy)

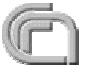

# SIP.EDU

- Di cosa si tratta?
- Esempio:
	- L'email di Bob è bob@bigu.edu
	- Il telefono legacy della scrivania di Bob è +39555123456 O
	- Bob decide di associare la sua e-mail al suo telefono utilizzando il servizio SIP.EDU
	- Chiunque, utilizzando un qualunque client SIP, chiami **Contract on the Season** sip:bob@bigu.edu farà squillare il telefono (legacy) di Bob e potrà quindi parlarci.

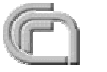

# SIP.EDU

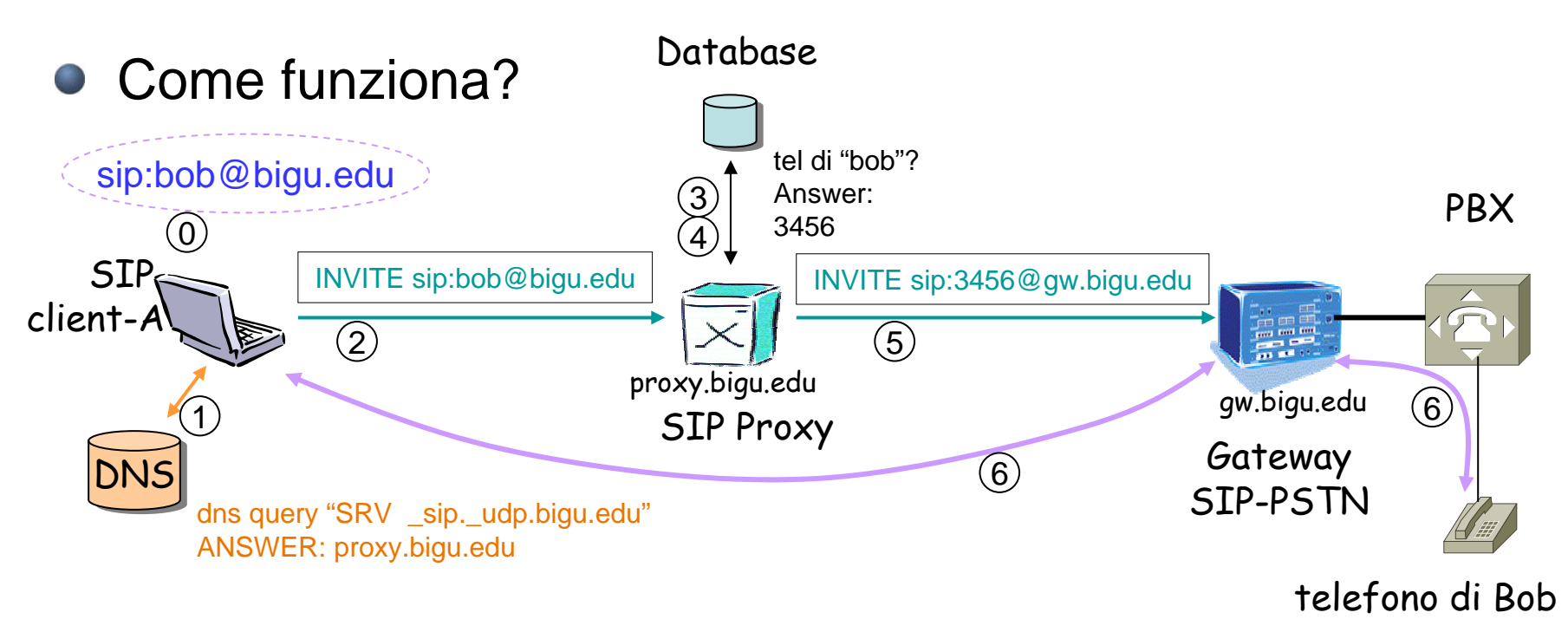

- 0. Alice scrive *sip:bob@bigu.edu* sul suo SIP client
- 1. Il SIP client di Alice interroga il DNS per determinare se esiste un servizio di tipo sip su udp associato a bigu.edu; la risposta è proxy.bigu.edu
- 2. Il SIP client di Alice invia un "INVITE sip:bob@bigu.edu" al proxy.bigu.edu
- 3. Il proxy interroga il suo database per determinare il numero di telefono associato a bob
- 4. Il database fornisce per bob il numero di telefono 3456 (numero breve interno utilizzato sul centralino)
- 5. Il proxy riscrive l'INVITE sostituendo la parte user con il numero di telefono ed il dominio con quello del GW: "INVITE sip:3456@gw.bigu.edu" che invia al GW
- 6. Il GW apre una connessione con il client-A ed il telefono legacy di Bob attraverso il centralino

# Configurazione del DNS per SIP.EDU

- Esempio:
	- "\_sip.\_udp.bigu.edu 43200 IN SRV 10 10 5060 proxy.bigu.edu."
- La query del record SRV \_sip.\_udp.bigu.edu consente di determinare a quale SIP Proxy (proxy.bigu.edu:5060) inviare l'INVITE, in UDP, per gli utenti con dominio "bigu.edu".

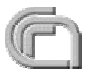

#### Record SRV

I record SRV (specificati nell'IETF RFC 2782) hanno la seguente forma:

**"\_Service.\_Proto.Name TTL Class SRV Priority Weight Port Target"**

Per esempio:

**"\_sip.\_udp.bigu.edu 43200 IN SRV 10 10 5060 proxy.bigu.edu."**

In cui:

*Service* è il servizio: SIP

*Proto.Name* è il trasporto: UDP (può anche essere TCP, SCTP o TLS)

*TTL* è il tempo di vita nella cache: 43200 sec (12 ore)

*Class* è la classe: IN

**SRV** è il tipo di record in esame

- *Priority* è la priorità: 10. Ha senso nel caso di più record SRV per determinare l'ordine di interrogazione. Quelli con valore più basso sono interrogati prima.
- *Weight* è il peso: 10. Ha senso nel caso di più record SRV con stessa priorità, per determinarne la probabilità con cui un proxy viene utilizzato. Quelli con valori più alti sono interrogati più frequentemente.

*Port* è la porta: 5060.

*Target* è il nome del server: proxy.bigu.edu. (In base alla sintassi del DNS la riga va terminata con un punto.)

La domanda a cui questo record risponde è: "qual è il server e la sua porta UDP che forniscono un **servizio SIP per il dominio bigu.edu?"**

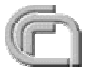
#### Problematiche in presenza di Firewall e NAT

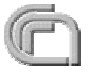

### Problemi in presenza di Firewall e/o NAT

- Il problema nasce dal fatto che il payload dei pacchetti di segnalazione contiene informazioni relative a indirizzo IP e porta del client. Il NAT modifica l'header dei pacchetti ma non il payload. Inoltre l'apertura dinamica di connessioni TCP e porte UDP crea ulteriori problemi con NAT e Firewall.
- Non è possibile dare soluzioni generiche in quanto ogni soluzione dipende dal tipo di Firewall o NAT e dalle funzionalità più o meno complesse implementate
- Alcuni Firewall e NAT con funzionalità evolute sono in grado di riconoscere e interpretare il payload dei pacchetti di segnalazione H.323. Le azioni sono:
	- **FW**: apertura dinamica di opportune porte TCP e/o UDP (statefull Firewall), sia per messaggi H.225.0 e H.245 che per i flussi multimediali
	- **NAT**: creazione di mapping dinamici sia per TCP che UDP, sia per messaggi H.225.0 e H.245 che per i flussi multimediali; inoltre, manipolazione opportuna del payload.

# Soluzioni per NAT: STUN

STUN: Simple Traversal of User Datagram Protocol (UDP) Through O Network Address Translators (NATs) - IETF RFC 3489 (Marzo 2003)

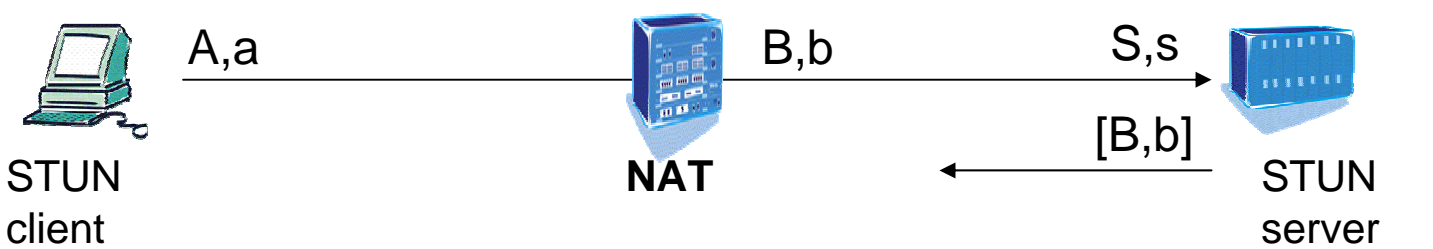

- Mediante un server esterno, il client scopre il suo IP publico e le regole di mapping delle porte usate dal NAT.
- Svantaggi:
	- non funziona con NAT simmetrici (oggi largamente utilizzati!)
	- non funziona fra due client entrambi dietro lo stesso NAT
	- è pensato solo per UDP (la segnalazione H.323 usa anche TCP)
- Vantaggi
	- implementato in molti client: Xten, Zysel WiFi phone, SJPhone, OhphoneX
	- open-source stund server

#### Soluzioni per NAT: non ancora standard

- **TURN** IETF MIDCOM draft "Traversal Using Relay NAT)
- **ICE** IETF MMUSIC draft "Interactive Connectivity Establishment: A Methodology for Network Address Translator (NAT) Traversal for Multimedia Session Establishment Protocols
- **B2BUA** Back-to-back User Agent
- Limiti:
	- Non sono ancora standard
	- Ancora poco utilizzabili perché non implementati nei client
	- Per alcuni il server non è disponibile in open-source
	- ....

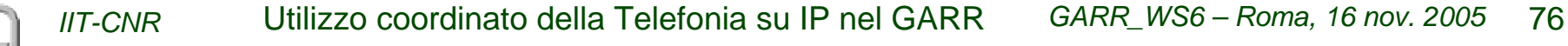

### Altre soluzioni per Firewall/NAT Traversal

- Application Level Gateway
	- Interpretazione dinamica del payload
		- SIP (o H.323) **aware** NAT/FW che modificano opportunamente i messaggi SIP (o H.323) e aprono opportuni mapping o IP/porte
	- Configurazione statica
		- Utilizzo di modalità Proxy sui server (SIP o H.323) e configurazione **statica** di opportuni mapping (NAT port forwarding) o aperture di IP/porte (open pinholes su Firewall)

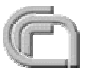

## Alcune soluzioni con gnugk (1)

#### Doppia interfaccia

**Contract on the Season State** 

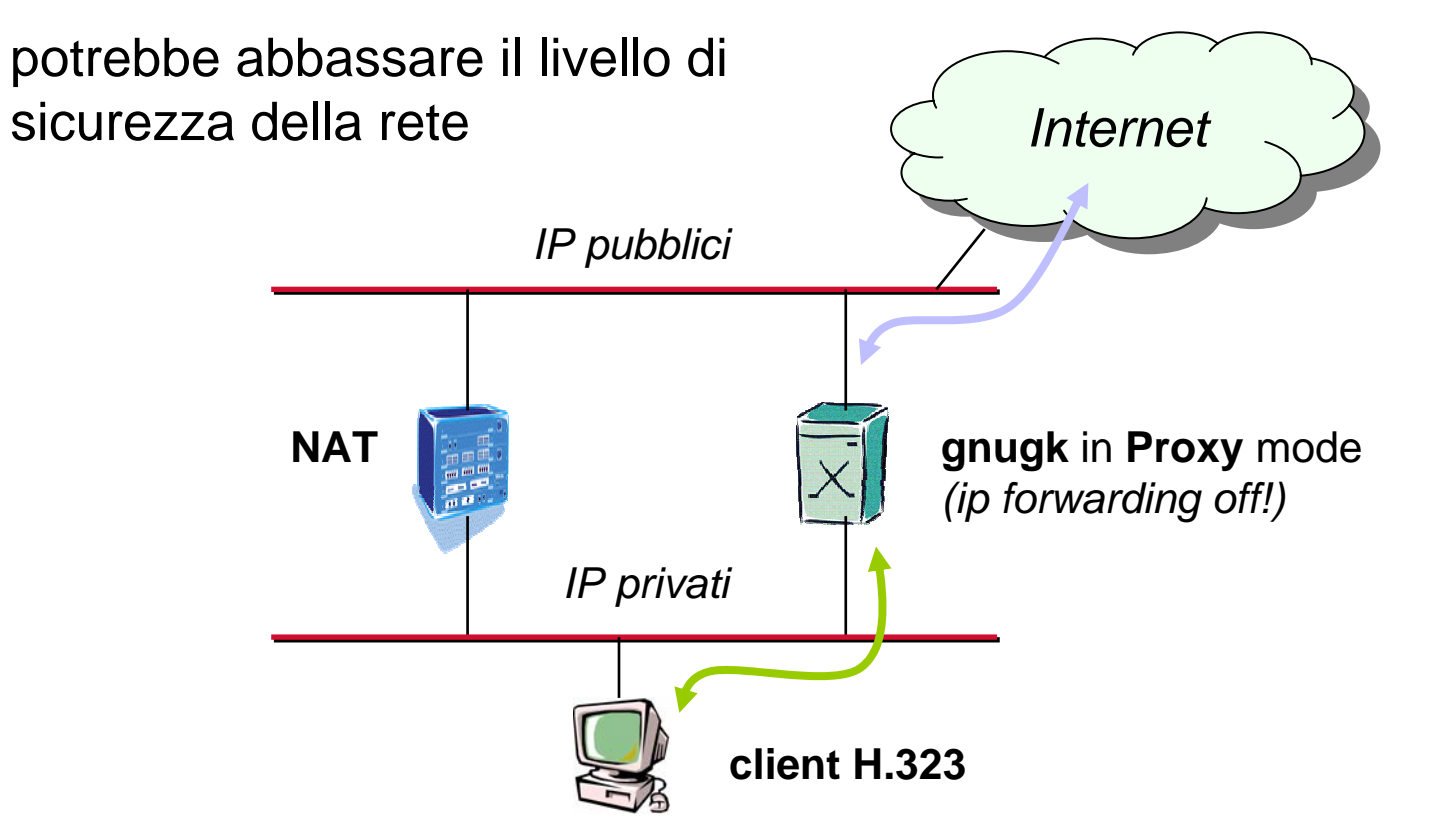

(1) gnugk: gatekeeper open-source descritto nel seguito delle slides

#### Alcune soluzioni con gnugk

- **•** gnugk nella zona pubblica
	- dalla versione 2.0.2, gnugk è in grado di capire che il client è dietro un NAT

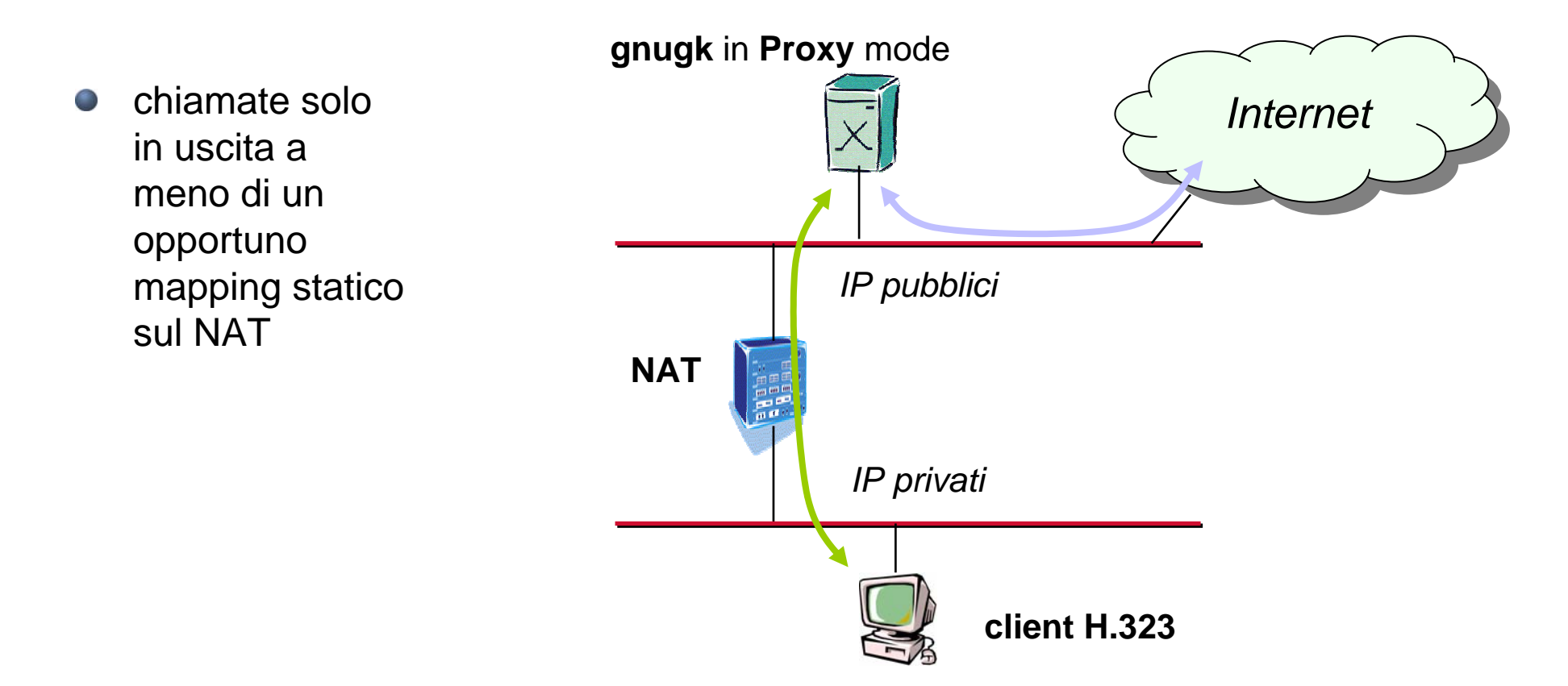

## Alcune soluzioni con gnugk

2 gnugk: uno nella zona pubblica e uno in quella privata

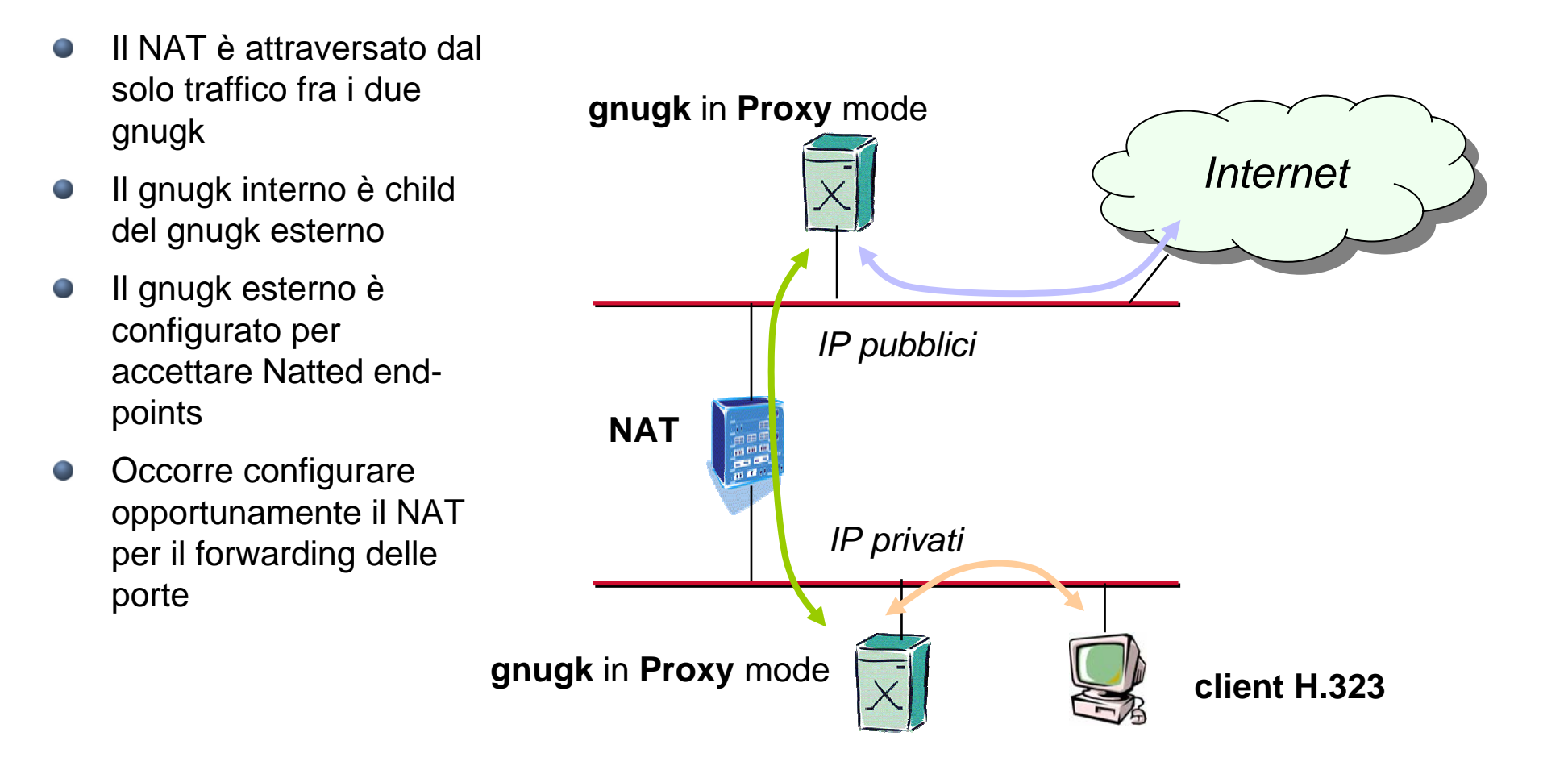

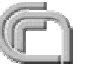

#### Soluzione con VPN

- Nel caso in cui un utente mobile si trovi al di fuori della propria rete (in cui risiede il proprio GK) e possibile utilizzare un tunnel (VPN) per superare eventuali NAT o Firewall.
- Limiti6
	- La rete ospite potrebbe non consentire l'apertura di tunnel per VPN
	- Se il tunnel è basato su TCP, questo potrebbe avere effetti dannosi sulla qualità audio (TCP usa gli ACK, inutili per l'audio/video)

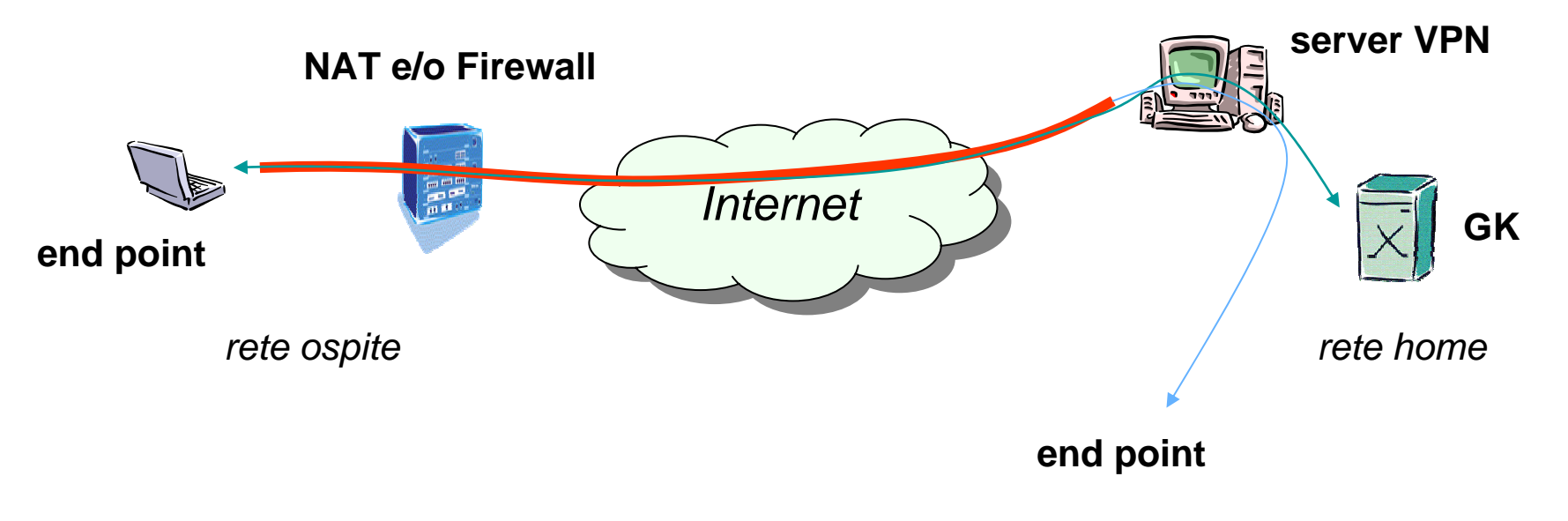

# Implementazione Gatekeeper: **gnugk**

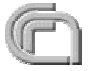

#### gnugk

- OpenH323 Gatekeper The GNU Gatekeeper (in breve gnugk) è un progetto open-source che implementa un gatekeeper H.323
- E' basato sullo stack protocol OpenH323 <http://sourceforge.net/projects/openh323>
- E' disponibile già compilato per Linux, Windows, FreeBSD, Solaris e MacOS X
- Download, documentazione, mailing-list, etc.:
	- <http://www.gnugk.org/>

# gnugk

- può girare su Windows come servizio
- supporta accounting e autorizzazione via SQL database, Radius, file o applicazioni esterne
- supporta un call routing flessibile
- number rewriting (calling and called)
- supporta NAT traversal
- può funzionare come full H.323 proxy
- supporto a gatekeeper clustering (neighbors, parent/child, alternates)
- H.235 security

# Compilazione di gnugk

- Se non si vuole utilizzare la versione già compilata, per compilare su Linux occorre:
	- scaricare dal sito http://sourceforge.net/projects/openh323 le sequenti librerie:
		- PWLib (release + debug version)
		- OpenH323
	- copiare i file tar.gz delle librerie nella home directory dell'utente con cui ci si è connessi all'host Linux, e compilarle nell'ordine indicato sopra, seguendo le rispettive istruzioni.
	- compilare quindi gnugk con i comandi:
		- **configure**
			- se si desidera il supporto a radius o un database occorre specificarlo con le opzioni di configure (la versione pre-compilata ha già il supporto a radius <sup>e</sup> database)
		- **make opt**
	- **P** per lanciare gnugk:
		- copiare obj\_linux\_x86\_r/gnugk in /usr/sbin/ e creare un file di configurazione in /etc/gnugk.ini
		- **\$ /usr/sbin/gnugk –c /etc/gnugk.ini –o var/log/gnugk.log -ttt**

# Configurazione di gnugk

- La configurazione è suddivisa in sezioni:  $\bullet$ 
	- [Nome Sezione]
	- comandi sezione
- Segue una breve analisi delle principali sezioni (per le altre si rimanda alla documentazione ufficiale; esempi di configurazione sono riportati nel seguito di queste slides)
- [Gatekeeper::Main]
	- contiene le configurazioni a carattere globale  $\Box$ 
		- Name=gk\_nomesede
		- **Contract** .....
- [RoutedMode]  $\blacksquare$ 
	- Definisce se gnugk lavora in routed mode (e se anche per h245); definisce anche quali porte vengono utilizzate per i vari messaggi
		- GKRouted=1
		- H245Routed=1
		- CallSignalPort=1721
		- .......
- [Proxy]
	- Definisce se gnugk lavora in proxy mode; definendo eventualmente le porte UDP per il traffico multimediale
		- Enable=1
		- RTPPortRange=50000-59999
		- Œ ......

# Configurazione di gnugk

- [Endpoint]
	- Definisce se gnugk si registra su un altro gatekeeper come child consentendo così di creare una gerarchia di gatekeeper
		- Gatekeeper=192.168.33.22
		- **•** Type=Gateway
		- H323ID=gk\_nomesede
		- **Prefix=0987653, 0987654**
- [Endpoint::RewriteE164] 1
	- Definisce evenutali manipolazioni dei numeri chiamante/chiamato per le chiamate che transitano fra questo gnugk (child) ed il gnugk father
		- **0987653=3**
		- $0.987654=4$
		- sintassi: **numero esterno = numero interno**; definisce le regole di manipolazione dei numeri delle chiamate fra esterno e interno e viceversa; ovvero, cosa va tolto dal numero chiamato per le chiamate entranti, e cosa va aggiunto al numero chiamante per le chiamate uscenti

#### [GkStatus::Auth]

- Per motivi di sicurezza si consiglia di inserire:
	- rule=regex
	- regex= $(127)$ .0 $(0.1)$ \$
	- In questo modo non è possibile connettersi alla console se non dalla stessa macchina a cui magari si è connessi in ssh. Se però si utilizza gnugk-cc (descritto nel seguito) occorre abilitare l'indirizzo IP su cui gira gnugk-cc

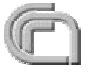

# Monitoraggio e gestione di gnugk

- console interattiva (minimale):
	- telnet localhost 7000
	- log dei messaggi relativi a registrazioni o chiamate
	- Alcuni comandi:
		- ? o ??: fornisce l'elenco dei client/gateway registration
		- help: fornisce un elenco dei comandi
		- reload: rilegge la configurazione in maniera soft (senza restart)
- gnugk-cc (gnugk control center) <http://www.gnugk-cc.org>
	- $\bullet$  ottima interfaccia grafica per il controllo remoto di più gnugk
		- sia monitoraggio dettagliato che configurazione

#### gnugk control center

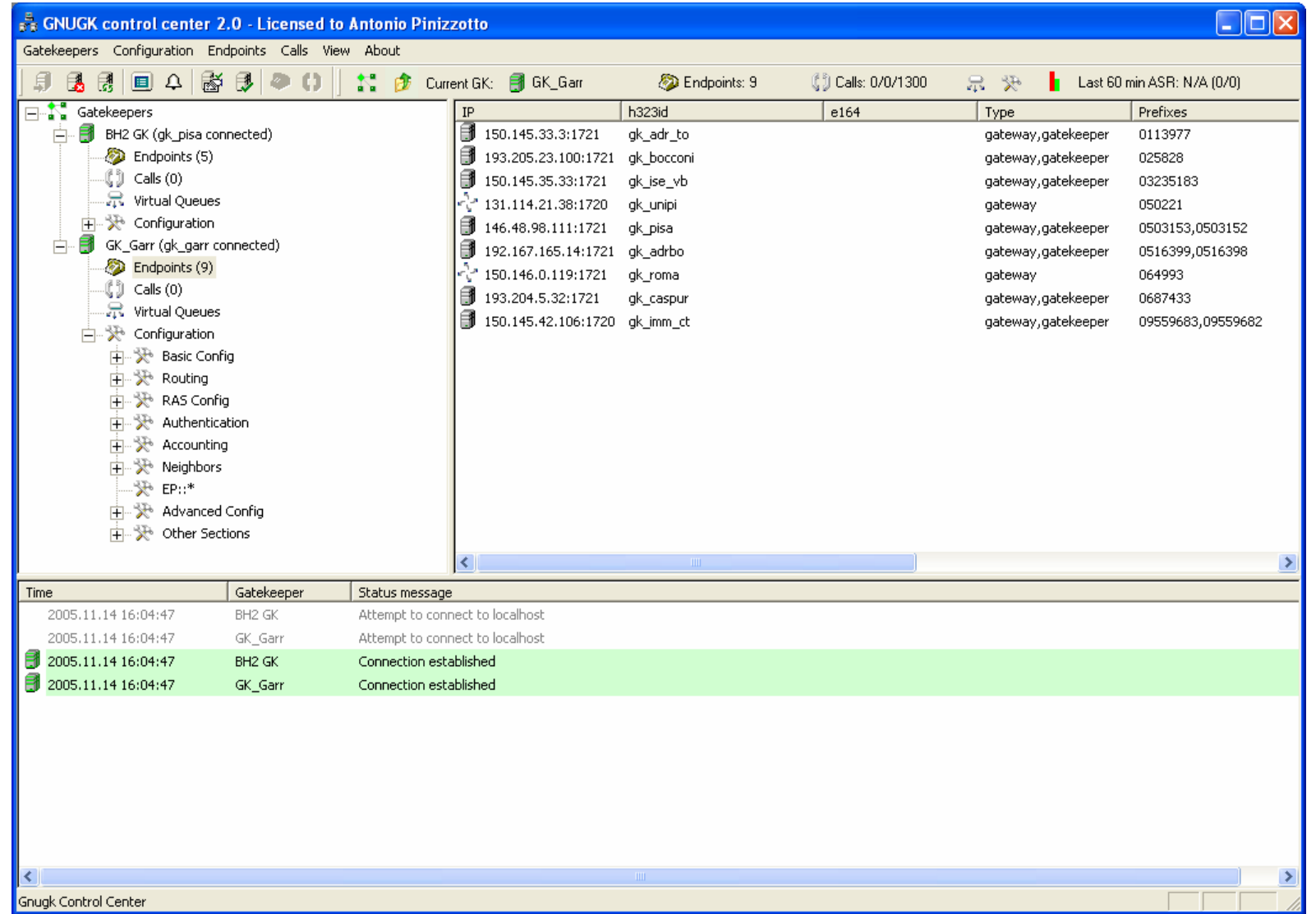

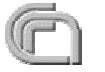

# Implementazione SIP Proxy: **ser**

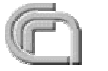

- SIP Express Router (SER) è un server VoIP gratuito basato su protocollo SIP.
- E' realizzato da IPTEL.ORG: <http://www.iptel.org>
- SER può funzionare come SIP registrar, proxy o redirect server.
- Tra le varie funzioni supporta RADIUS/syslog accounting e authorization, server status monitoring.

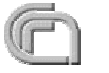

#### Compilazione e installazione di ser

- SER è un VoIP server modulare. Pertanto occorre compilare oltre a SER anche un certo numero di moduli
- La procedura di compilazione può richiedere un minimo di attenzione a causa delle dipendenze dei moduli da altri moduli
- Se si installa su Linux Debian la procedura risulta più semplice:
	- Nel file /etc/apt/sources.list aggiungere le righe: **deb http://apt.sip-router.org/debian/ stable main contrib non-free deb-src http://apt.sip-router.org/debian/ stable main contrib non-free**
	- Quindi seguire le istruzioni riportate su
		- http://www.iptel.org/ser/ al link INSTALL

# Configurazione di SER

- La funzione principale di ogni SIP server è quella dell'instradamento delle richieste, che ne determina il next-hop.
- La logica può essere complessa dovendo tener conto di route statiche a gateway verso PSTN, route dinamiche ad utenti registrati, politiche di autenticazione, etc.
- Per questo SER utilizza un "linguaggio di routing" che consente di definire la logica di route in maniera molto dettagliata.
- La sintassi prevede costrutti per azioni che possono essere eseguito sulla base di condizioni logiche i cui argomenti possono essere anche delle regular expression.

```
Es.:
```

```
if (uri=~"sip:0[0-9]*@iptel.org") {
     forward(192.168.99.3, 5080);
}
```
- La sintassi è molto ricca e prevede l'uso di molti operatori, operandi, etc. Può essere paragonato ad un linguaggio di programmazione che una volta appreso si rivela molto potente.
- Le espressioni utilizzate nelle azioni e nelle istruzioni condizionali fanno uso di moduli. I moduli vanno dichiarati nel file di configurazione prima di poter essere usati. Inoltre è possibile scrivere dei nuovi moduli a seconda delle esigenze.

#### Esempio di configurazione per ENUM

```
# Load enum moduleloadmodule "/usr/lib/ser/modules/enum.so"
.........................# -- enum params --
modparam("enum", "domain_suffix", "e164.namex.it.")
.........................
# attempt to use ENUM
if (uri=~"^sip:\+396[0-9]+@") {
    log("Using ENUM\n");
            if (\text{enum query}() )if (uri!=myself || uri!=~"[2-3][0-9]+@.*$") {
                         append_hf("P-hint: outbound ENUM\r\n"); 
                         route(1);
                         break;
            };
    };
};
.........................
route[1] 
{
    # send it out now; use stateful forwarding as it works reliably
    # even for UDP2TCPif (!t_relay()) {
            sl_reply_error();
    };
}
  .........................
```
**.........................**

#### Asterisk PBX

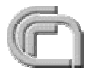

#### Asterisk & Linux

- Supporto hardware PSTN: solo per linux
- Su altri sistemi principalmente limitato a VoIP
	- Porting per FreeBSD, OpenBSD and OS X in corso (esistono versioni a pagamento)

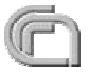

#### Architetura di Asterisk

Asterisk è un software PBX

- Canale: È un canale di comunicazione tra un sorgente esterna (telefono, VoIP provider, telefono IP …) ed asterisk
- Molti canali hanno uno o più file specifici di configurazione
- Ciascuna chiamata concorrente ha un proprio canale
	- le conversazioni telefoniche tra due punti terminali passano tramite asterisk: trans-codifica di voce, codecs e conversioni
- Protocolli
	- SIP, IAX, H.323, Skinny, GCMP, CAPI (Common Application Interface)
- Instradamento delle chiamate (extensions.conf)

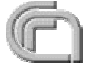

## Architetura di Asterisk (2)

- Software Asterisk è modulare
	- Asterisk (PBX e Channels, dialplan)
	- Zaptel (driver per hardware Digium)
	- Libpri (ISDN PRI Drivers for Zaptel)
- Zaptel Hardware: prodotti da Digium
	- X100P e X101P scheda PCI (solo FXO)
	- S100U (FXS via USB port)
	- TDM400P PCI (4 porte FXS o FXO)
	- T100P/E100P (una porta PRI T1 oppure E1)
	- T400P, E400P, TE410P e TE405P (4 porte PRI)
- Componenti opzionali
	- Soft phones
	- Management tools
	- Hardware (altre ditte)

# Architetura di Asterisk (3)

Applicazioni 0

- Usate per manipolare le chiamate e dare interattività
- Legacy PBX/IVR services
- Voice-over Internet Protocol (VoIP) services
- Complex IVR Trees
- "Meet-me-Bridge" conferencing
- VoIP Gateways (supports SIP, H.323 and IAX)
- Calling Card Platforms
- Voice/Data Router (replace expensive routers)

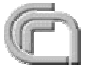

# Installazione di Asterisk come H.323 - SIP gateway

- Provato su RedHat, Fedora, Debian, Mandrake e Gentoo:
	- $\bullet$  supporto per linux kernel  $\ge$  = 2.4
		- 2.4 consigliato
		- 2.6 installato da noi ed è stabile
- Molti protocolli VOIP sono supportati per default: **Construction of the Construction** 
	- SIP, IAX, skinny, mgcp
- Asterisk ha bisogno di driver esterni: 6
	- Zaptel se si usano schede digium
	- Libpri se si usano schede PRI T1/E1
	- OpenH323 e Pwlib se si usa il canale h323

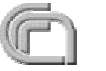

#### Scaricare Asterisk

**O** CVS

- Una modifica applicata è subito disponibile
- Modifiche introdotte possono introdurre altri problemi
- Quindi scaricare l'ultima funzionante

#!/bin/bash

export CVSROOT=:pserver:anoncvs@cvs.digium.com:/usr/cvsroot echo "Please use anoncvs as password." cvs login cvs checkout zaptel libpri asterisk

Zaptel serve se si ha scheda Digium mentre Libpri se si ha una scheda PRI ISDN

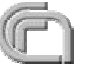

# Open H.323 Channel Driver per Asterisk

- Non è compilato per default **Constitution**
- Ha bisogno di due package esterni: **Contract Contract Contract** 
	- Open H.323 version v1.17.1, PWLib v1.9.0 e GCC v3.2.2.
- Dipendenze neccesarie del canale asterisk h323: openssl-0.9.6b+, openssl-devel-0.9.6b+, expat-1.95+, expat-dev-1.95+
	- Asicurarsi che questi package siano installati precedentemente

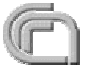

#### Compilazione di asterisk con supporto di H.323

- È importante installare le versioni esatte delle librerie consigliate per fare funzionare h.323
	- Il file README sotto la directory /asterisk/channels/h323, che indica le versioni delle librerie di PWLIB e OPENH323 da installareprima di poter compilare asterisk reperibili dal sito: http://sourceforge.net/project/openh323
		- le versioni da noi provate e funzionanti con il nostro asterisk CVS sono PWLib v1.9.0 e Open H.323 version v1.17.1
- Scaricare le librerie in formato tar.gz e posizionate sotto la directory /usr/src e si procede con l'installazione nel seguente ordine:
	- pwlib, openh323 ed infine asterisk

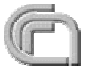

# Compilazione di asterisk con supporto di H.323 (2)

dobbiamo settare le variabili d'ambiente, esempio per bash

```
PWLIBDIR=/usr/src/pwlib_v1_9_0
```
export PWLIBDIR

OPENH323DIR=/usr/src/openh323\_v1\_17\_1

export OPENH323DIR

LD\_LIBRARY\_PATH=\$PWLIBDIR/lib:\$OPENH323DIR/lib

export LD\_LIBRARY\_PATH

- **c** cd \$PWLIBDIR
	- ./configure
	- **O** make
- cd \$OPENH323DIR
	- ./configure
	- make opt

# Compilazione di asterisk con supporto di H.323 (3)

- Se vogliamo utilizzare il protocollo H.323, dobbiamo abilitare il modulo apposito sotto la directory
	- cd /usr/src/asterisk/channels/h323
	- make all (dovrebbe andare a buon fine, se non va bisogna trovare un modulo h323 funzionante… a volte fallisce)
		- Una versione da noi usata è quella del 15 giugno 2005
- Se tutto va a buon fine, a questo punto, si passa alla directory principale di asterisk /usr/src/asterisk e procediamo con l'installazione definitiva con i comandi:
	- make; make install; make samples

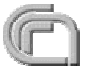

#### /etc/asterisk/h323.conf

;-----------Inizio file h323.conf------------------

```
; The NuFone Network's
; Open H.323 driver configuration
;
[general]
port = 1720
bindaddr = X.X.X.X ;IP address di asterisk non lasciare 0.0.0.0
disallow=allallow=ulawallow=alawlanguage=it
gatekeeper = X.X.X.X ; IP address del tuo GK
AllowGKRouted = yes
```
;esempio di un Softphone con interno 5555. Se si hanno piu softphone ;aggiungere altre entry simili per ciascun softphone. Comunque nel caso ;in cui si abbia un GK su cui registrare normalmente i softphone ;queste entry non ci dovrebbero essere.

```
;type=friend
;host=X.X.X.X ;IP address dell'host in cui e` installato il softphone
;context=default
;
[asterisk]
type=h323 ; registra I prefissi
prefix=YYY,ZZZ ; dove YYY e ZZZ sono i prefissi gestiti da asterisk
FastStart=nocontext=default;-----------Fine file h323.conf------------------
```
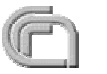

;

; ;[5555]

#### /etc/asterisk/sip.conf

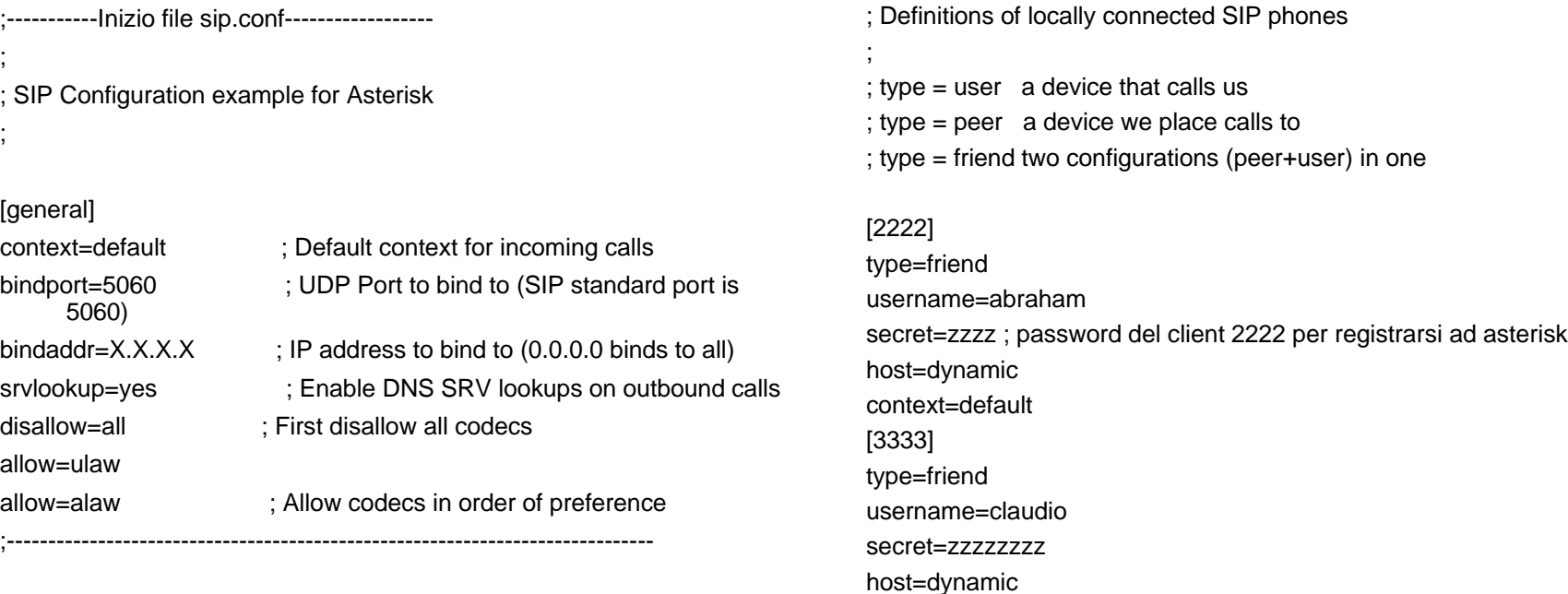

;-----------Fine file sip.conf------------------

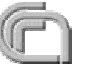

context=default

username=marcosecret=zzzzzzzzzzcontext=default host=dynamic

[4444] type=friend

#### /etc/asterisk/extensions.conf

;-----------Inizio file extensions.conf------------------

[general]

static=yes

writeprotect=no

[default]

exten => 2222,1,Dial(SIP/2222,15) ; chiama il softphone 2222 exten => 3333,1,Dial(SIP/3333,15) exten => 4444,1,Dial(SIP/4444,15) ;exten => 5555,1,Dial(H323/5555) : chiama estenzione 5555 exten => \_X.,1,Dial(H323/\${EXTEN}) ; una regola che dice chiamate verso ;numeri sconoscuti mandali a GK

;-----------Fine file extensions.conf------------------

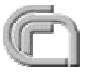
#### Fine installazione GW H.323 - SIP

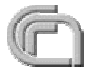

#### Installazione Hardware

IRQ **CONTRACTOR** 

- Le schede digium tendono a generare molti IRQ
- Fare assegnazione manuale dal BIOS specifico per la scheda non condivisa da altri
- cat /proc/interrupts
- Una volta risolto il problem del IRQ: **Contract of the Contract of the Contract of the Contract of the Contract of the Contract of The Contract of T** 
	- Installare i driver zaptel per le schede**Contract Contract Contract**

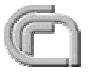

#### Schede PRI Digium

- Esistono 3 tipi di schede PCI: universale, 3 volt e 5 volt.
- per asterisk ci solo due tipi di schede PRI PCI:
	- da 3 volt oppure da 5 volt
- verificare il bus PCI e comprare la scheda adata. Di solito in Italia sono più diffuse quelle da 5 volt, ma per noi al CNR di Pisa per esempio serviva quella da 3 volt.

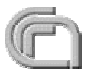

#### Compatibilità Asterisk <-> PBX

- Verifica se esiste un attacco RJ45 sul lato del centralino. In tal caso è possibile costruire un cavo crociato come segue:
	- RJ45 PRI Cross Over Cable
		- $\bullet$  2------5 1------4 $\bullet$  5------2 4------1
- Altrimenti se l'attacco del centralino è di tipo proprietario, diverso da RJ45, bisogna dotarsi di un cavo dal fornitore che abbia un lato di tipo RJ45.

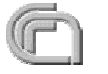

#### Compatibilità asterisk <-> PBX

- asterisk supporta molti tipi di ISDN switch type. Questo è configurabile via software quindi basta verificare che il centralino supporti almeno uno di questi tipi:
	- **O** 4FSS
	- DMS100O
	- **•** EuroISDN
	- **O** Lucent 5F
	- National ISDN2**Comment**
	- **O** NFAS

*IIT-CNR*

qsig e altri tipi di switch sono stati recentemente inclusi nella lista, da verificare sul sito di Digium.

#### **Scheda PRI TE410P/TE405P DIGIUM**

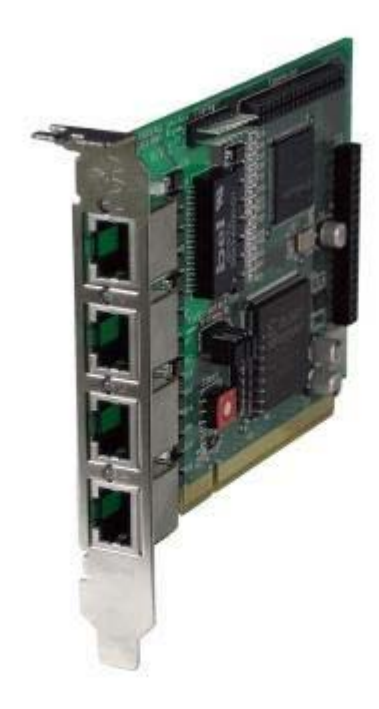

**PCI** The TE410P is for use only with a 3.3 volt PCI slot. The TE405P is for use only with a ćnormalŅ 5volt PCI slot.

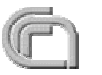

#### **TE410P / TE405P (caratteristiche della scheda)**

- svolge più attività in hardware con conseguente riduzione di utilizzo della CPU e aumento della densità di schede sul **Call** server.
- **PRI Switch Compatibility** Network or CPE (customer premise equipment ????) O
	- EuroISDN (PRI or PRA) Q.931/Q.921 G
	- AT&T 4ESSO
	- **CONTRACTOR** DMS 100
	- Lucent 5EO
	- National ISDN 2O
- **CAS Voice ModesCollege** 
	- Feature Group D O
	- E&M Wink**CONTRACTOR**
	- A-Law, Mu-Law, and Linear Modes Supported **CONTRACTOR**
- **Data Modes** $(2)$ 
	- SyncPPP (both Fixed and Dialup) **Contract**
	- Frame Relay O
	- Cisco HDLC $\mathbb{C}$
	- Multi-link PPPO

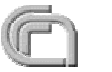

#### **Installazione scheda PRI TE410P DIGIUM**

- Ipotiziamo di volere aggiungere al PBX asterisk una scheda PRI, al fine di poter allacciare la nostra rete VoIP con la rete telefonica ISDN tradizionale avendo a disposizione:
	- scheda 4 porte PRI (TE410P compatibile con Asterisk)
		- PCI slot da 3.3 Volts (esiste anche versione da 5 volt)
		- $\bullet$  porte configurabili per supportare  $E1/T1$ , tramite alcuni jumpers, selezionabili per porta
	- BIOS che permette di assegnare manualmente l'IRQ
	- PWLIB e OpenH323 gia installate al fine di poter utilizzare il protocollo 63 H.323
	- librerie Libpri e Zaptel (scaricati dal sito digium)

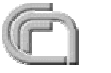

#### **Installazione scheda PRI TE410P DIGIUM (2)**

- Si configurano i jumpers per abilitare la scheda a funzionare secondo modalità E1  $\overline{\phantom{a}}$
- si alloggia la scheda nello slot PCI (da 3,3 Volt)
	- Al riavvio del PC, assegnare un IRQ unico alla scheda digium
	- Riavviato il sistema dopo aver installato la scheda notiamo i 4 led lampeggiare con luce rossa, in maniera intermittente e con frequenza elevata (il software di plug and play di linux: kudzu lo rileva e chiede di configurarlo, rispondendo si).
- Installare i moduli necessari all'utilizzo della scheda da parte del Asterisk PBX
	- cd /usr/src/zaptel
		- Tale driver serve per interfacciare la scheda al sistema operativo linux
		- more README (indica quale modulo caricare per i vari tipi di schede; il nostro caso *wct4xxp* )
	- Procediamo quindi alla compilazione del modulo zaptel seguente modo:
		- **O** make
		- **O** make install
	- A questo punto i led delle schede sono spenti e viene creato il files zaptel.conf (file di configurazione Digium) sotto la directory /etc
		- modprobe wct4xxp
		- ztcfg (legge il file di configurazione /etc/zaptel.conf)
	- A questo punto i led sono rossi e lampeggiano lentamente  $\Box$
	- Se colleghiamo una porta della scheda con la linea ISDN del provider, che fornisce il servizio, il led della porta  $\overline{\phantom{a}}$ corrispondente diventa verde

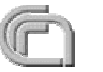

## **Installazione scheda PRI TE410P DIGIUM (3)**

- *lsmod*, verifichiamo il caricamento del driver wct4xxp usato dal modulo zaptel.
- *cat /proc/interrupts* visualizziamo il numero di IRQ assegnati alla scheda PRI.
- Ci spostiamo sotto la directory /usr/src/libpri
- Tale libreria verrà usata da asterisk per interfacciarsi con la scheda digium
	- ed eseguiamo i comandi:
		- make
		- make install
		- $\bullet$  cd...
	- A questo punto si procede con l'installazione di asterisk come visto precedentemente (esempio: pwlib, openh323, canale h323 ed infine asterisk)

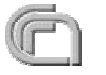

#### Installazione di Asterisk con scheda DIGIUM

- entriamo nella directory /usr/src/asterisk
	- **O** make clean
- entriamo nella directory /usr/src/asterisk/channels/h323 6
	- **O** make clean
	- make all3
- torniamo nella directory /usr/src/asterisk **Contract Contract Contract** 
	- make
	- make install**CONTRACTOR**
	- make samples (solo alla prima installazione)
		- Configurare il file /etc/zaptel.conf ed /etc/asterisk/zapata.conf
- **N.B.** Quest'ultima direttiva crea dei files di configurazione di asterisk, rinominando quelli già presenti come .old (es. extensions.conf.old, sip.conf.old, etc).

#### Fine installazione scheda PRI TE410P

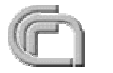

## Installazione Schede Junghanns quadBRI (non Digium)

- Digium non produce schede ISDN BRI
- Configurare i jumpers per la scheda:
- Ipotesi: i jumpers sono settati come
	- TE no power supply, power feeding 3 volt, S/T interface on (scaricati lo user guide per le schede Junghanns, è spiegato bene ...)
	- (È possibile anche configurare la scheda come NT),
- La scheda ha bisogno di un suo IRQ (questo in generale per tutte le schede ISDN)
- Nel caso del CNR di Pisa, IRQ 3 settato dal BIOS (Il PC deve essere in grado di assegnare IRQ dal BIOS)
	- Per esempio alla UNIPI la scheda PRI condivideva un IRQ con altre due schede gigaEthernet e come conseguenza la scheda PRI si riavviava spesso rendendolo quasi inutilizzabile al crescere del'utenza. Quindi fare questa verifica quando si scegle il PC.

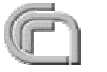

- Andare sul sito:
	- http://www.junghanns.net/en/download.html
	- Scaricare bristuff-0.2.0-RC8f-CVS.tar.gz
		- Si trova sotto BRIstuff for CVS-HEAD experimental version of BRIstuff CVS (la versione STABLE non funziona il modulo h323).
	- Tar xvfz bristuff-0.2.0-RC8f-CVS.tar.gz
	- Cd bristuff-0.2.0-RC8f-CVS
- serve il sorgente del kernel per compilare il driver ISDN
	- per il sorgente del kernel 2.6 installato con Fedora core 4, valgono i seguenti comandi
		- Creare un link simbolico sotto /usr/src/
			- linux-2.6 -> ./kernels/2.6.11-1.1369 FC4-i686/
		- Creare un altro link simbolico sotto /usr/src/linux
			- $\bullet$  include -> /usr/src/kernels/2.6.11-1.1369 FC4-i686/include/

- Compilare il modulo ISDN come segue:
	- cd qozap
	- make clean all
	- make install (DA NON FARE!!!)
- Caricare i moduli neccesari come segue:
	- Cd qozap
	- Modprobe zaptel
	- Insmode qozap.o (for kernel 2.4)
	- Insmod qozap.ko (for kernel 2.6)
	- Ztcfg (ATTEN se uno aveva gia schede DIGIUM oppure tutte le volte successive usare l'opzione -s ---> ztcfg -s)
- Se tutto ha funzionato bene attaccando l' ISDN uscita borchia di tipo S i led devono diventare VERDI.

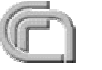

- Torna una directory sopra: cd .. (vedi slides precedenti) O
- Lanciare download.sh (che applica i patch per le schede junghanns) che O ha come contenuto qualcosa di simile ...

```
#!/bin/bashExport CVSROOT=:pserver:anoncvs@cvs.digium.com:/usr/cvsroot
echo "Please use anoncvs as password."
cvs login
cvs co -D 05/29/05 zaptel
cvs co -D 05/29/05 libpri
cvs co -D 05/29/05 asteriskcd zaptel
patch -p1 < ../patches/zaptel.patch
cd ..cd libpri
patch -p1 < ../patches/libpri.patch
cd ..cd asteriskpatch -p1 < ../patches/asterisk.patch
cd ..echo "****************************************************"echo " Downloading and patching finished."
echo "****************************************************"
```
\*\*\*\*\*\*\*\*\*\*\*\*\*\*\*\*\*\*\*\*\*\*\*\*\*\*\*\*\*\*\*\*\*\*\*\*\*\*\*\*\*\*\*\*\*\*\*\*\*\*\*\*\*\*\*\*\*\*\*

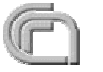

- NON lanciare compile.sh
- Fare a mano come segue:

cd zaptel

make clean all

make install

cd ..

cd libpri

make clean all

make install

cd ..

- Quelli sopra si compilano bene ma ASTERISK per il supporto H323 ha bisogno di librerie esterne.
	- Per default asterisk non supporta h323 come detto precedentemente

#### Moduli Kernel Linux: Schede Junghanns quadBRI

- Asicurarsi che il sorgente del kernel sia installato e configurato!
- Per default se si esegue "make clean; make; make install" sono installati moduli in più che non servono, per levarlo:
	- rmmod hfc4s8s\_l1, hisax, crc\_ccitt, isdn, slhc
- Per insttalare solo quelli neccessari
	- modprobe zaptel, insmod qozap.ko (kernel 2.6 oppure insmod qozap.o per kernel 2.4), ztcfg (oppure ztcfg -c se non è la prima volta)
- lsmod (per listare i moduli installati)

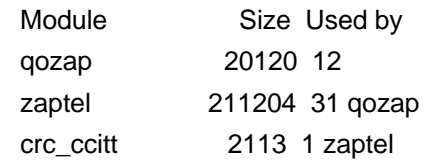

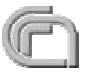

#### Moduli kernel Linux al Boot

#### /etc/rc.local 6. 9

/sbin/modprobe zaptel /sbin/insmod /usr/src/bristuff-0.2.0-RC8f-CVS/qozap/qozap.ko /sbin/ztcfg /usr/sbin/asterisk

- Se ci sono moduli non desiderati che partono automaticamente commentare le righe corrispondenti a tali moduli, esempio:
	- cd /lib/modules/2.6.11-1.1369\_FC4/
	- Editare il file corrispondente1

#### Compilare Asterisk

- cd /usr/src/zaptel make cleanmake install
- **cd** /usr/src/libpri

make clean

make install

/usr/src/asterisk/channels/h323 (dopo aver installato Pwlib e OpenH323) make clean

make

**cd** /usr/src/asterisk

make clean

make install

- **cd** /usr/src/asterisk
	- make samples (making the samples)

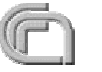

## Aggiornare Asterisk

- make update **Contract Contract Contract** 
	- Aggiorna Asterisk dal server CVS, lo compila ed installa
	- Fare ripartire asterisk
- Oppure conviene scaricare l'ultima CVS fare la compilazione a mano ed O installare asterisk
- In tutte e due i casi: **Construction** 
	- NON c'e' bisogno di cambiare I file di configurazioni

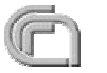

#### Avviare asterisk

- /usr/sbin/asteriskO
- Opzioni O
	- $\bullet$  c console
	- **v** v modalità verbosa
	- d modalità di debug
	- **g** core dump al termine di asterisk
	- C <config file>: parte con un file di configurazione diverso da quello di default /etc/asterisk/asterisk.conf
	- r controlo remoto per collegarsi al CLI di un processo asterisk già attivo
	- n disabilitare i colori di CLI
- Le opzioni si possono concatenare:
	- asterisk -cvvvvd

#### Avviare asterisk usando safe\_asterisk

- /usr/src/asterisk/contrib/scripts
	- safe\_asterisk
		- Si puo parametrizzare
		- Per ogni crash invia un e-mail ??? Da correggere lo script??? ed automaticamente fa ripartire asterisk
- In caso di partenza al boot conviene usare lo script:
	- cp /usr/src/asterisk/contrib/init.drc.redhat.asterisk /etc/rc.d/init.d/asterisk
	- /sbin/chkconfig --add asterisk (aggiunge il link di startup su tutti i liveli di init)
		- Es: /etc/rc.d/rc5.d/S40asterisk

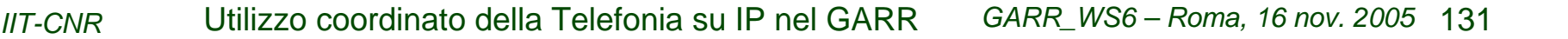

#### Esempio di utilizzo di applicazioni con asterisk

Le applicazioni si usano quasi sempre editando il file /etc/asterisk/extensions.conf

-----

Esempio di chiamata verso un utente 3815 definito su asterisk apartenente ad un contesto default.

```
exten => 3815, 1, Set(LANGUAGE()=it)
exten => 3815,2,Dial(SIP/3815,10)
exten => 3815,3,Dial(H323/2127,20)
exten => 3815,4,Answer()
exten => 3815,5,Voicemail(u3815)
exten \Rightarrow 3815, 6, Hangup()
```

```
-----------inizio /etc/asterisk/voicemail.conf------------------
;; Voicemail Configuration
;[general]
language=it
; Default formats for writing Voicemail
;format=g723sf|wav49|wav
format=wav49|gsm|wav
; Who the e-mail notification should appear to come from
serveremail=asterisk
```
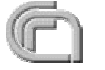

#### Esempio di utilizzo di applicazioni con asterisk

; Should the email contain the voicemail as an attachmentattach=yes ; How many miliseconds to skip forward/back when rew/ff in message playback skipms=3000 ; How many seconds of silence before we end the recording maxsilence=10; Silence threshold (what we consider silence, the lower, the more sensitive) silencethreshold=128; Max number of failed login attempts maxlogins=3 sendvoicemail=yes ; Context to Send voicemail from [option 5 from the advanced menu] ; if not listed, sending messages from inside voicemail will not be; permitted [default] 3816 => 4242,Abraham Gebrehiwot,Abraham.Gebrehiwot@iit.cnr.it 3815 => 4242,Marco Sommani,Marco.Sommani@iit.cnr.it

-----------fine /etc/asterisk/voicemail.conf------------------

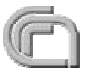

### Esempio di utilizzo di applicazioni con asterisk

Esempio di enum lookup di tutti i numeri che cominciano con 396923

```
exten => _396923X.,1,EnumLookup(${EXTEN})
exten => _396923X.,2,Dial(${ENUM})
exten => _396923X.,3,Hangup
-----------inizio /etc/asterisk/enum.conf------------------; ENUM Configuration for resolving phone numbers over DNS
; Sample config for Asterisk
; This file is reloaded at "reload enum" in the CLI
[general]
;
; The search list for domains may be customized. Domains are searched
; in the order they are listed here.
;
search => e164.arpa
search => e164.namex.it
search => namex.e164.arpa
search => e164.org
search => enum.fierymoon.com
search => rfc2916.net;
; If you'd like to use the E.164.org public ENUM registery in addition
; to the official e164.arpa one, uncomment the following line
;
;search => e164.org
; As there are more H323 drivers available you have to select to which
; drive a H323 URI will map. Default is "H323".
;
h323driver \approx H323
-----------fine /etc/asterisk/enum.conf------------------
```
#### codec per Asterisk

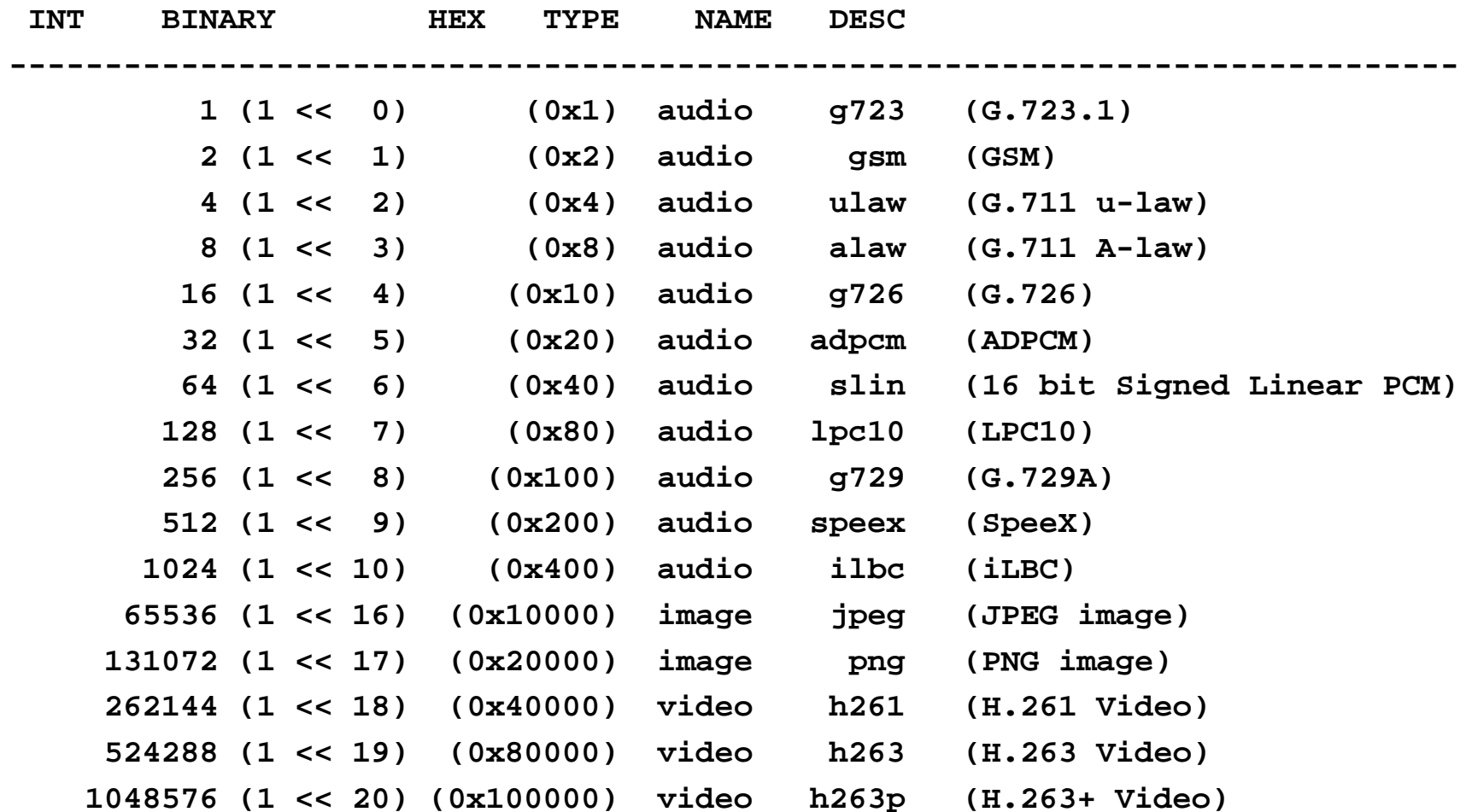

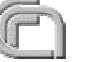

#### Soluzioni Cisco VoIP

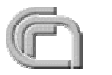

#### Soluzioni Cisco: VoIP e IP Telephony

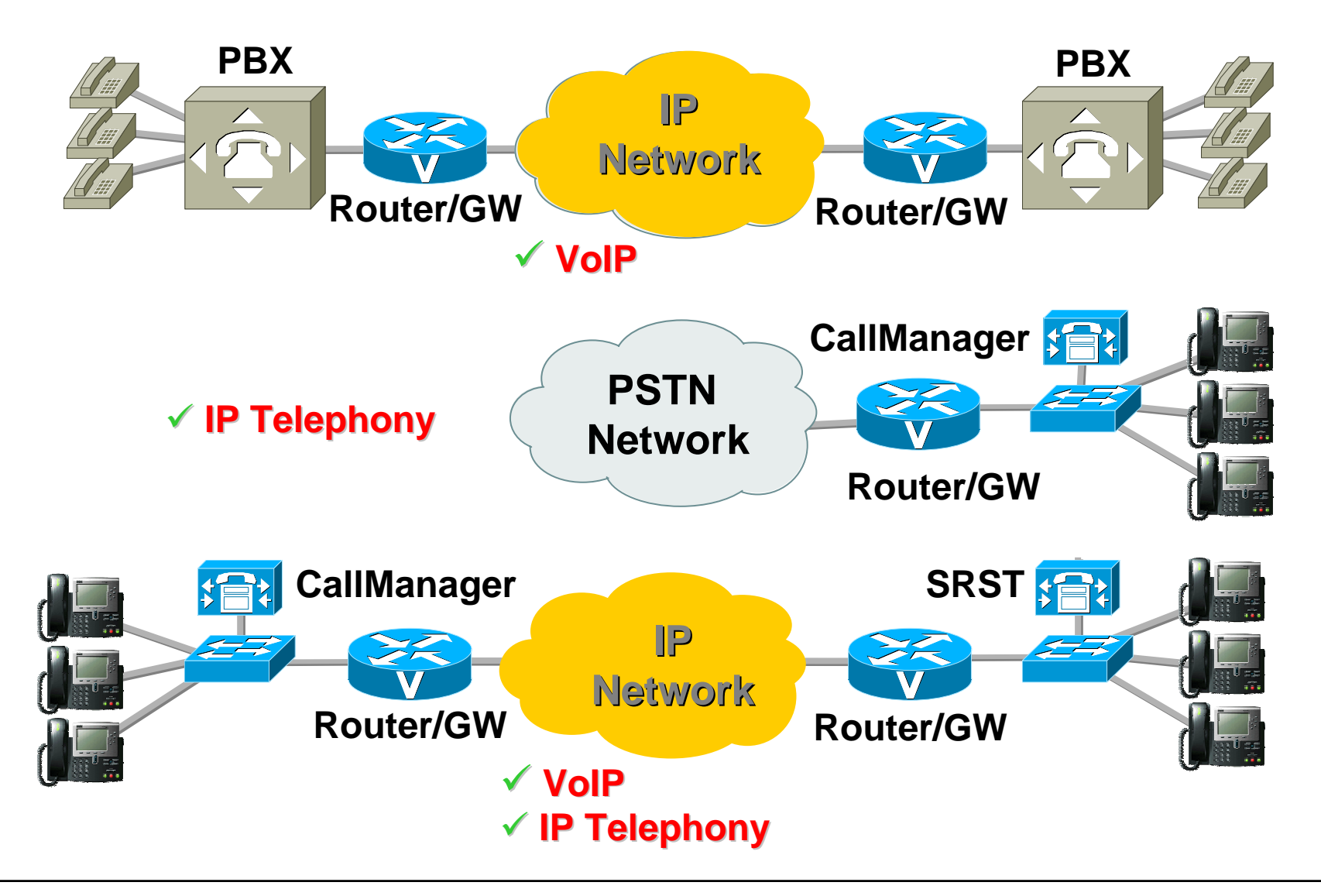

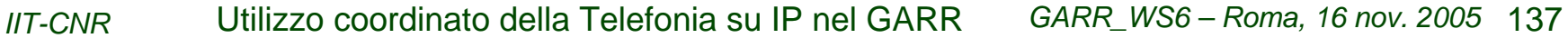

#### Funzionalità integrate nel router

- Gatekeeper
- Gateway (H.323, SIP, MGCP)
- **IP PBX (Call Manager Express)**
- **Interactive Voice Response IVR**

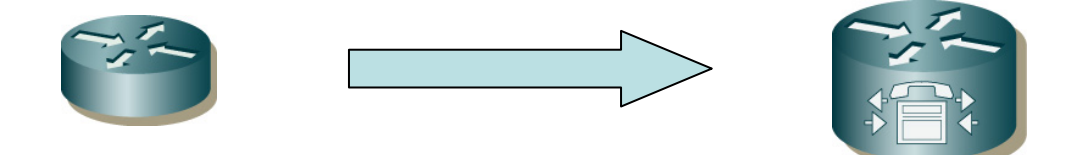

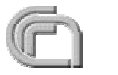

#### Funzionalità e router

Feature solo software dell'IOS:

- **Gatekeeper**
- Call Manager Express (CME)
- **O** IVR

Feature HW e SW dell'IOS:

- **Gateway**
- **Answer Machine**

#### Gatekeeper

- Ultimi aggiornamenti versione 12.3.8T 0
- Piattaforme su cui "gira": 2500, 2600, 2800, 3600, 3700, 3800 O
- Necessita della feature IP/H323, IP/MCM H323 O

Esempio di configurazione: gatekeeper zone local gk\_cosenza gk.isn.cnr.it 194.119.199.100 zone remote gk\_garr gk.iit.cnr.it 146.48.96.183 1719 zone prefix gk\_cosenza 09849801... gw-priority 10 voip.cs.cnr.it zone prefix gk\_garr 901\* no shutdown

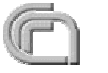

#### **Gateway**

- Ultimi aggiornamenti versione 12.4.5T
- Piattaforme su cui "gira": 2600, 2800, 3600, 3700, 3800

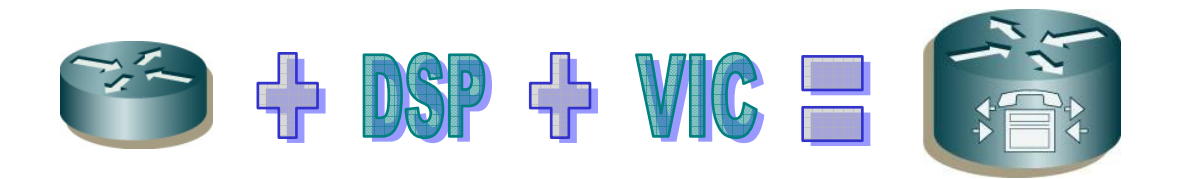

**Esempio Gateway 2 ISDN BRI:**

•2600, 3600, 3700: Router + NM-2V + VIC-2BRI-S/T

•2800, 3800: Router + PVDM2-8 + VIC2-2BRI-S/T

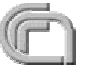

# IP PBX (CME) 1/2

- Funzionalità introdotta nella versione 12.1 con poche funzionalità
- Ultimi aggiornamenti versione 12.4.5T
- Piattaforme su cui "gira": 1751, 2600XM, 2800, 3600, 3700, 3800
- Max 240 telefoni (Cisco 3845)
- Complete funzionalità di Call Processing
- Per soluzioni da 240 a 10.000 telefoni si passa a Call Manager su HW dedicato

#### IP PBX (CME) 2/2

#### Esempio di configurazione:

telephony-service load 7960-7940 P00303020214load 7905 flash:CP79050101SCCP030530B.max-ephones 10 max-dn 20ip source-address 150.145.61.65 port 2000 time-format 24date-format dd-mm-yy system message Benvenuto sul VoIP CNR-ISN user-locale ITnetwork-locale ITcreate cnf-files version-stamp 7960 Ott 30 2005 13:28:40 dialplan-pattern 1 5 extension-length 3 mwi relay mwi expires 600 max-conferences 2moh music-on-hold.auweb admin system name prova password prova dn-webedittime-webeditdirectory last-name-first directory entry 1 301 name Duca, Ivan !-DEFINIZIONE DEI NUMERI E.164 GESTITI!ephone-dn 1 number 09849801310name Ivan Server Farmtranslate calling 901 hold-alert 30 originator !- BUTTON ASSEGNA I NUMERI E.164 AI TELEFONI!- TYPE DEFINISCE IL TIPO DI TELEFONO (7960 / 7905 / ECC.) !- MAC-ADDRESS ASSOCIA IN MANIERA STATICA LA DEFINIZIONE AL TELEFONO!- SPEED-DIAL DEFINISCE I NUMERI BREVI!ephone 2 username "ivan" password ivan mac-address 0007.5052.8457speed-dial 1 09849801301 label "Ivan Duca 2 VoIP" speed-dial 2 9010503152158 label "Lorenzo Rossi VoIP" speed-dial 3 9010503152127 label "Marco Sommani VoIP" speed-dial 4 09849801267 label "Ivan Studio" type 7960 button 1:1

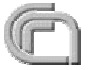

# Soluzioni Innovaphone

(accenno)

- Specializzati in prodotti H.323 6
- Gateway/PBX O
	- IP3000 (PRI)
	- IP400 (BRI)
	- ......
- **Telefoni** 63
	- **IP200 TipTel**
	- ......
- Gateway/PBX configurabili con interfaccia WEB
	- Configurazione molto flessibile e articolata
	- boot in meno di 10 sec
	- se inserito fra PBX e PSTN, i 2 PRI si "cortocircuitano" se manca la corrente
	- ......
# Softphone gratuiti testati

SJPhone

<http://www.sjlabs.com>

- client H.323 e SIP
- **Solo audio**
- piattaforme: Windows, Linux, Mac OSX
- - OhphoneX <http://xmeeting.sourceforge.net/>
		- client H.323
		- audio e video
		- piattaforma: Mac OSX
- 

MyPhone <http://myphone.sourceforge.net/>

- client H.323
- audio e video
- piattaforma: Windows
- X-lite

<http://www.xten.com/>

- **o** client SIP
- audio (video nella versione a pagamento)
- piattaforme: Windows e Mac OSX

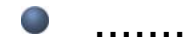

## Telefoni IP e Gateway testati

#### **Telefoni** O

- Cisco IP Phone 7960, ....
- videotelefoni IP H.323 (Aethra)
- Innovaphone IP200, TipTel
- stazione di videoconferenza FalconIP VCON
- ......

#### **Gateway** 6

- Innovaphone IP3000
- Innovaphone IP400
- Cisco 2651XM + scheda VoIP NM-HDV-E1-30
- **•** Asterisk

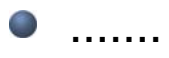

### Utilizzo del GDS per l'inoltro delle chiamate VoIPnel GARR

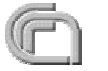

# Uso del GDS per le chiamate VoIP nel GARR

#### **Obiettivi**

- Introduzione graduale della tecnologia VoIP tra le sedi afferenti al GARR integrandola con le infrastrutture telefoniche già esistenti
- Introduzione di telefoni IP hardware e software integrati con il piano di numerazione già esistente
- Facilità d'uso per l'utente finale
- Doppia raggiungibilità: ogni telefono è raggiungibile con lo stesso numero sia via IP che via rete telefonica tradizionale
- Apertura ai protocolli standard H.323 e SIP
- Integrazione con il piano di numerazione nazionale esistente
- Utilizzo di soluzioni OpenSource e multi-vendor
- Mobilità
- **Scalabilità**
- Integrazione con il Global Dialling Scheme
- Scenario
	- Numero elevato di sedi per gli enti afferenti al GARR (solo il CNR conta circa 400 sedi)
	- Alcune sedi hanno già fatto scelte VoIP indipendenti
	- Gestione autonoma di ogni sede

Situazione iniziale: sedi senza alcuna tecnologia VoIP

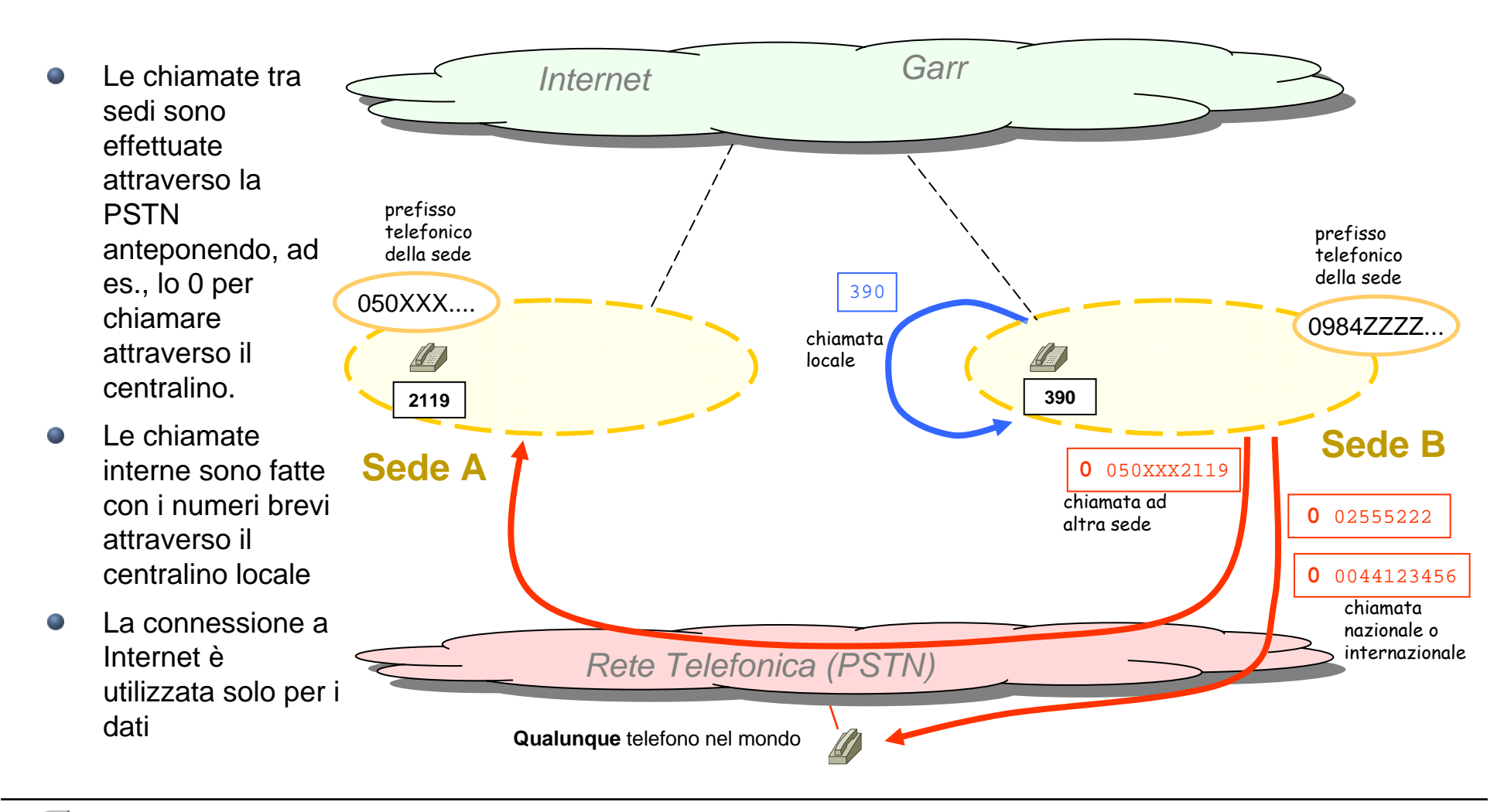

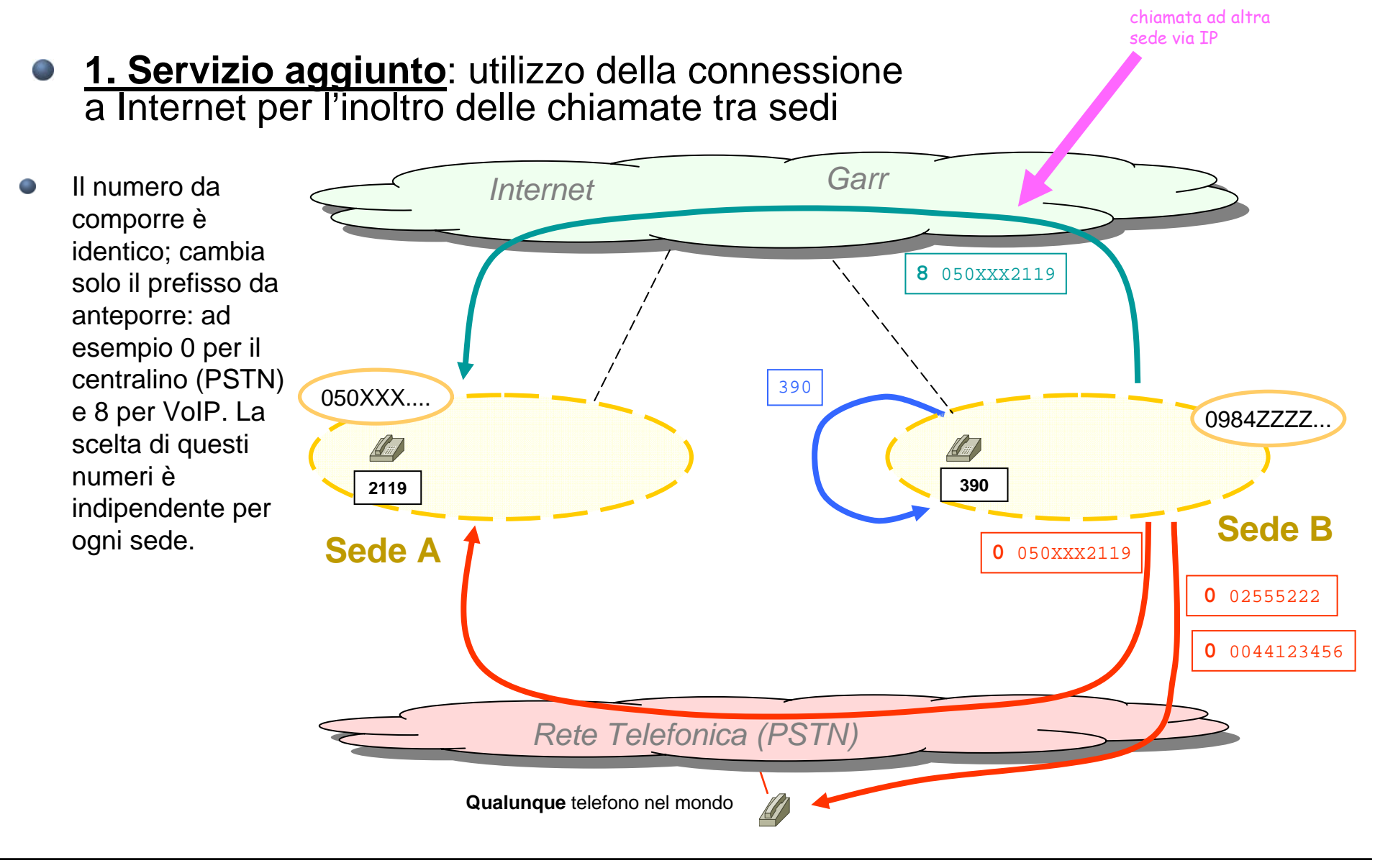

- **2. Servizio aggiunto**: integrazione di telefoni IP da affiancare ai telefoni legacy
- I telefoni IP aggiunti **CONTRACTOR** *GarrInternet*ed integrati con quelli legacy sono utilizzati con le stesse identiche **8** 050XXX2119 Telefoni IP integrati con quelli legacy regole di **8** 050XXX3805 numerazione di quelli legacy. **8** 050XXX3817 L'utente non è390050XXX.... tenuto a sapere se 0984ZZZZ...sta chiamando da 340un telefono IP né**2119 <sup>3805</sup> <sup>3817</sup>390 340**tanto meno se sta **654** 654 chiamando un **A f Sede B** telefono IP.**Sede A0** 050XXX2119 I telefoni IP aggiunti **College 0** 02555222 **0** 050XXX3805 Telefoni IP integrati posso essere con quelli legacy hardware ma anche **0** 050XXX3817 **0** 0044123456 software consentendo la mobilita' dell'utente. *Rete Telefonica (PSTN)* Possono inoltre avere anche il **Qualunque** telefono nel mondo supporto video.

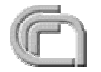

#### **3. Servizio aggiunto**: integrazione con il GDS mondiale

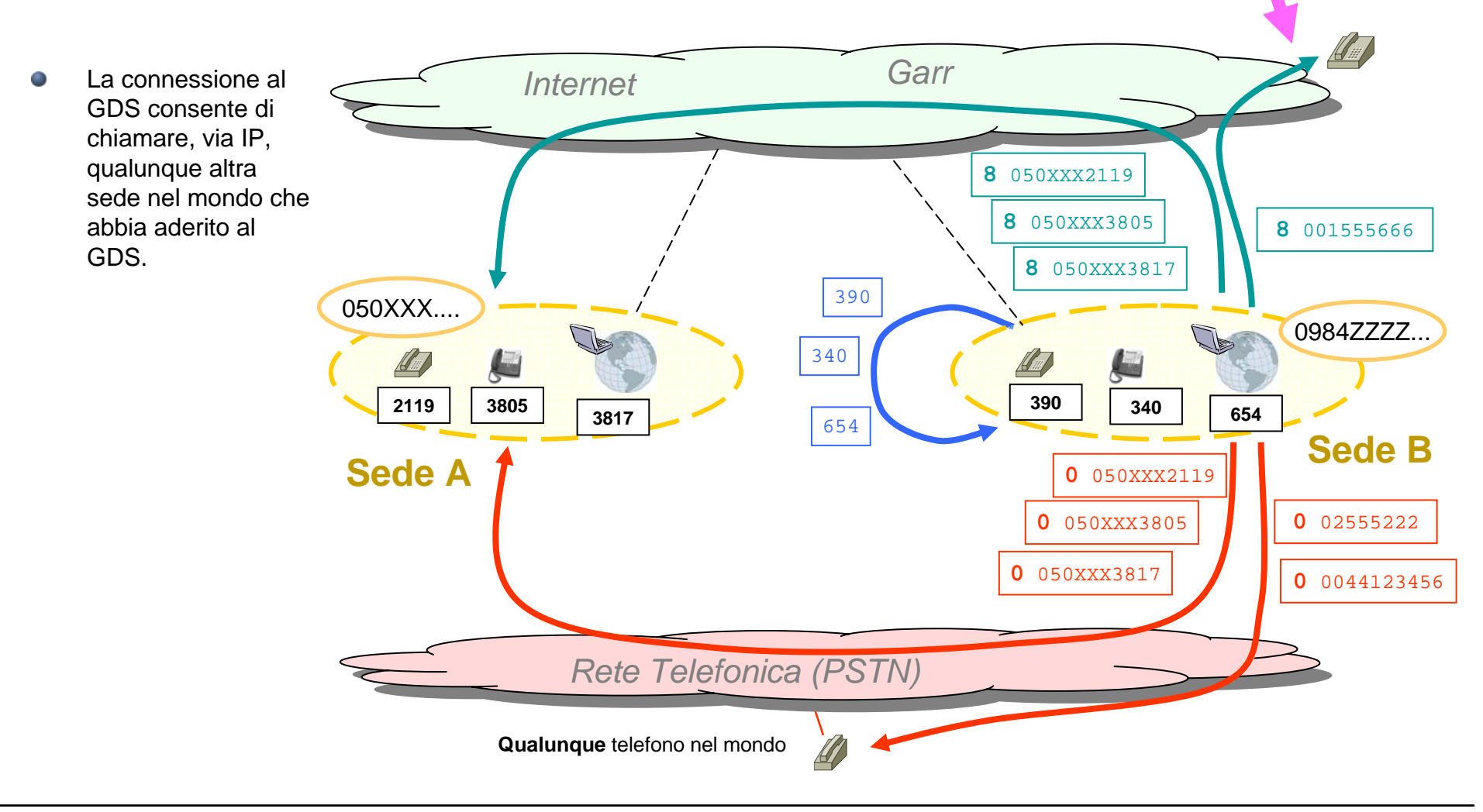

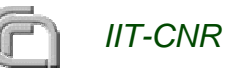

#### Implementazione

- Per la realizzazione dei servizi esposti, il protocollo standard scelto è stato H.323.
	- Tra i motivi: la possibilità di connettersi al GDS che è tutt'oggi implementato in H.323
- L'implementazione, comunque, si integra e può naturalmente evolvere con le soluzioni basata su ENUM e su SIP, come dettagliato nel seguito.

#### **Implementazione attuale**:

- Esiste un Gatekeeper (GK) H.323 gerarchicamente superiore per tutte le sedi GARR e competente per il prefisso (internazionale) "00390", che comprende quindi tutti i telefoni della rete fissa italiana. Allo stato attuale i soli telefoni di interesse sono quelli degli enti afferenti al GARR.
- Ogni sede ha un proprio Gatekeeper competente per il prefisso già assegnato al centralino locale (in alcuni casi ci possono essere più prefissi assegnati). Ad es.: il GK del CNR di Pisa è competente per i prefissi (nazionali) "0503152" <sup>e</sup>"0503153".
- La numerazione rispetta la gerarchia dei gatekeeper:
	- le chiamate locali interne ad una sede possono essere effettuate con la numerazione breve (2543 -> 3866); è comunque una scelta del gestore locale;
	- le chiamate fra sedi italiane sono effettuate con la numerazione nazionale (0503152244 -> 0649937862)
	- le chiamate fra sedi italiane e sedi estere sono effettuate con la numerazione completa internazionale (00390323518355 -> 004476543210)

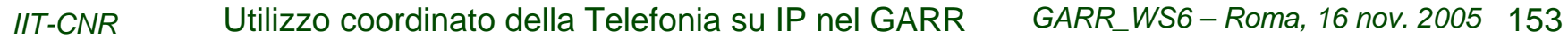

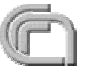

#### Implementazione

(continua)

*IIT-CNR*

#### **Inplementazione attuale**:

- Il Gatekeeper di una sede può essere configurato come child (si registra al GK superiore, possibile con gnugk) o come neighbor
- Sul Gatekeeper di una sede si registrano:
	- i telefoni IP locali, con una numerazione breve coerente con quella utilizzata per i telefoni legacy preesistenti.
	- il GW, competente del prefisso (o dei prefissi) corrispondente all'insieme di numeri dei telefoni legacy del PBX.
- Ogni sede predispone un Gateway (GW) per connettere il PBX con la rete IP. Nel seguito alcuni consigli.
- Le chiamate dalla rete IP verso la rete pubblica, attraverso il GW ed il PBX di una sede, sono consentite solo dai telefoni IP appartenenti a quella sede (in caso contrario si introdurrebbero grosse complicazioni nella gestione dei costi fra una sede e l'altra).

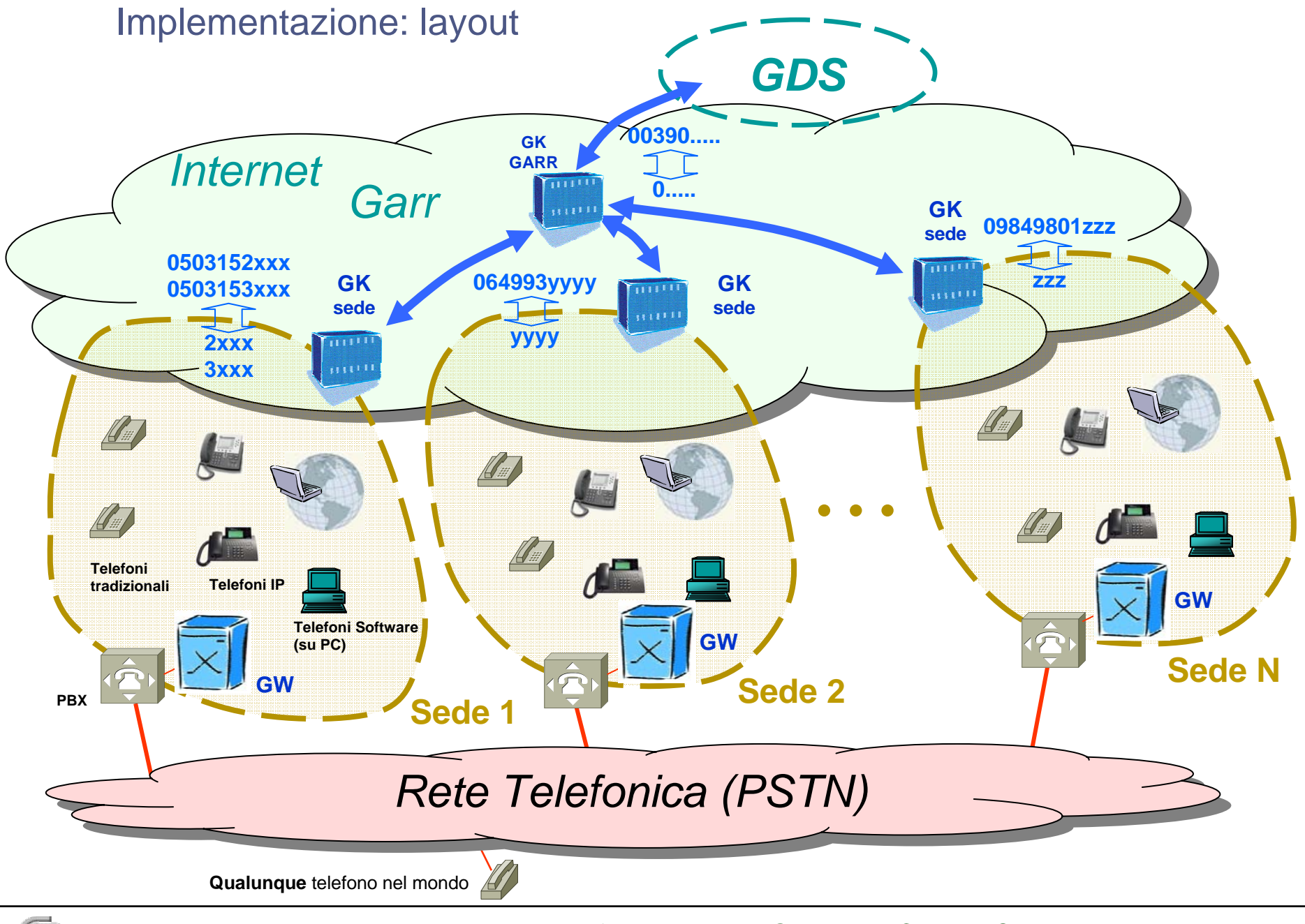

## Requisiti minimi (1): Gatekeeper

#### **Step 1: Attivazione del Gatekeeper**

- è richiesto solo che il gatekeeper operi una opportuna manipolazione dei numeri in modo che per le chiamate esterne alla sede sia utilizzata una numerazione completa di tipo nazionale
- il piano di numerazione interna è a discrezione del gestore locale
- la soluzione OpenSource **gnugk** consente di partecipare immediatamente a costo praticamente nullo
- Utilizzando telefoni software gratuiti è subito possibile scambiare telefonate con altre sedi
- Il telefono software su PC consente la mobilità: ad esempio un utente può trovarsi all'estero ed avere un telefono software con cui chiamare i telefoni software della propria sede e qualunque altro telefono delle altre sedi connesse

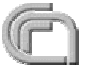

#### Requisiti minimi (1): Gatekeeper

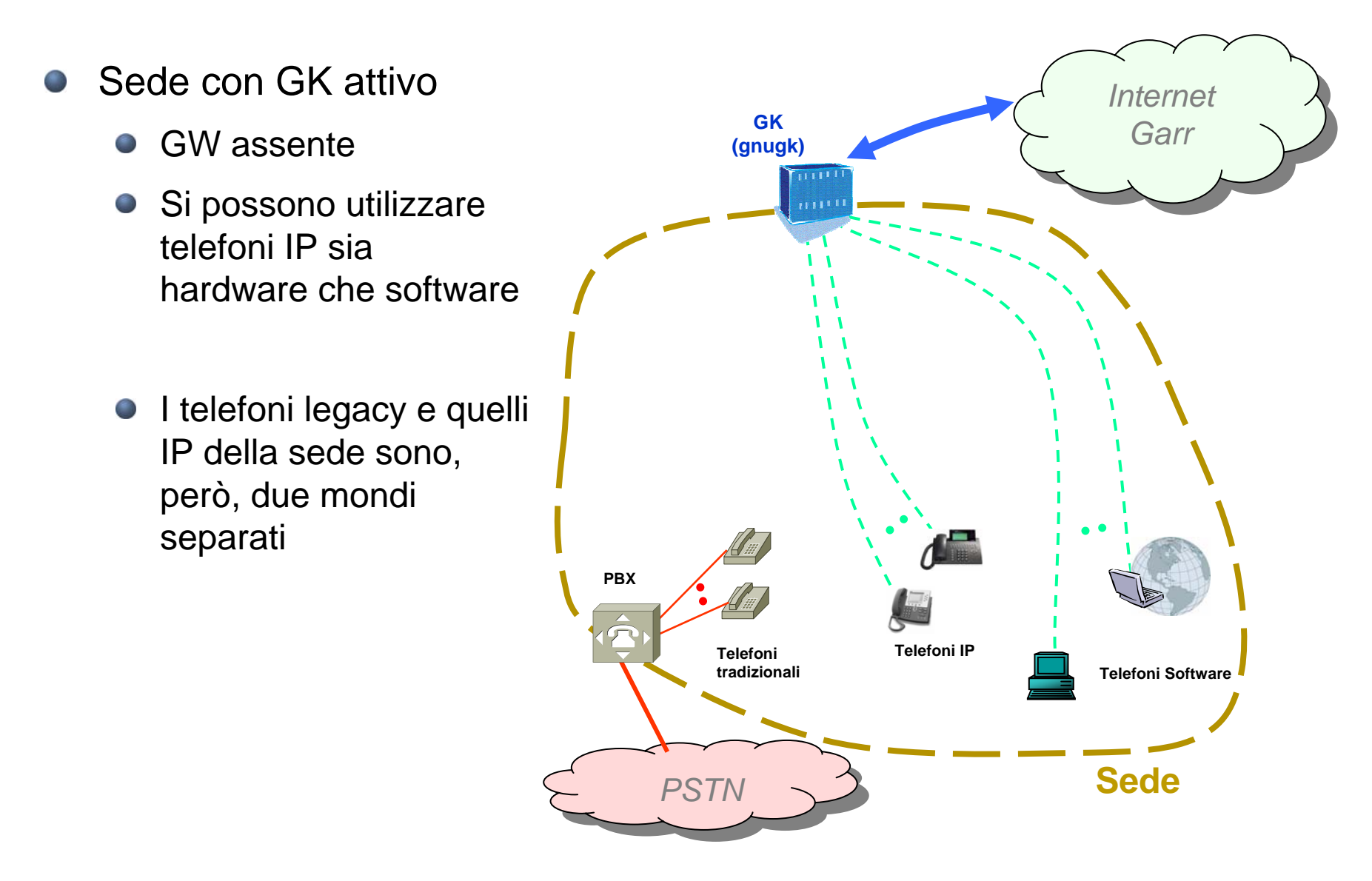

## Configurazione di gnugk

**[Gatekeeper::Main]** Fourtytwo=42 Name=gk\_nuovasede

#### **[RoutedMode]**

GKRouted=1H<sub>245</sub>Routed=1 CallSignalPort=1721 RemoveH245AddressOnTunneling=1 AcceptNeighborsCalls=1 AcceptUnregisteredCalls=1 DropCallsByReleaseComplete=1 SendReleaseCompleteOnDRQ=1 Q931PortRange=20000-20999 H245PortRange=30000-30999

**[Endpoint]** Gatekeeper=146.48.96.183 Type=Gateway H323ID=gk\_nuovasede Prefix=09876543,09876544 TimeToLive=60

*IIT-CNR*

**[Endpoint::RewriteE164]** 09876543=309876544=4

**[RasSrv::ARQFeatures]** CallUnregisteredEndpoints=1 RemoveTrailingChar=#

**[GkStatus::Auth]** rule=regex regex=^(127\.0\.0\.1)\$

**[Gatekeeper::Acct]** FileAcct=required

**[FileAcct]** DetailFile=/var/log/gk/cdr.log Rotate=weekly RotateDay=Sunday RotateTime=23:59

#### **Step 2: Attivazione del Gateway**

- Per chi deve ancora realizzare il collegamento fra il PBX e la rete IP, valgono le 13 seguenti considerazioni:
	- Preferire il Gateway esterno alla scheda VoIP integrata nel PBX, perché:
		- il Gateway esterno è più facile da gestire e configurare da parte di persone abituate a configurare i router:
		- le schede VoIP integrate di alcuni costruttori forniscono soluzioni proprietarie, difficili da integrare con il mondo H.323 puro; inoltre impongono limiti commerciali (licenze)
		- la soluzione del Gateway esterno rende più indolore la sostituzione o l'eliminazione, in tempi successivi, del PBX.
		- la soluzione del Gateway esterno consente una più facile integrazione con soluzioni basate su ENUM e SIP
	- Il Gateway H.323 esterno è attivabile a condizione che
		- sul PBX sia presente almeno una interfaccia per ulteriori collegamenti, preferibilmente di tipo esterno (ISDN PRI o BRI); in alternativa è possibile utilizzare una o più linee derivate attestate al centralino, di varie tecnologie sia analogiche che digitali (ISDN BRI, E&M, FXO), configurabili come unico derivato con numerazione interna breve (esempio"8");
		- il PBX sia configurato affinché invii determinati prefissi verso il Gateway H.323 esterno.
	- **Alcune sedi stanno già utilizzando Asterisk come GW di produzione**

**CONTRACTOR** 

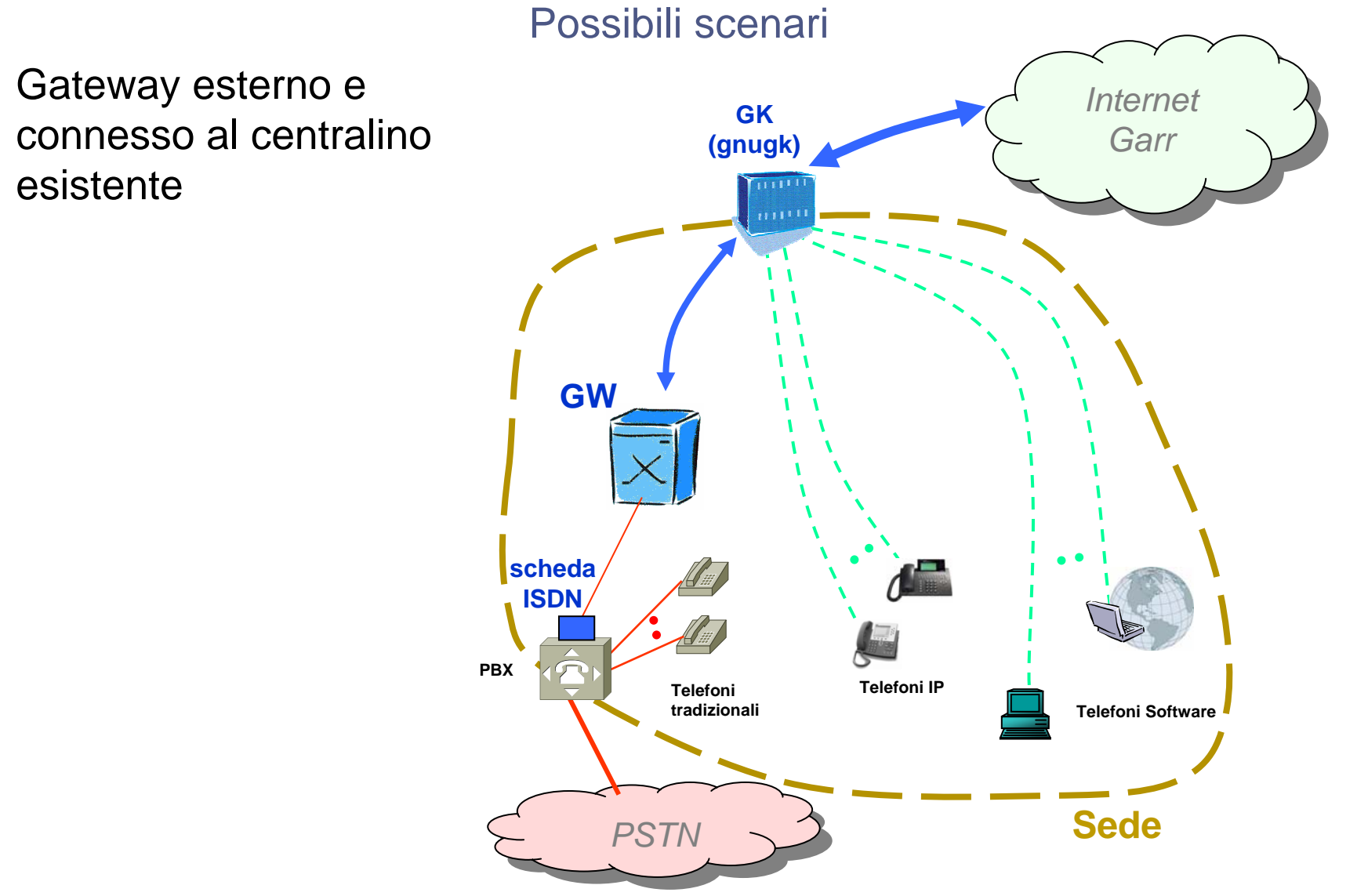

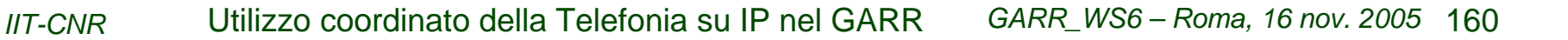

**Contract on the Contract of the Contract of The Contract of The Contract of The Contract of The Contract of T** 

Possibili scenari Gateway in sostituzione *Internet* **GK**del centralino telefonico*Garr* **(gnugk)**  $111$ Può essere una nuova sede che decida di implementare direttamente solo Telefonia IP.**GWTelefoni IPTelefoni SoftwareSede** *PSTN*

Esistono soluzioni di **Contract on the State** GW con due interfacce ISDN che si possono interporre tra la PSTN ed il centralino, riducendo, ma non del tutto, la configurazione del PBX

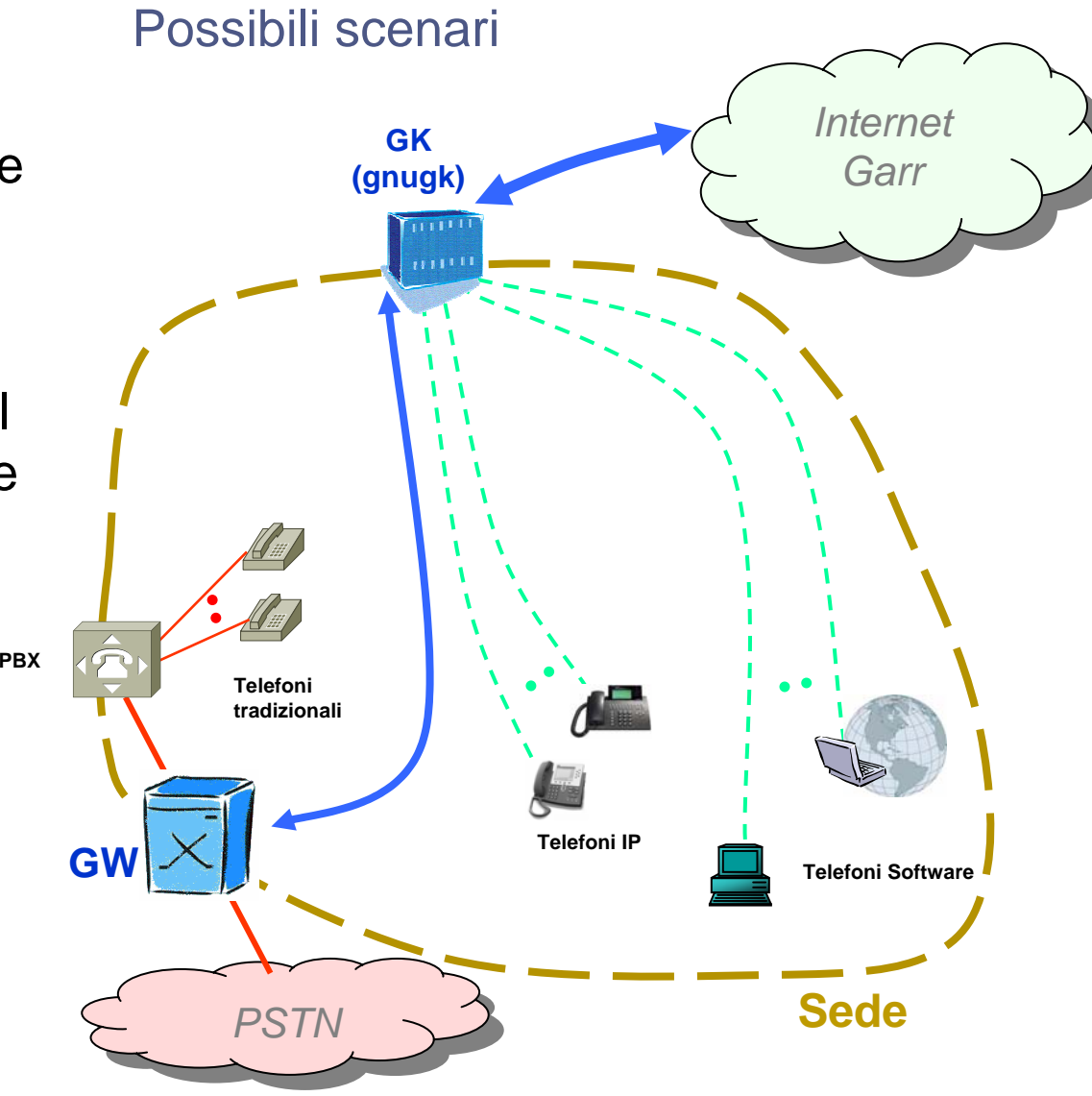

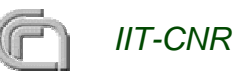

#### Stato attuale delle sedi italiane

#### **Sedi pienamente connesse (GW attivo)**  $\blacksquare$

- CNR, Area della Ricerca di Pisa **COM**
- CNR, Istituto di Scienze Neurologiche, Mangone (Cosenza)  $\Box$
- CNR, Sede Centrale di Roma **College**
- CNR, Istituto per la Microelettronica e Microsistemi (Catania)
- Università di Pisa **Contract**
- CNR, Istituto per lo Studio degli Ecosistemi (ISE), Pallanza (Verbania) **COL**

#### **Sedi connesse con GW da attivare**

- CNR, Area della Ricerca di Torino **CO**
- CNR, Istituto di ricerca sull'impresa e lo sviluppo (CERIS), Moncalieri (Torino) O
- Area della Ricerca di Bologna (6 istituti CNR e 2 istituti INAF) Œ
- Università Bocconi (Milano) Œ
- CNR, ISN, Roccelletta di Borgia (Catanzaro)
- Universita' di Catanzaro Facoltà di Farmacia
- Caspur, Roma **COLOR**

#### **Sedi in corso di connessione**

- CNR, Area della Ricerca di Palermo **CONTRACTOR**
- Università di Trieste
- Università di Cassino
- Università di Trento **Cardinal**
- CSP INLAB (Torino)
- Università di Reggio Calabria

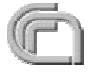

#### Stato attuale delle sedi italiane

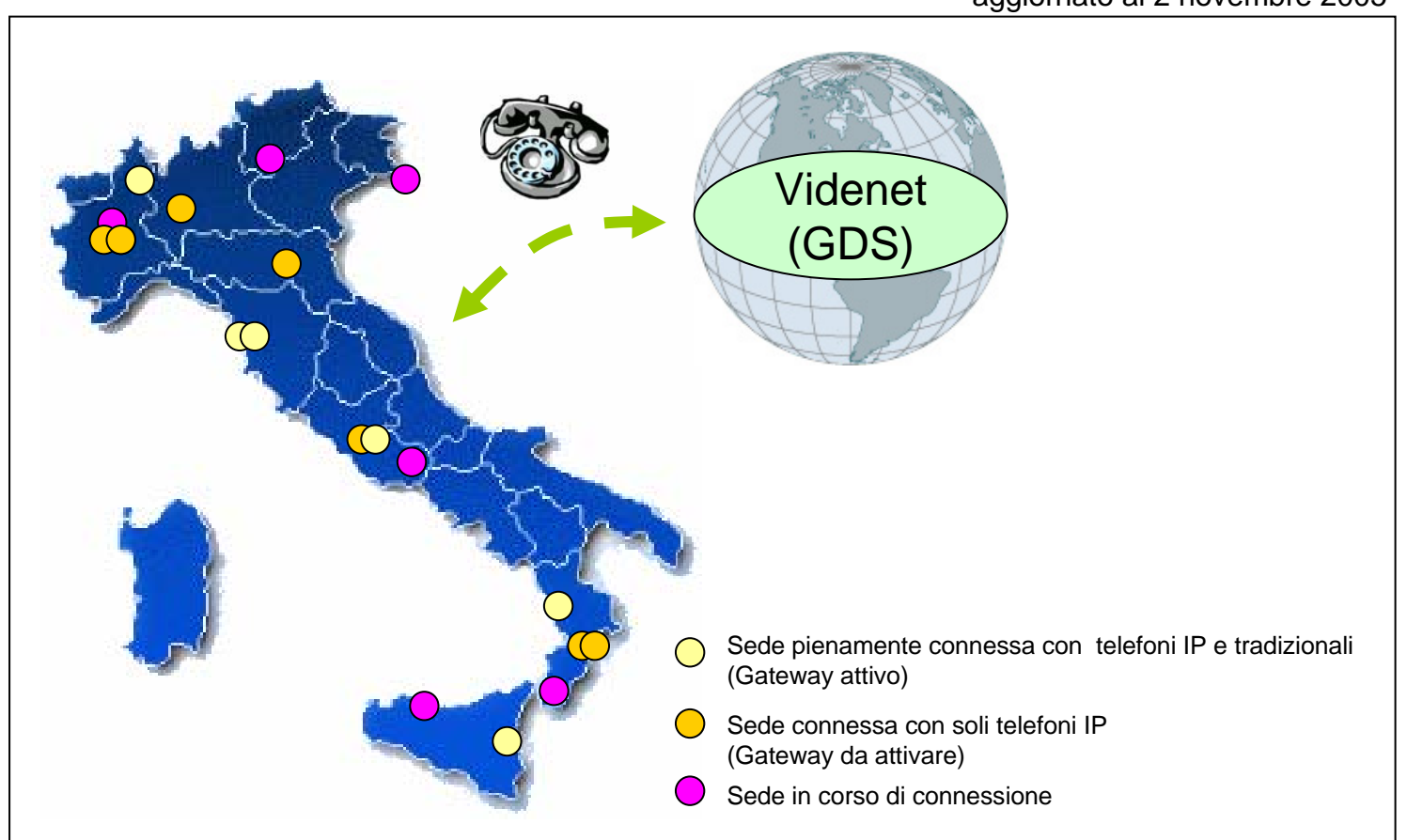

aggiornato al 2 novembre 2005

Situazione aggiornata: O

http://reti4.iit.cnr.it/voipgarr

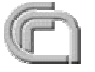

#### Integrazione con SIP

- L'attuale implementazione (in H.323) può essere facilmente estesa al protocollo SIP.
- E' sufficiente abilitare sul GW la funzione GW H.323<->SIP e configurare opportunamente l'instradamento
- Se il GW già utilizzato non supporta SIP si può installare un Asterisk che svolge molto bene questa funzione.
	- Per la registrazione dei client SIP si può utilizzare il proxy SIP "ser".
- Nella sede si può così avere una situazione mista di client SIP e H.323. **Construction Construction**
- Anche i client SIP sono perfettamente integrati con il resto della struttura: **Contract Contract Contract** 
	- possono fare e ricevere chiamate esattamente come tutti gli altri telefoni della sede

#### **Integrazione con SIP già realizzata e funzionante in alcune sedi**O

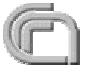

#### Integrazione con SIP

- Situazione mista **Company** di client H.323 e SIP:
	- Il GW (ad es. Asterisk) fa da gateway per PSTN, H323 e SIP.
	- **Il Proxy SIP** SER gestisce i client SIP
- Già realizzata e 63 funzionante in alcune sedi.

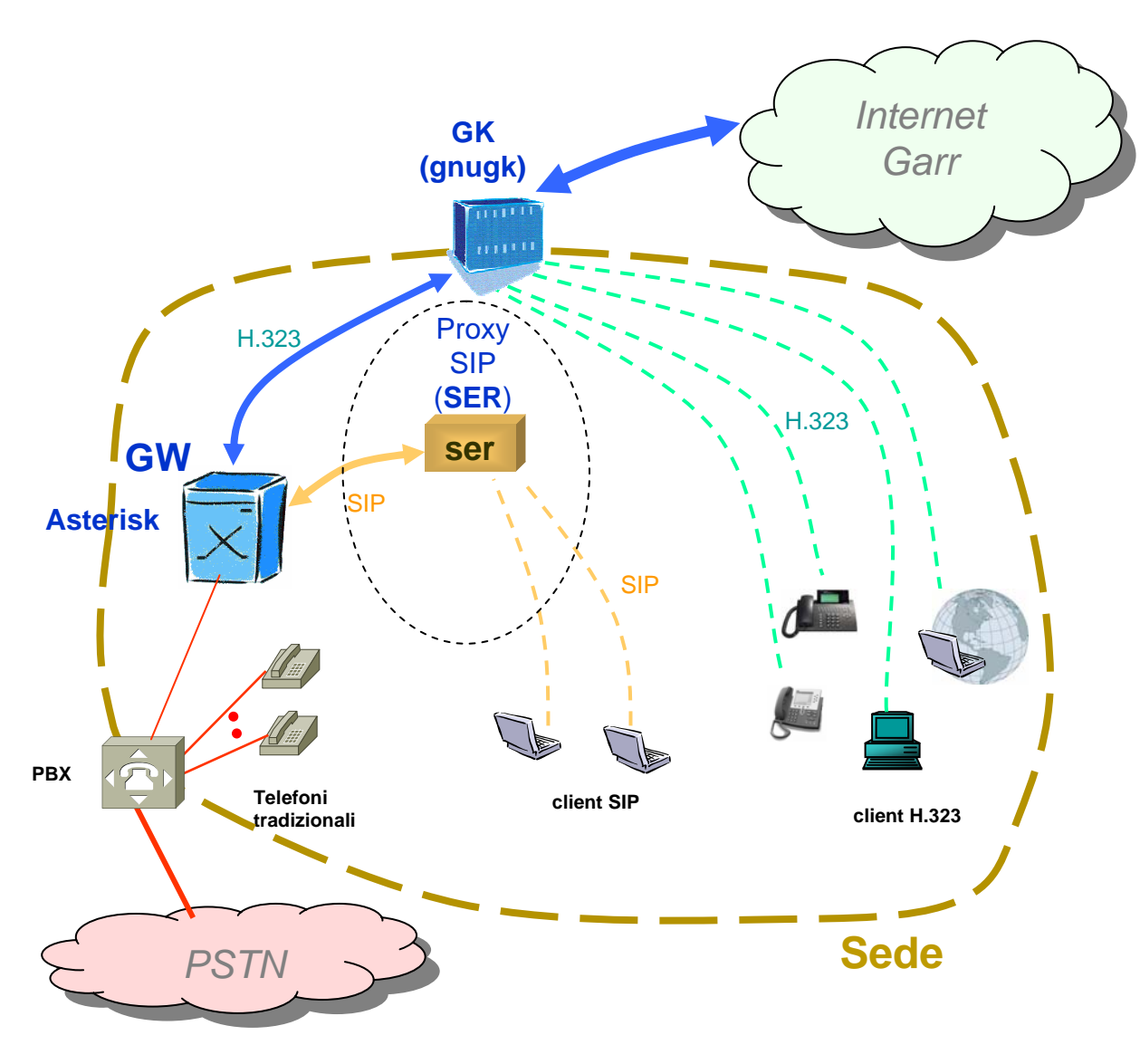

#### Integrazione con SIP

- Client misti H.323 e O SIP, nel caso di GW già installato che non supporta SIP
- Asterisk e SER possono stare anche sulla stessa macchina

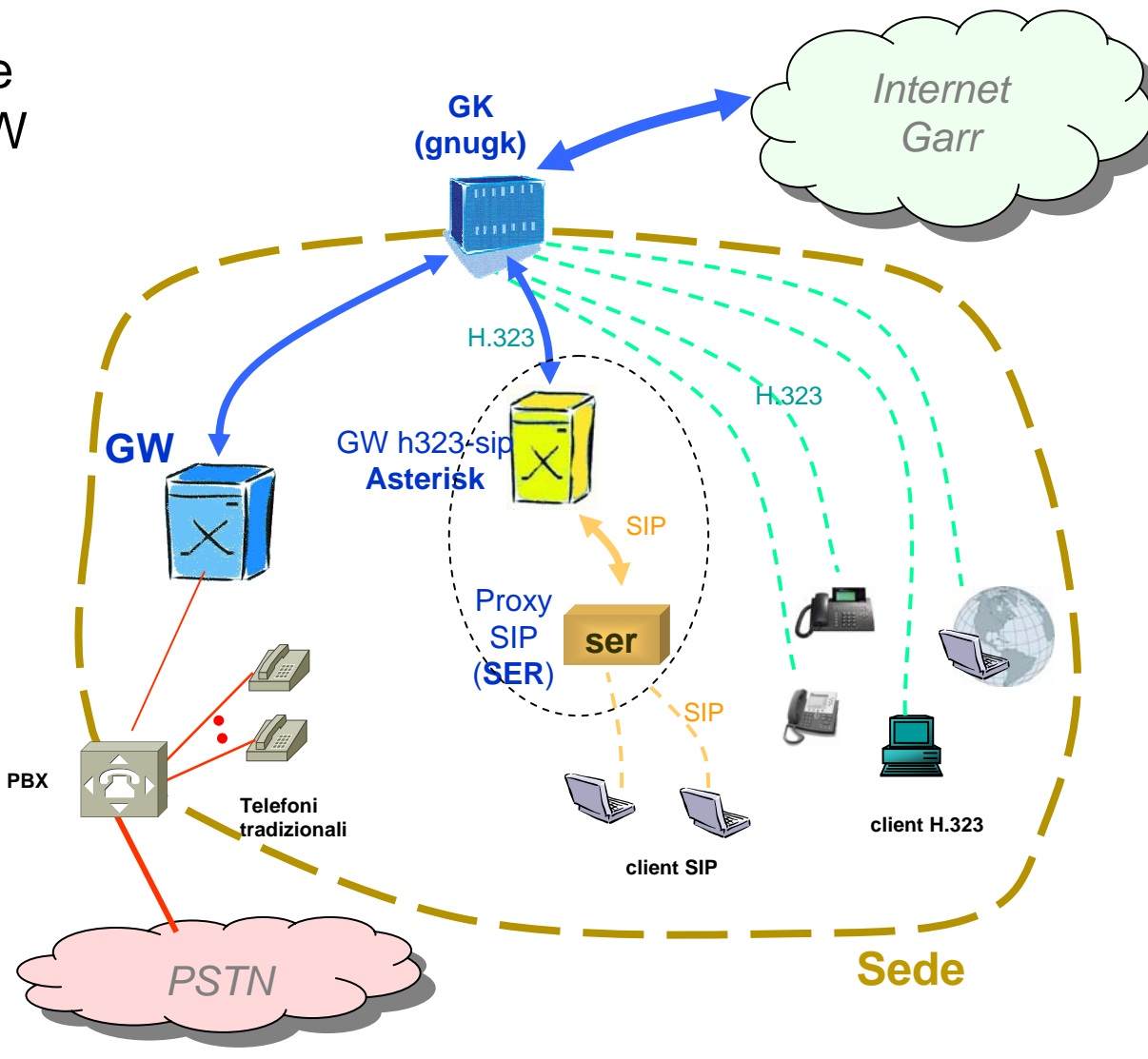

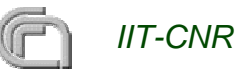

#### Integrazione con ENUM

- **Il Global Dialling Scheme evolverà verso un meccanismo di** localizzazione basato su ENUM, con una fase transitoria di convivenza con l'attuale meccanismo di localizzazione basato sulla gerarchia di gatekeeper.
- Le sperimentazioni basate su SIP utilizzano ENUM per la localizzazione
- Anche l'integrazione con ENUM è facilmente integrabile con l'implementazione attuale
- $\bullet$  **Integrazione con ENUM già realizzata e funzionante in alcune sedi**

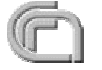

### Integrazione con ENUM

- Sia il GW (asterisk), che il proxy sip (ser) che il gatekeeper (gnugk) possono fare una query al DNS per localizzare il chiamato.
- In caso di risposta B negativa utilizzeranno i metodi alternativi (gerarchia di GK, ...)
- Gia implementato in alcune sedi

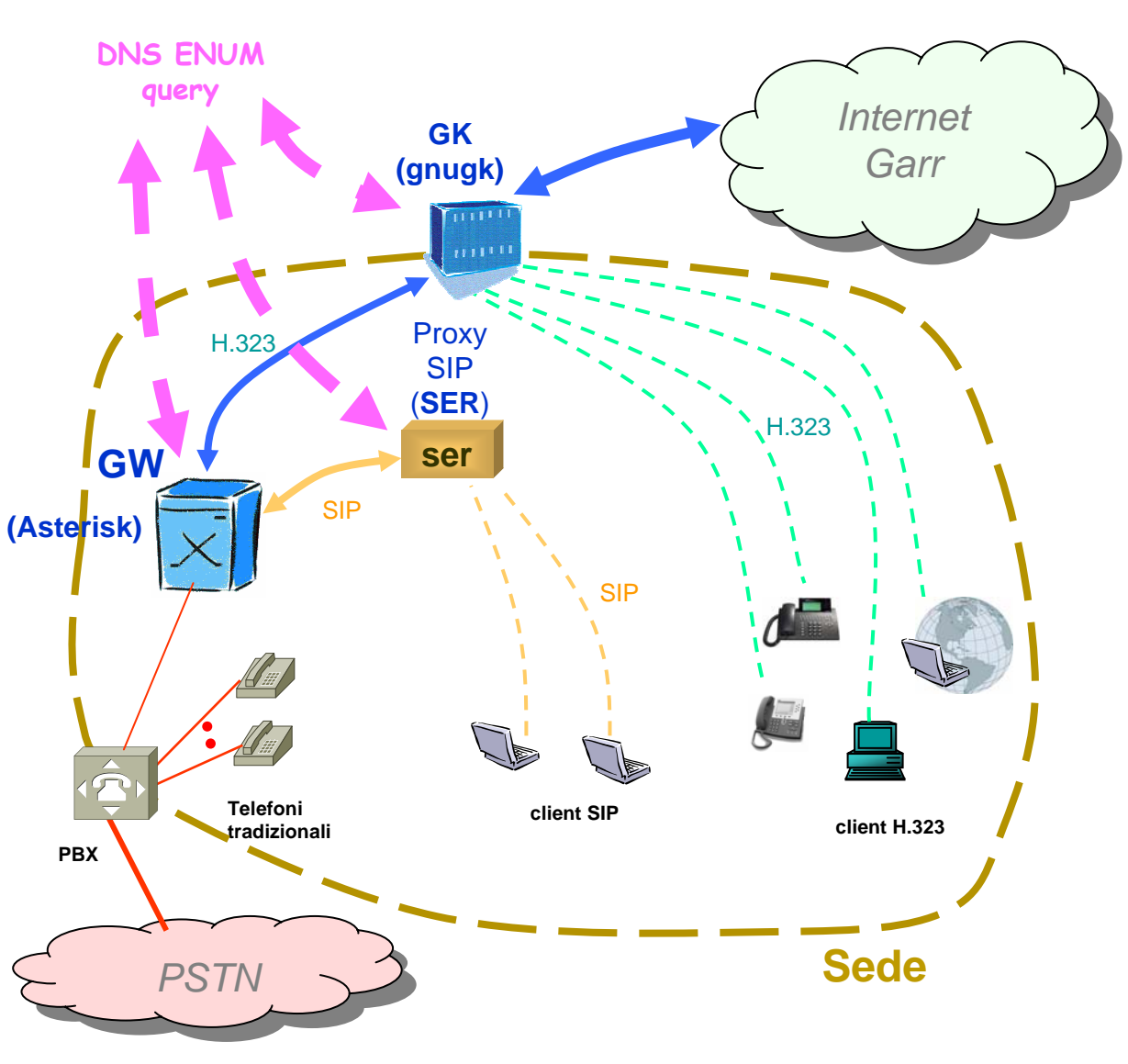

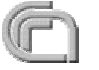

# Configurazione di filtri su router e Firewall

Per una più semplice gestione di porte e indirizzi IP da configurare su eventuali filtri su router e Firewall si consiglia di definire i range di porte utilizzate sul gatekeeper

#### Esempio nel caso gnugk:

**[RoutedMode]** GKRouted=1H<sub>245</sub>Routed=1 CallSignalPort=**1721** H245PortRange=**30000-30999**

#RTPPortRange=**50000-59999**

- Il gatekeeper riceverà:
	- connessioni **TCP** sulle porte:
		- **1721** e range **[30000-30999]**
- Se in Proxy mode riceverà:
	- pacchetti **UDP** sulle porte:
		- range **[50000-59999]**
- Il gatekeeper dovrà inoltre inviare pacchetti **UDP** sulla porta **1719** del gatekeeper del GARR
- Per il proxy SIP (ser) i pacchetti di segnalazione sono scambiati sulla porta **UDP 5060** (se non diversamente configurato)

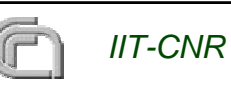

**[Proxy]** #Enable=1

## Autenticazione dei client H.323 e SIP

- Sistema implementato al CNR di Pisa 63
	- Consente una autenticazione integrata dei client H.323 e SIP
	- Unico Database a cui attingono sia il gatekeeper (gnugk) che il proxy sip (ser)
	- Gestione via web del database
		- **Amministratore**
		- Utente (può cambiare la password) ed aventualmente abilitare o disabilitare certe funzioni
	- I client si autenticano con una tripletta di valori:
		- **O** user
		- **O** password
		- numero di telefono
	- Per client particolari che non supportino questo tipo di autenticazione è prevista una autenticazione statica basata su user e indirizzo IP (ad esempio nel caso dei GW)

#### Autenticazione dei client H.323 e SIP

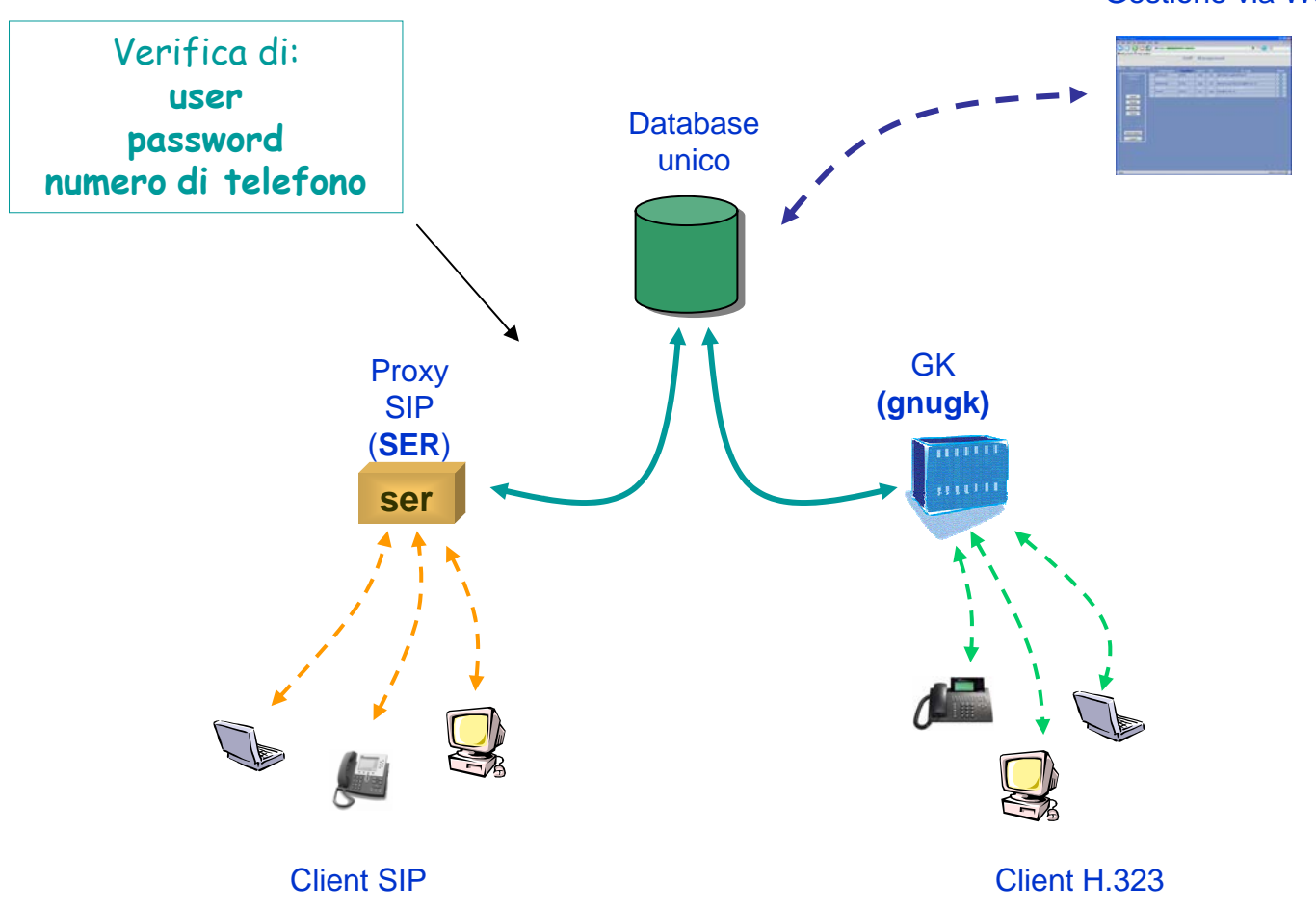

Gestione via Web

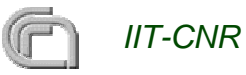

#### Autenticazione dei client H.323 e SIP

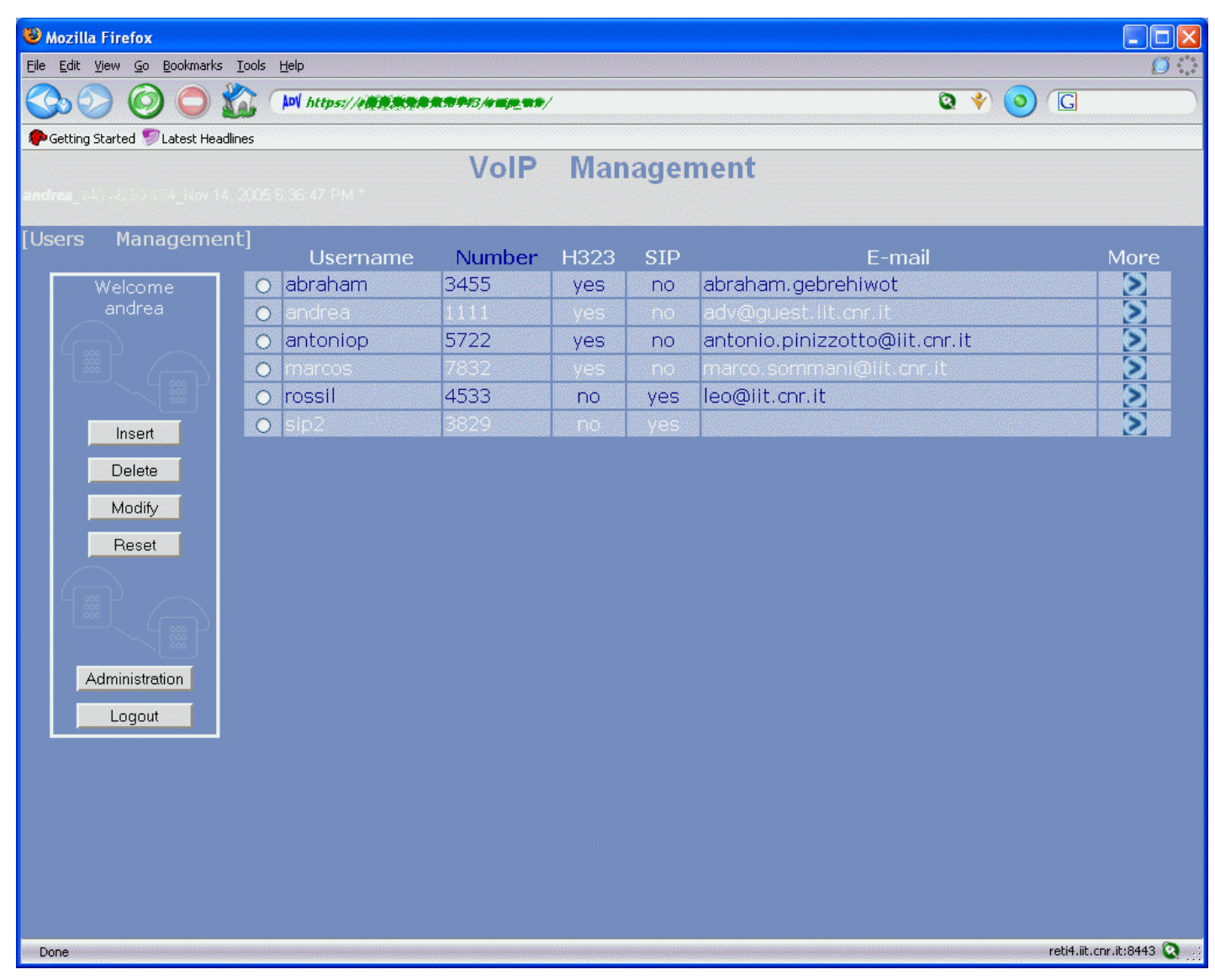

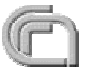

#### Esempio di autenticazione con gnugk

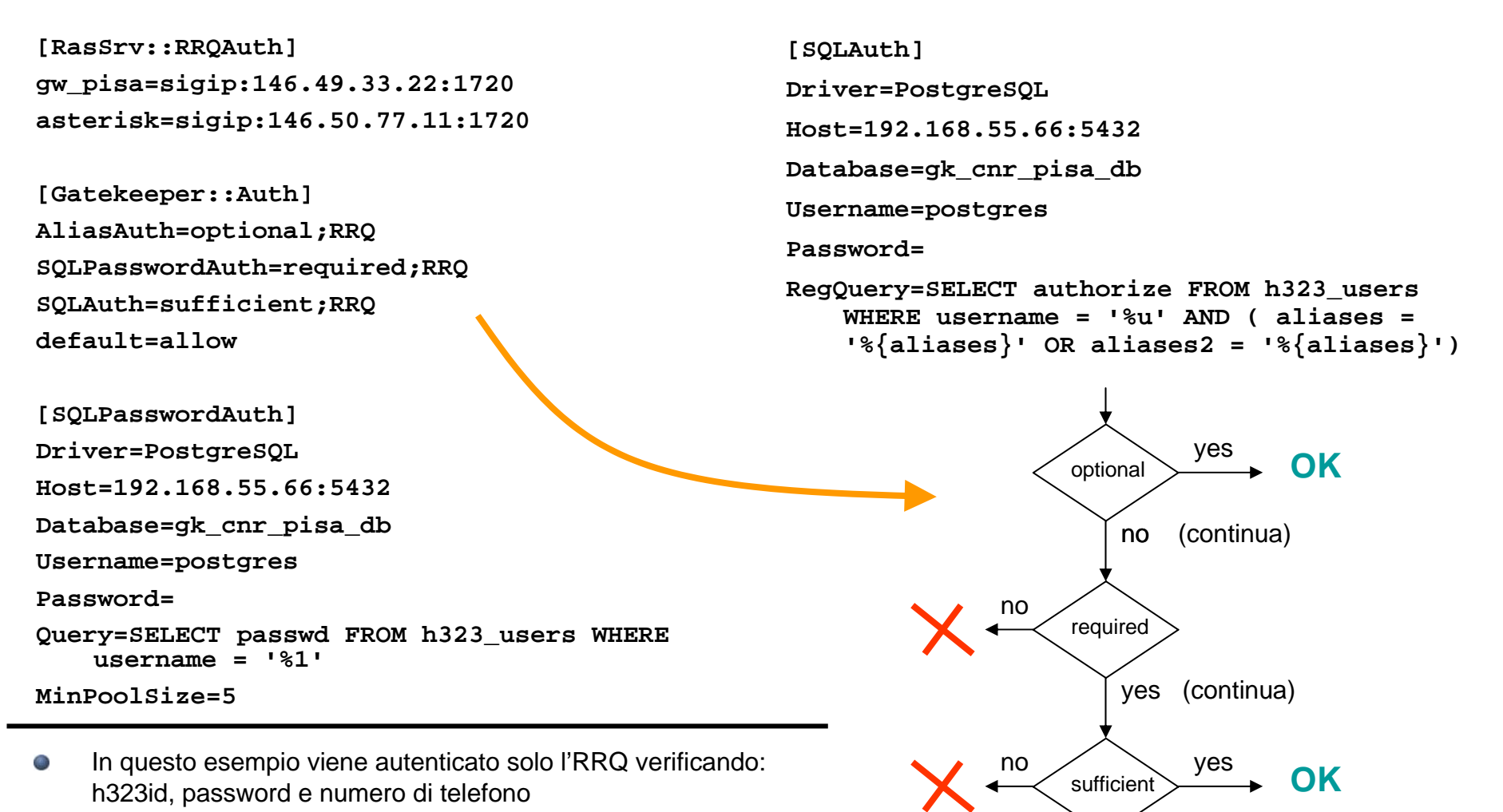

Nella sezione **[Gatekeeper::Auth]** il **default** è necessario per O tutti gli altri tipi di messaggi che non siano RRQ (LRQ, ARQ, ...)

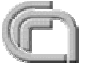

#### Esempio di autenticazione con gnugk

L'esempio configurato su gnugk richiede un database Postgres (ma si **Contract of the Contract of the Contract of the Contract of the Contract of the Contract of The Contract of The Contract of The Contract of The Contract of The Contract of The Contract of The Contract of The Contract of T** può utilizzare anche MySQL) contenente una tabella creata come descritto dal seguente script:

```
-----------------------------------------------------------------------drop table Utenti_H323;
create table Utenti_H323 (
                               authorize varchar(32) not null,
                               username varchar(32) not null,
                               passwd varchar(32) not null,
                               e164 varchar(32) not null,
                               aliases varchar(128) not null,
                               aliases2 varchar(128) not null,
                               comment varchar(128) not null,
                               primary key (username, passwd, e164),
                               unique (e164)
                                );
-----------------------------------------------------------------------
```
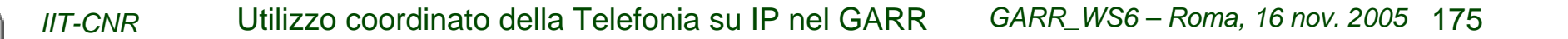

#### Integrazione di un Cisco Call Manager

Il Cisco Call **CONTRACTOR** Manager può facilmente essere integrato in quanto può registrarsi su un Gatekeeper come un Gateway

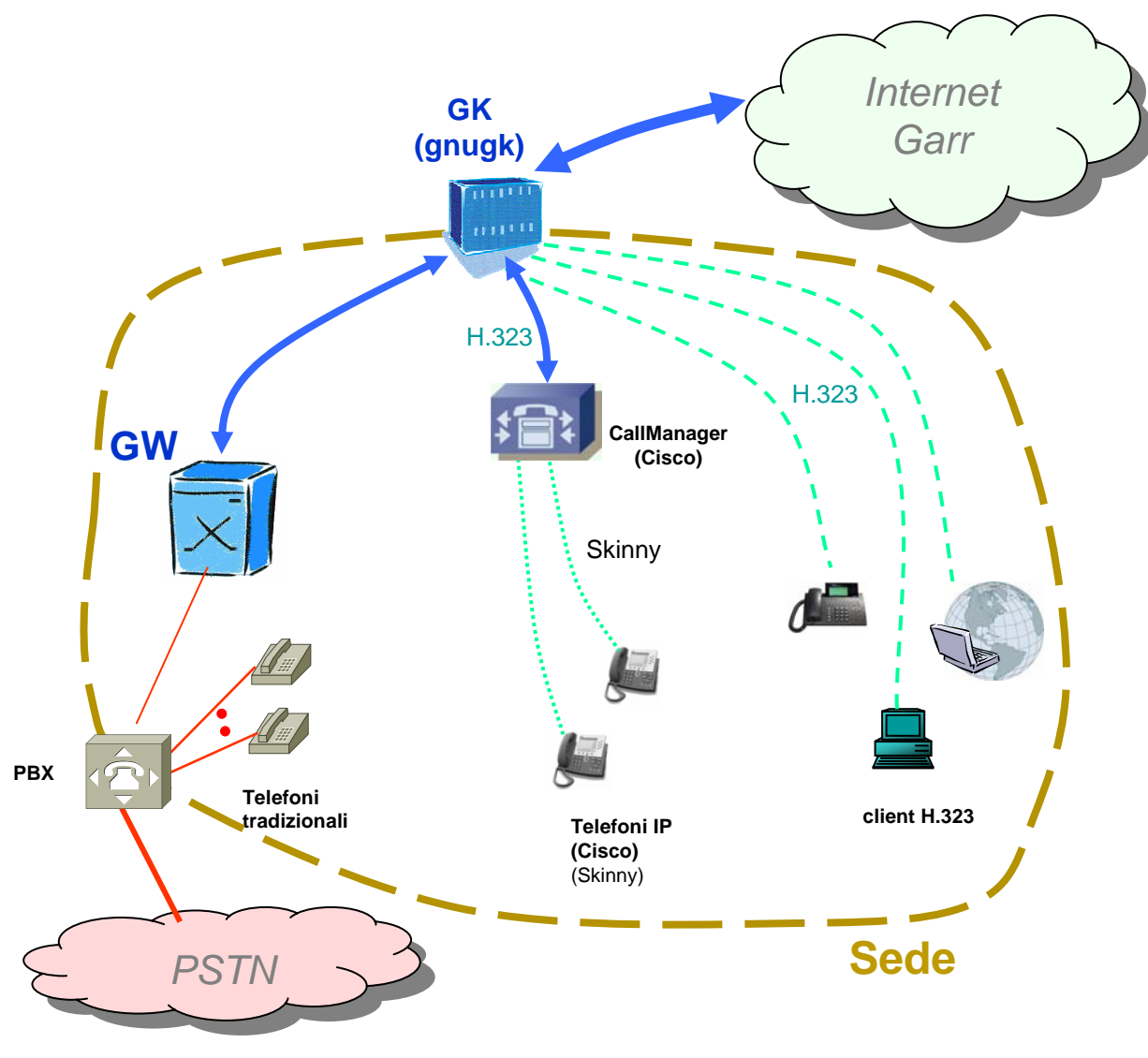

#### Cisco Call Manager registrato su GK

- **Come configurare il Cisco Call Manager per la sua registrazione su un**  13 **Gatekeeper H.323:** (CCM ver 3.2)
	- Scegliere il menu "Device" -> "Gatekeeper". Nel campo "Gatekeeper Name" inserire l'indirizzo IP del GK.
	- Accertarsi che la casella "Allow Anonymous Calls" sia selezionata.
	- Click sul bottone "Update" e quindi su "Reset Gatekeeper". Apparirà un messaggio "Reset Device". Selezionare "Reset".
	- Scegliere il menu "Route Plan" -> "Route Pattern" -> "add a new route pattern". Nel campo "Route Pattern", inserire il prefisso per il quale si vuole l'inoltre al Gatekeeper.
		- Se ad esempio si vogliono inoltrare le chiamate a numeri che iniziano con "0", inserire il pattern "0!". Invece per numeri che iniziano con 2 e di lunghezza totale di 4 cifre inserire "2XXX".
	- Nel campo "Gateway/Route List", selezionare "Anonymous Device".
	- Selezionare l'opzione "Provide Outside Dial Tone" nel caso di patern "0!" se si vuole fornire all'utente il tono di linea per le chiamate esterne (come già avviene con il centralino).
	- Fare click su "Insert".
	- $\mathcal{L}$
	- Bene! A questo punto dovreste essere in grado di chiamare un telefono software H.323 da un telefono Cisco IP Phone.

#### Cisco Call Manager registrato su GK

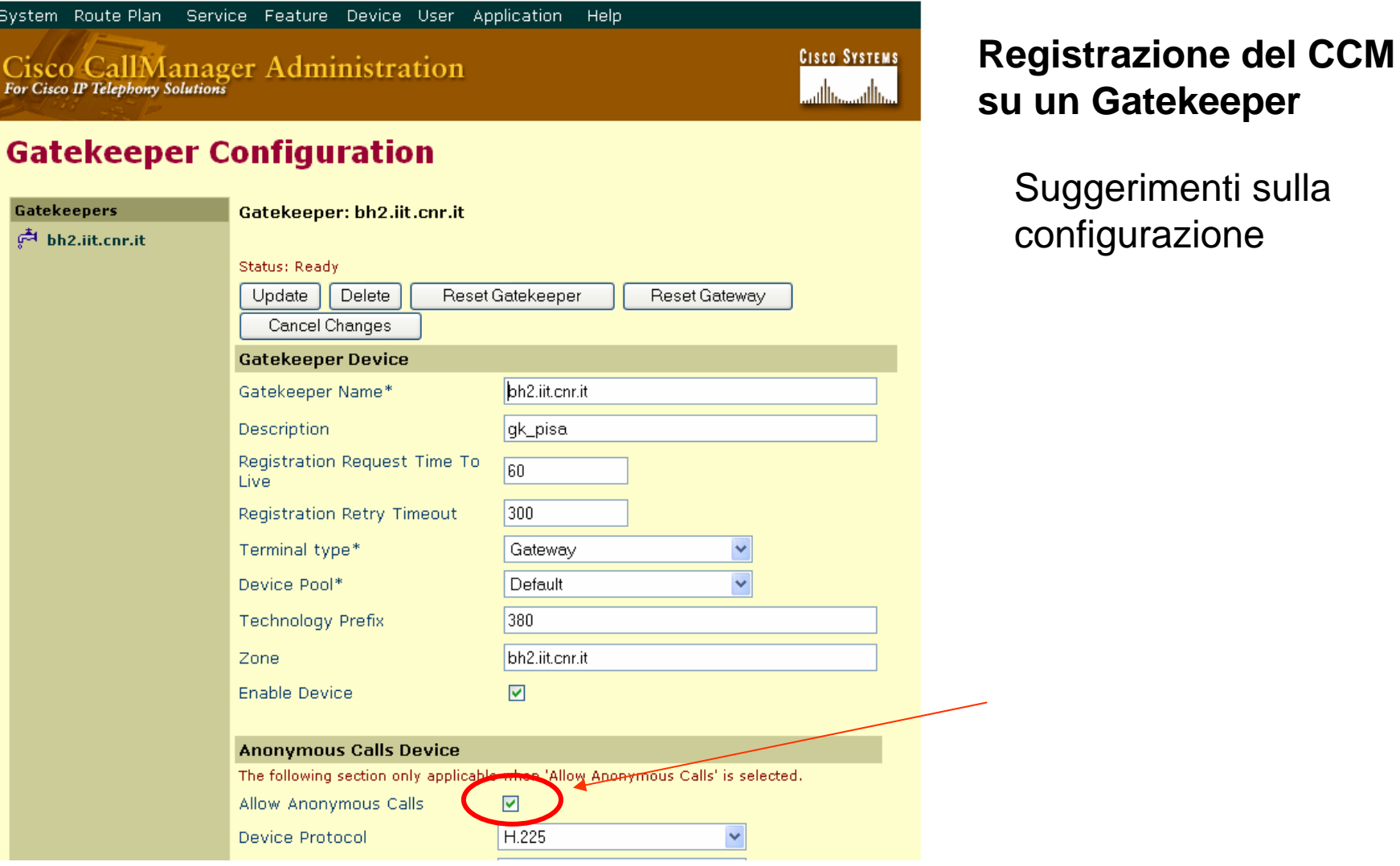

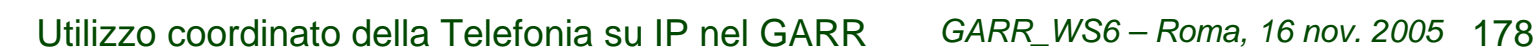

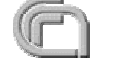

#### Cisco Call Manager registrato su GK

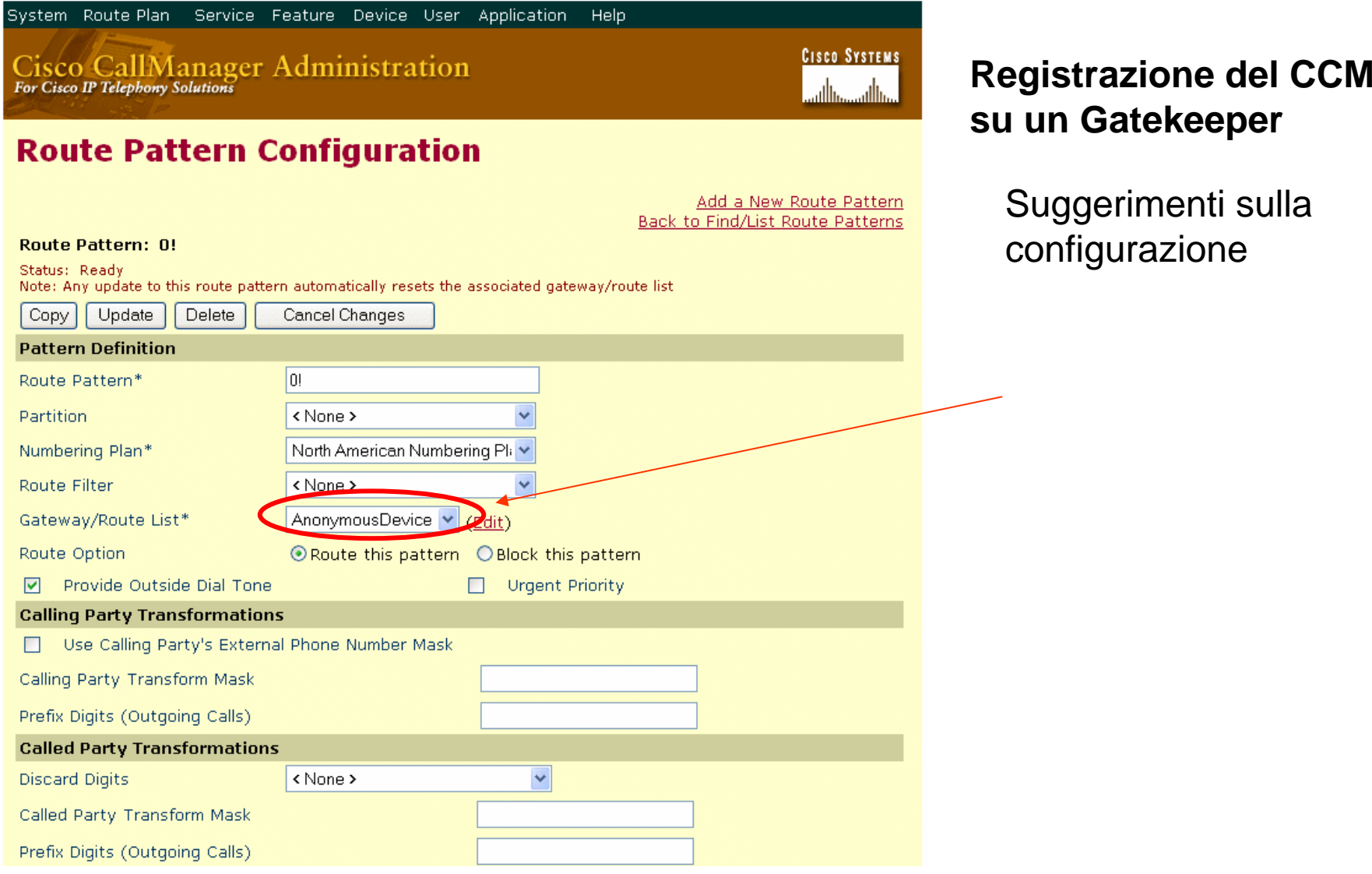

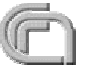

#### Integrazione di un Cisco Call Manager

- Se il Cisco Call Manager è già connesso al GW Cisco è sufficiente che il solo GW si registri sul GK
- Analogamente se si utilizza il Cisco Call Manager Express integrato nell'IOS dello stesso router

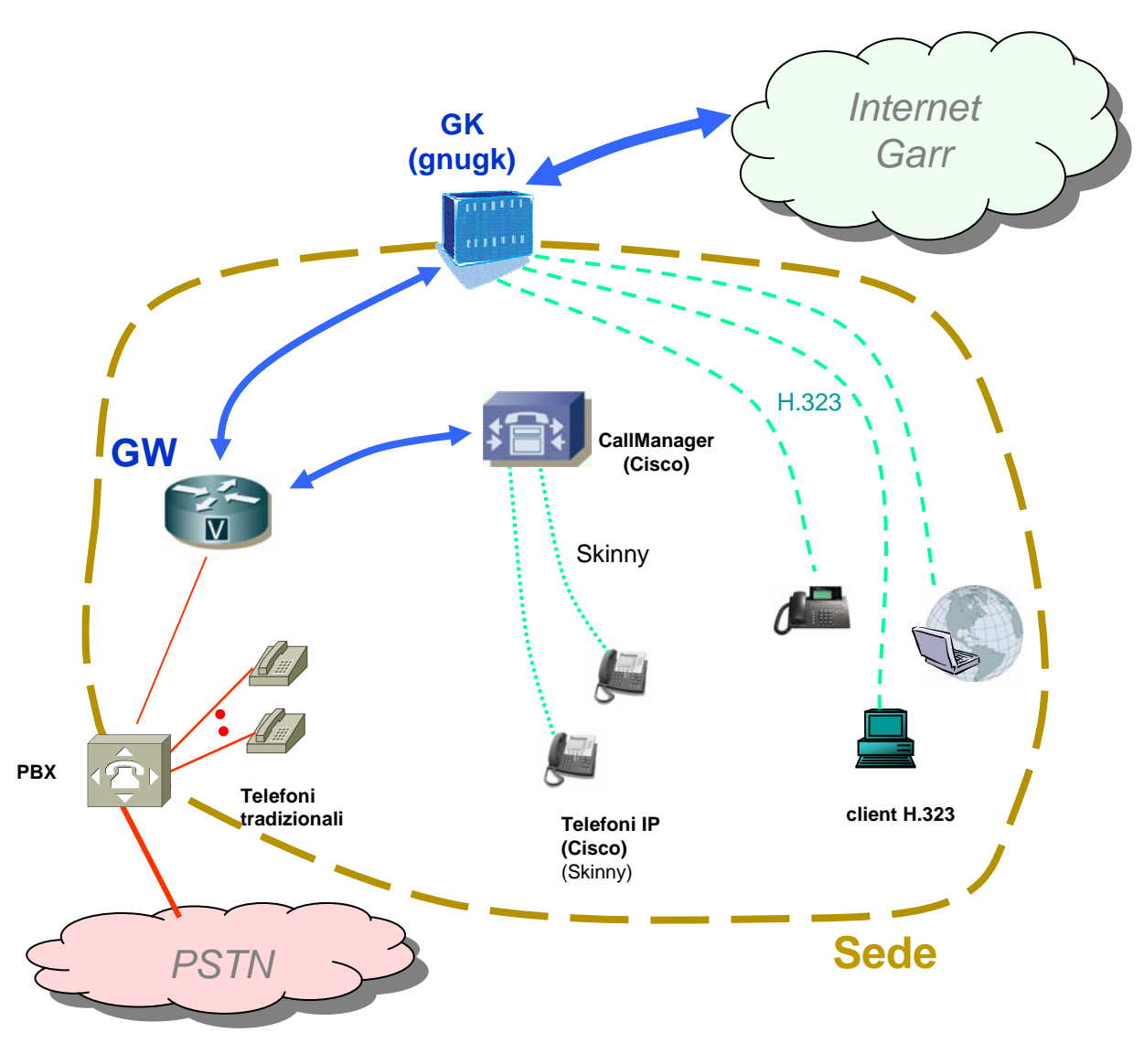

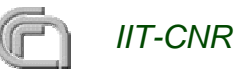
## Ringraziamenti

● Desidero ringraziare Abraham Gebrehiwot (IIT-CNR, Pisa) e Ivan Duca (ISN-CNR, Mangone, Cosenza) per il contributo ed il materiale fornito.

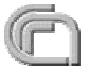

## Per aderire:

- Contatti per aderire all'utilizzo coordinato della telefonia su IP nel GARR: **Contract Contract Contract** 
	- http://reti4.iit.cnr.it/voipgarr **Cardinal**

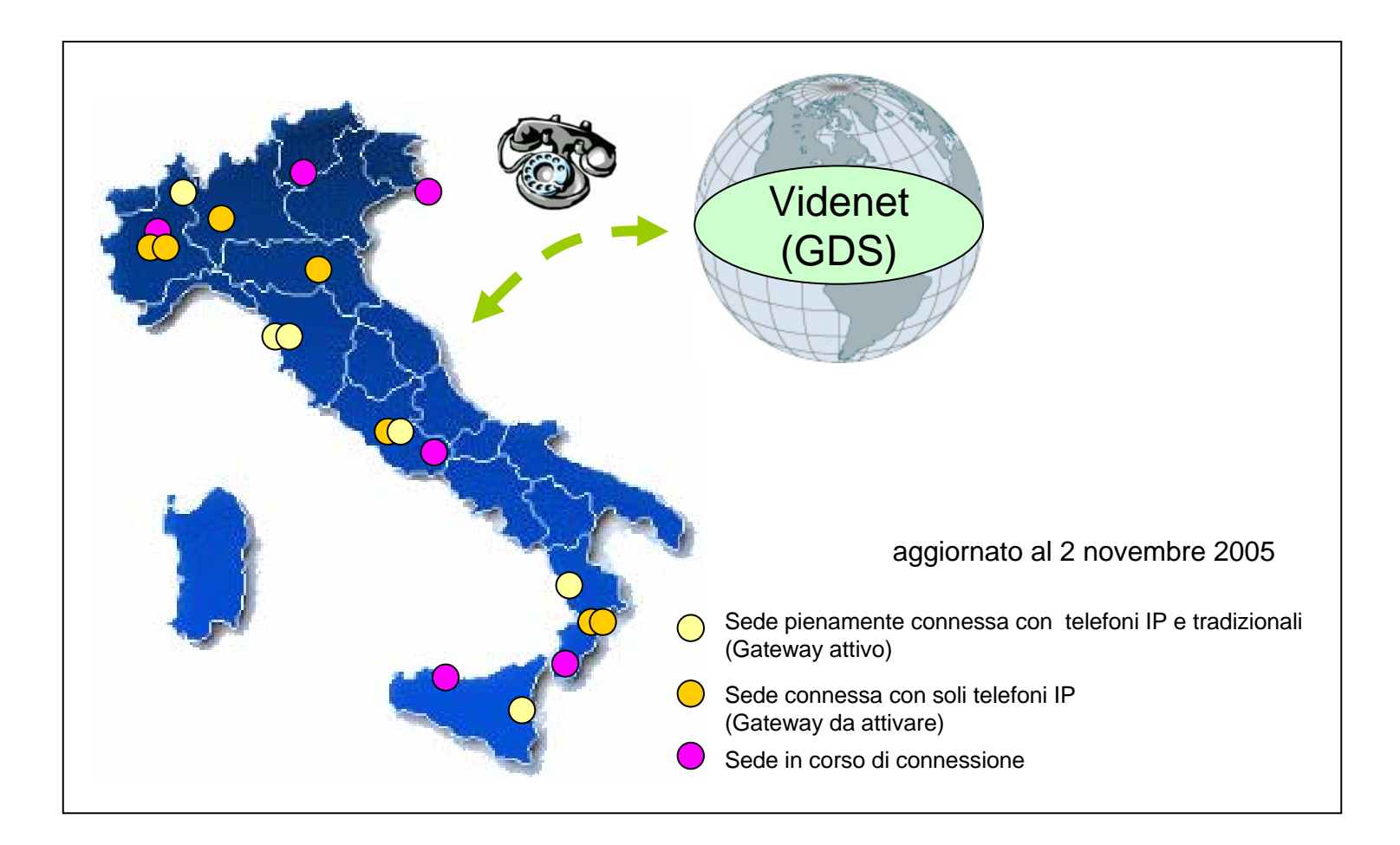

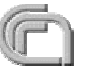